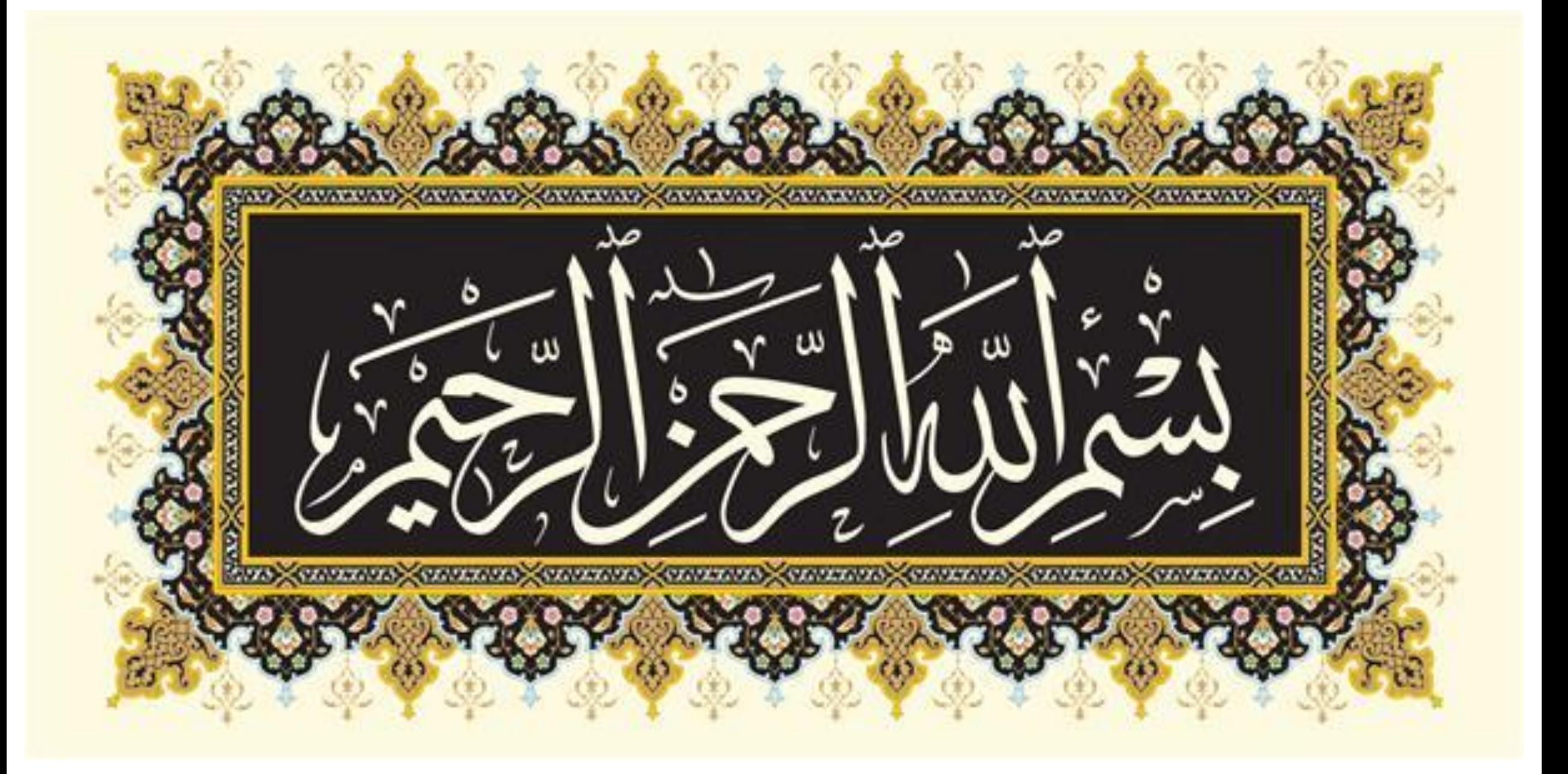

# **کارگاه آموزشی کاربری رایانه و وسایل جانبی مدیریت امور آموزشی و فرهنگی دی ماه 1402 تنظیم و ارائه: حمید مروجی طبسی**

فهرست مطالب

### • سختافزارها

- آشنايي بارايانه وملحقات
	- کارباويدئوپروژکتور

## •نرمافزارها

- کاربري ويندوز )Windows)
	- نصب و حذف نرم|فزارها
	- کاربااينترنت )Internet)
- واژهپرداز کاربردي)Word)
- پردهنگار کاربردي)PowerPoint)

• کارباگوشيهمراههوشمند

- $\bullet$  قلم (Font)
- نرمافزارهاي فشردهساز
	- نرمافزار مسافرقبله
	- نرمافزارهاي پیامرسان

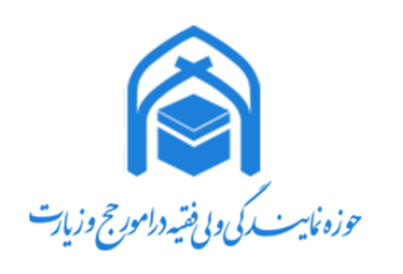

سخت|فزا*ر*ها<br>~ آشنايي با رايانه و ملحقات

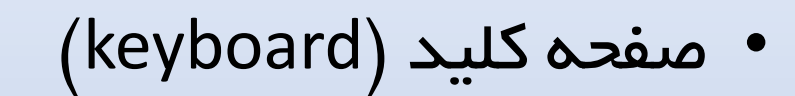

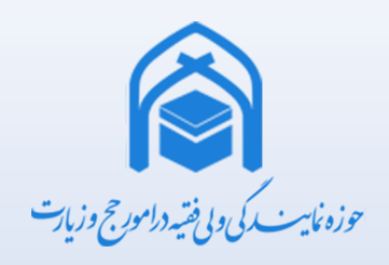

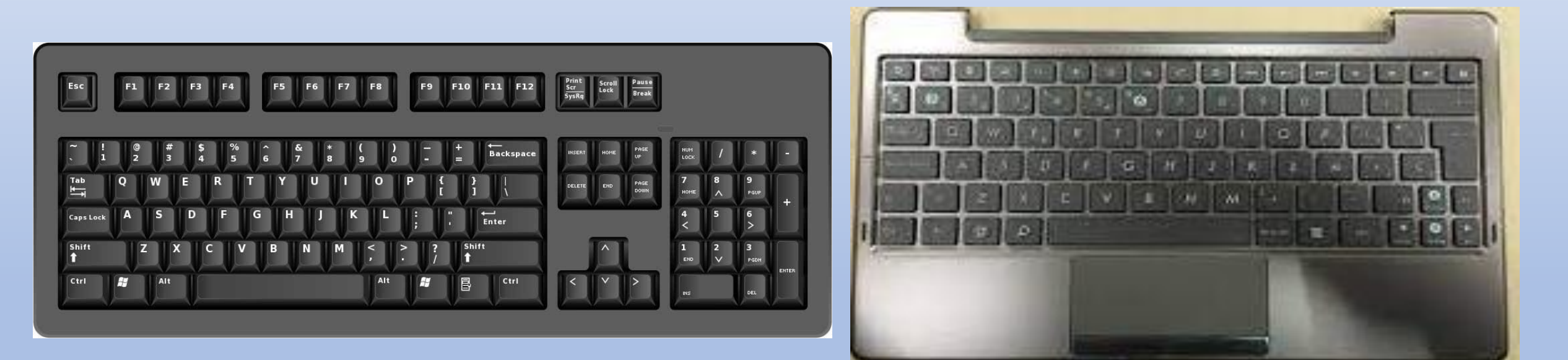

صفحه کلید لپ تاپ مستخدم کلید رایانه خانگی D

سخت افزارها آشنايي با رايانه و ملحقات

• موشواره )Mouse)

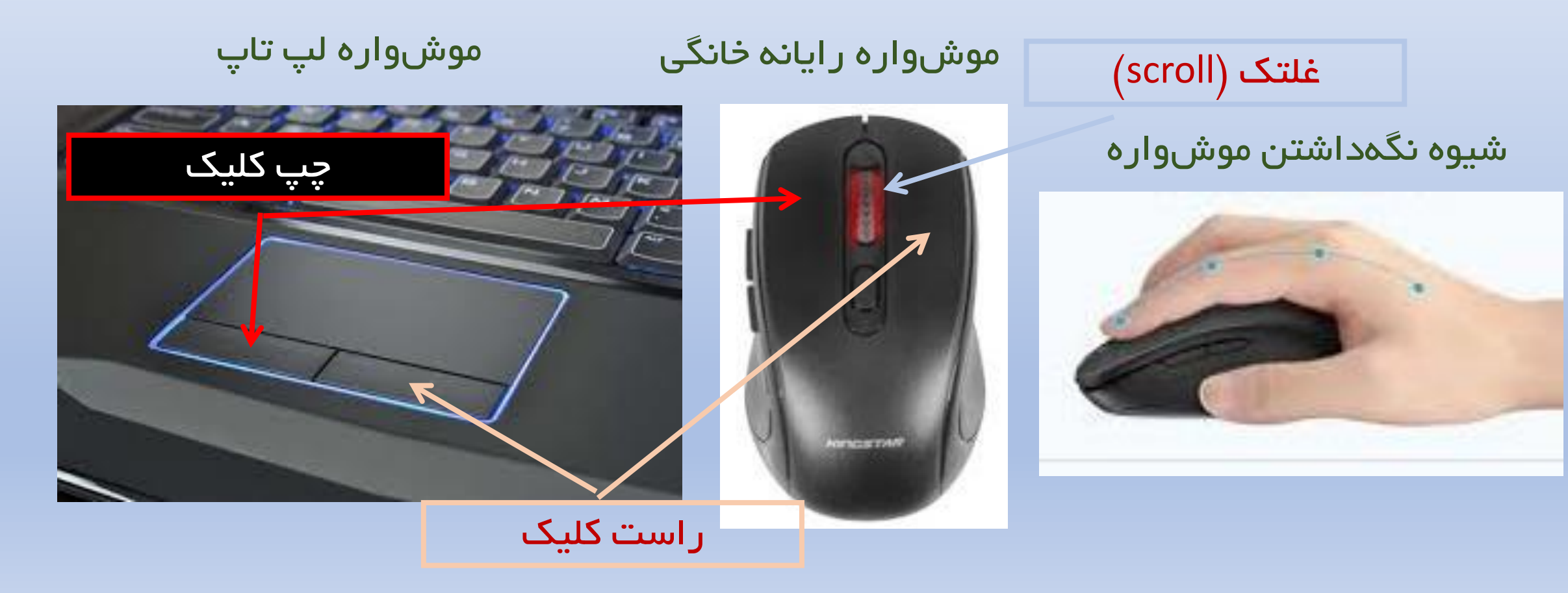

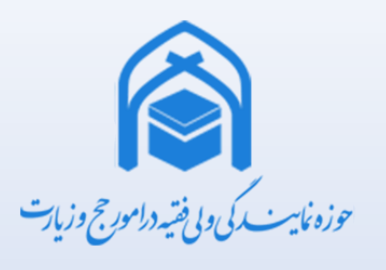

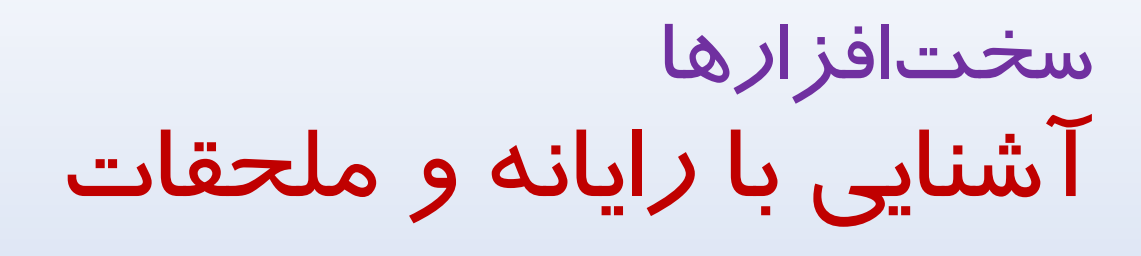

• صفحه نمايش (Monitor)

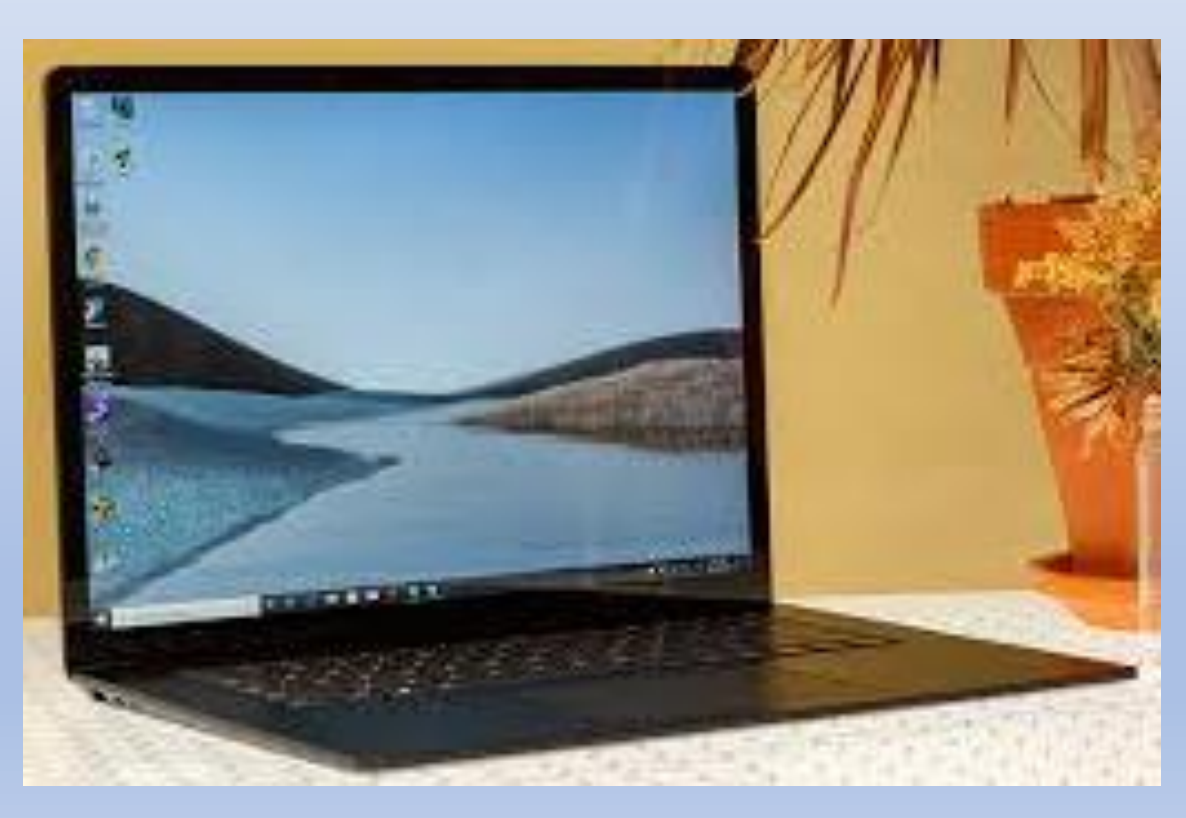

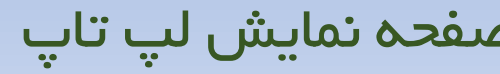

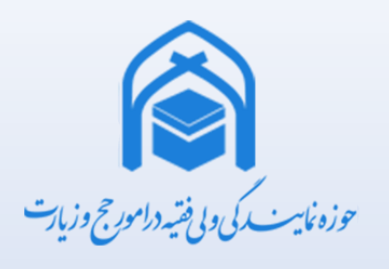

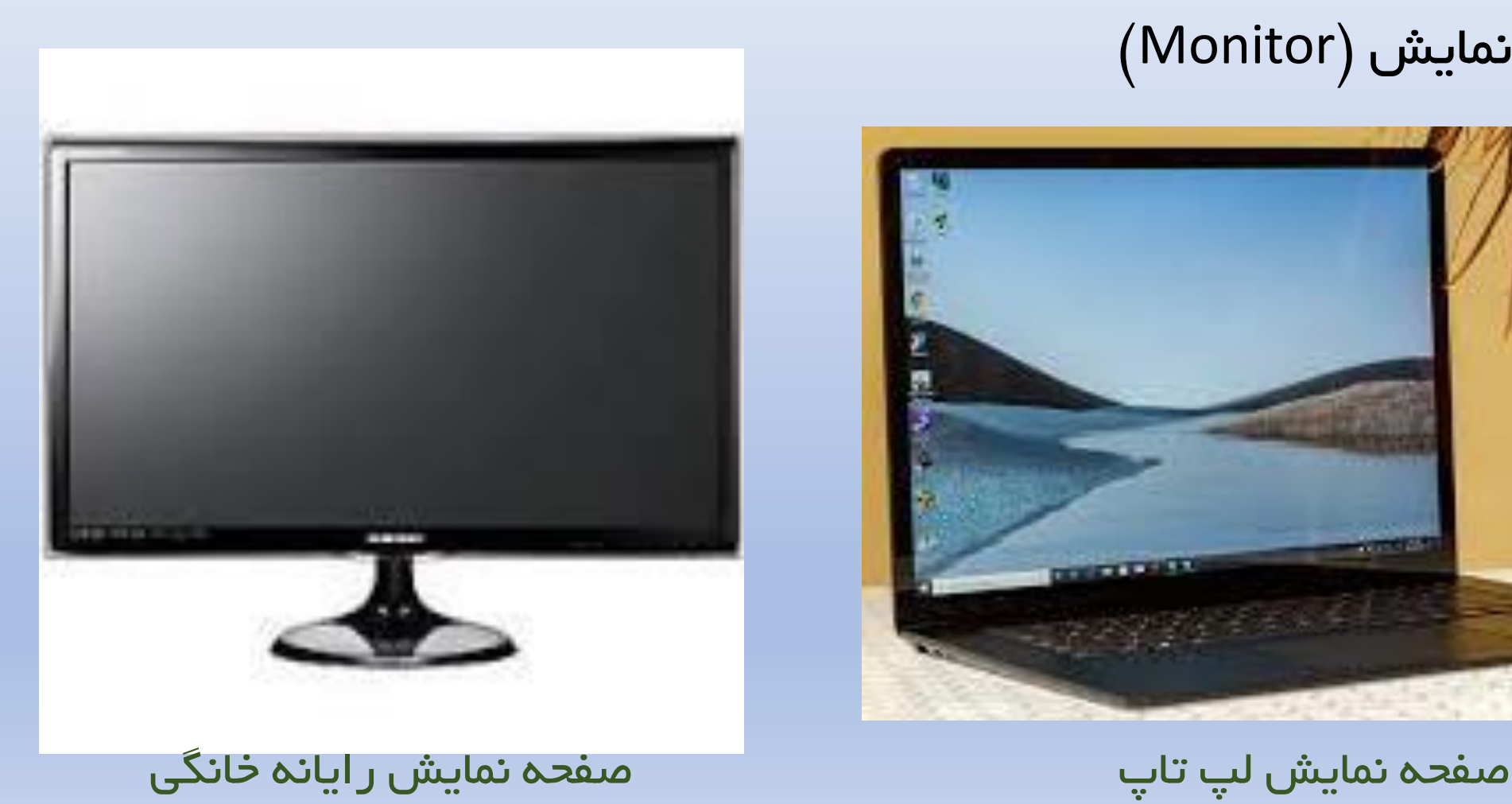

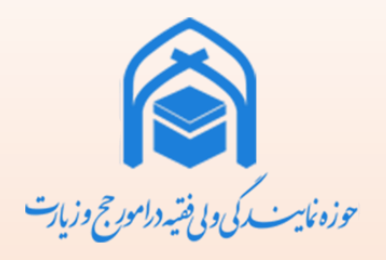

سخت افزارها کار با ويدئوپروژکتور

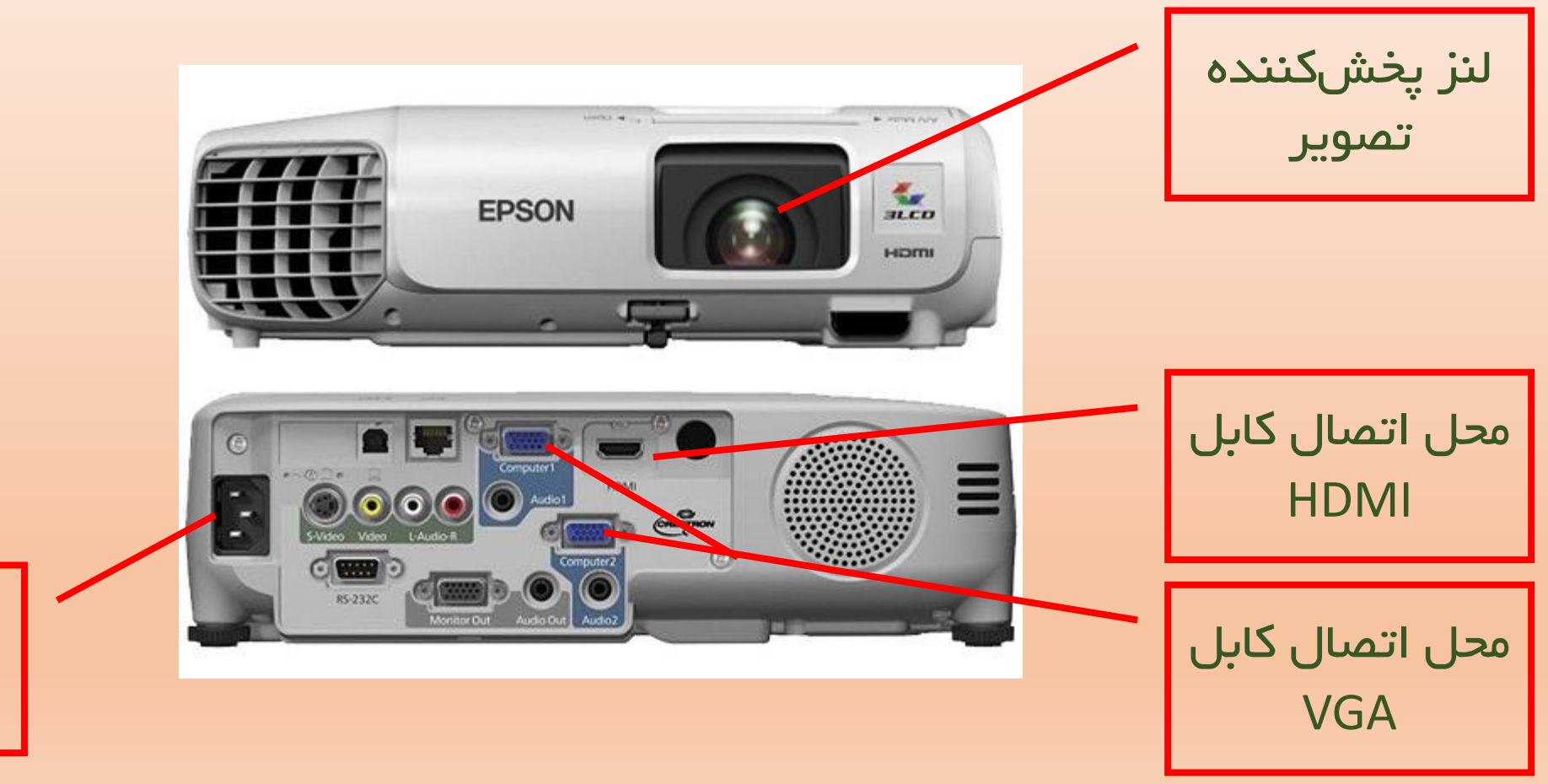

محلاتصالکابل برق

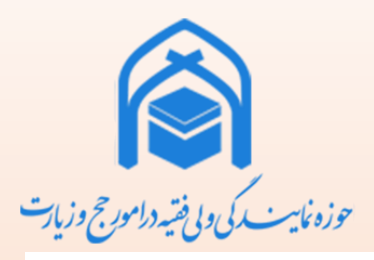

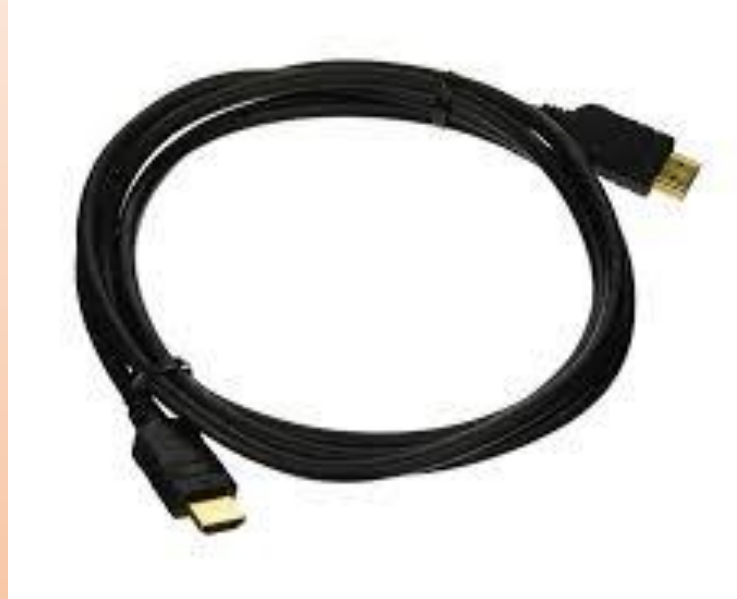

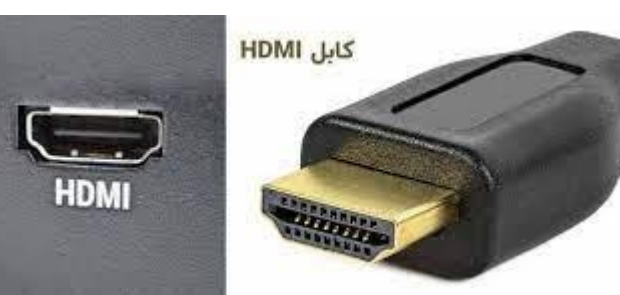

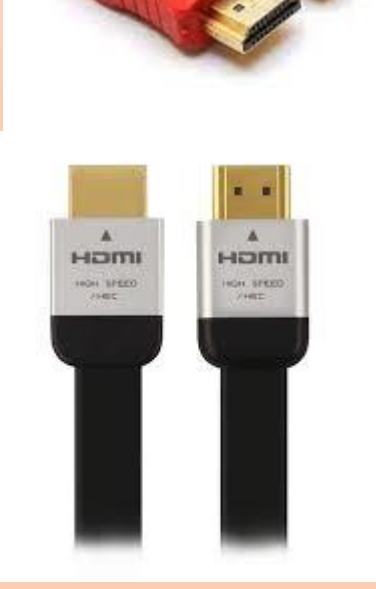

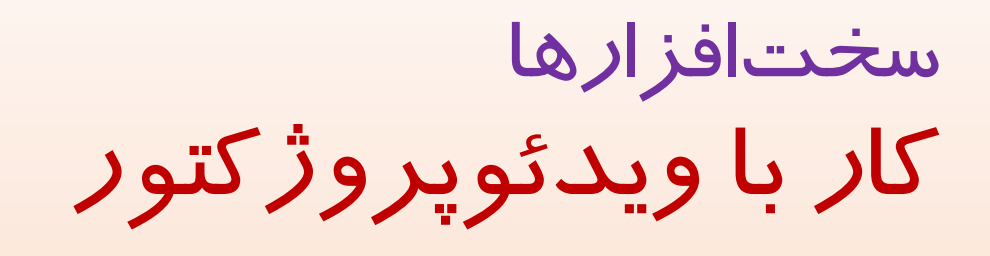

• کابلHDMI

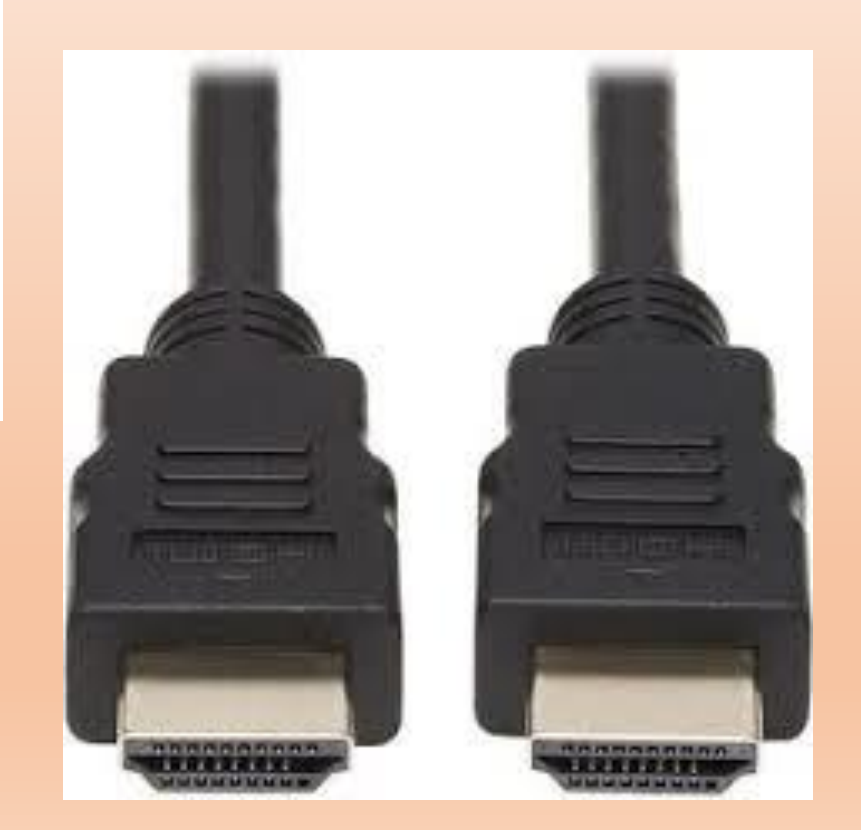

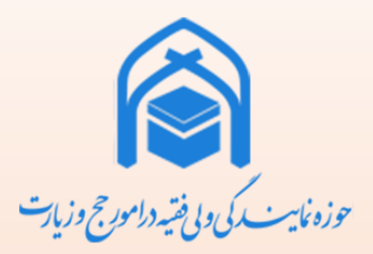

سخت افزارها کار با ويدئوپروژکتور

• کابلVGA

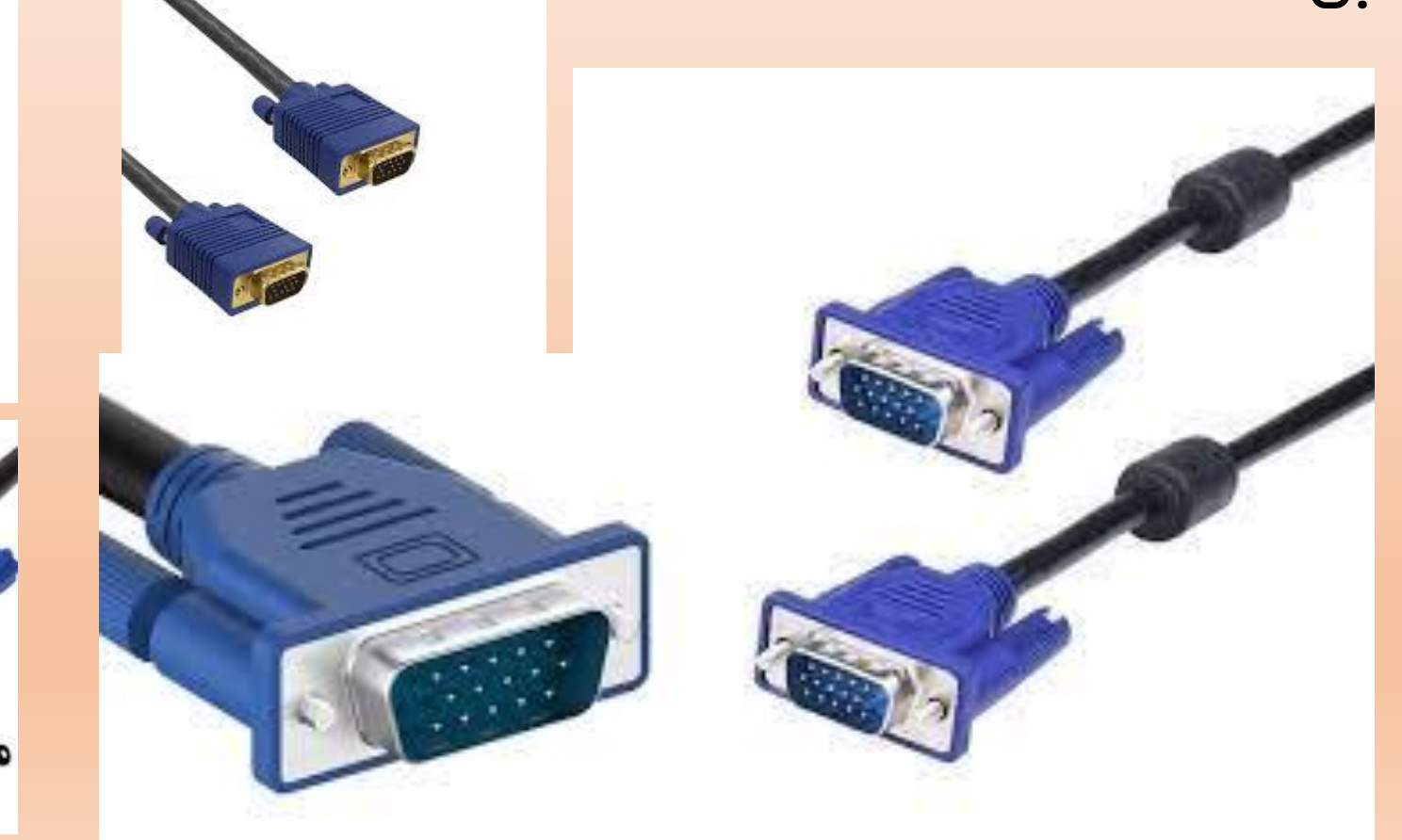

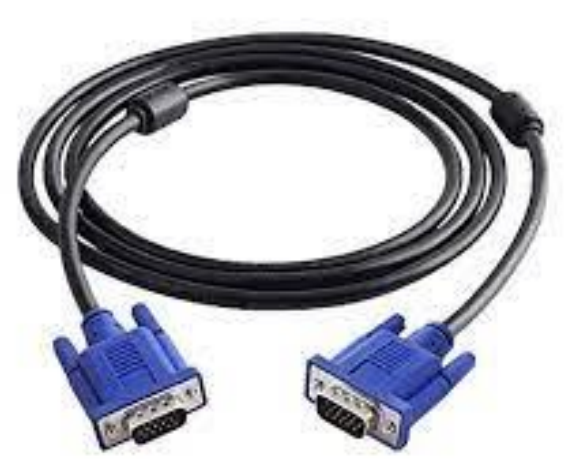

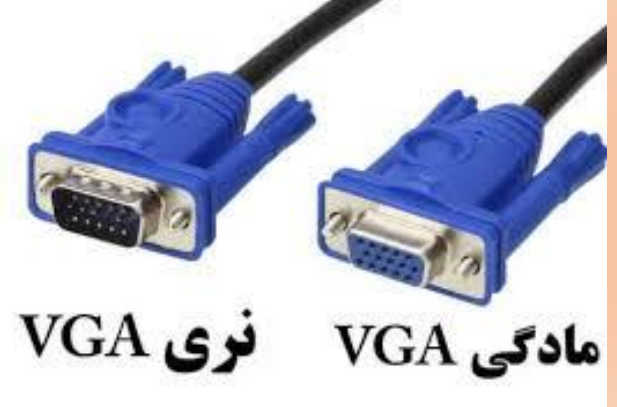

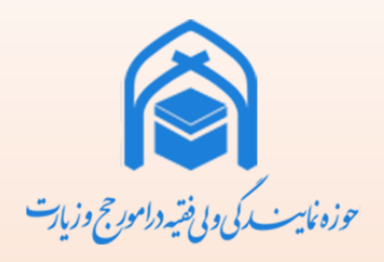

سخت افزارها کار با ويدئوپروژکتور

• مبدلVGA بهHDMI

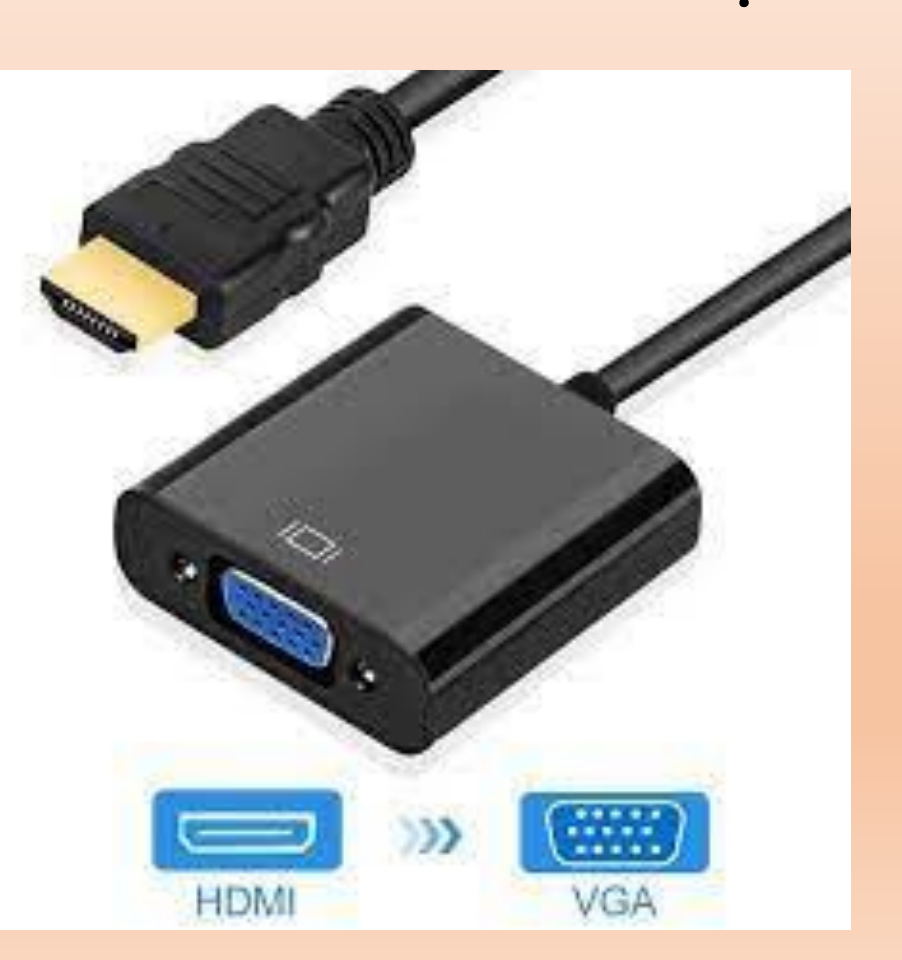

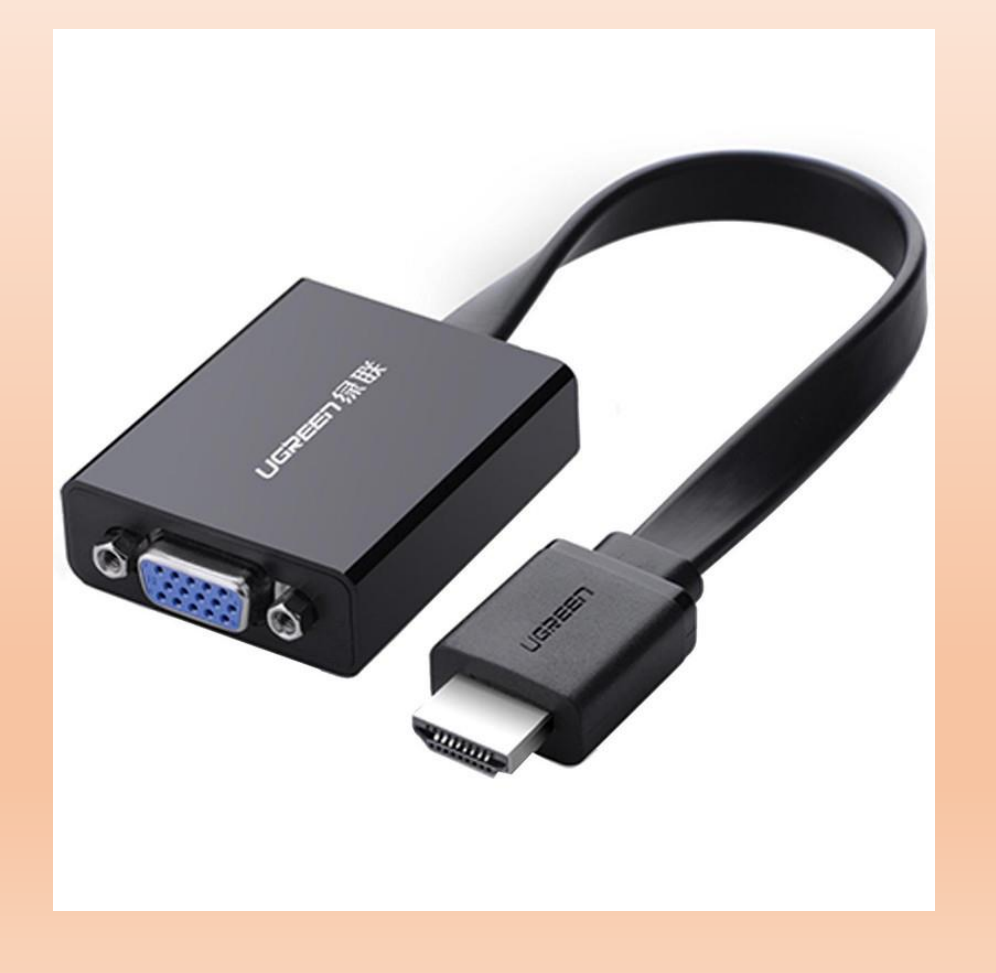

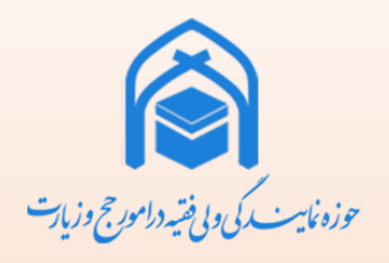

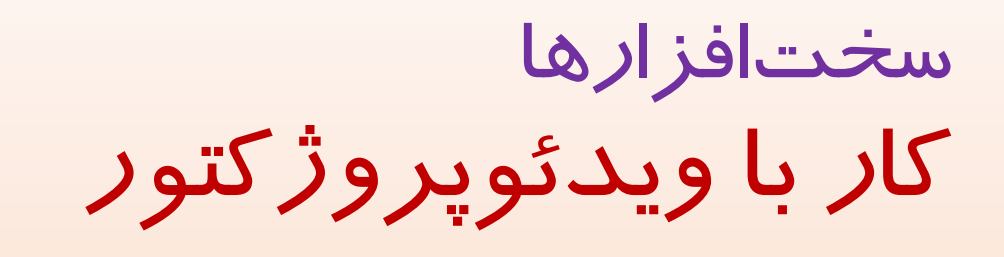

• کابل برق

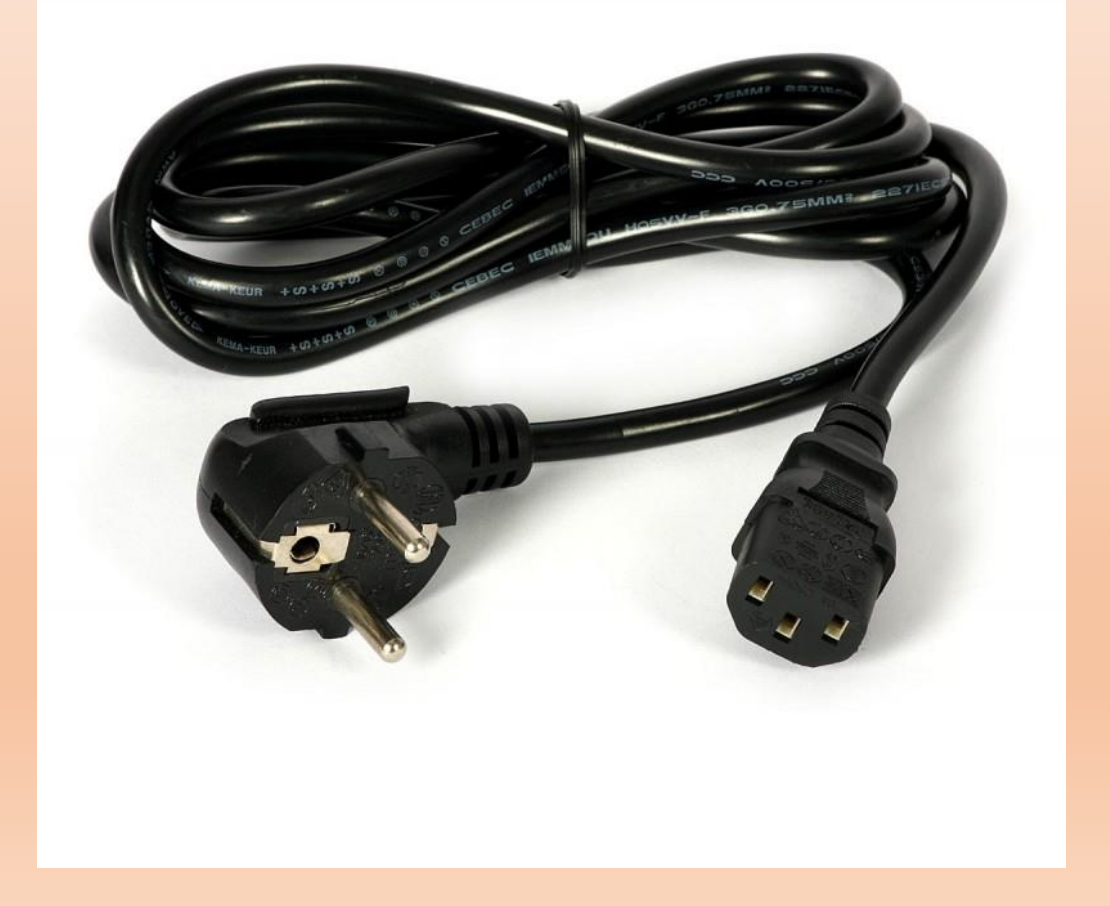

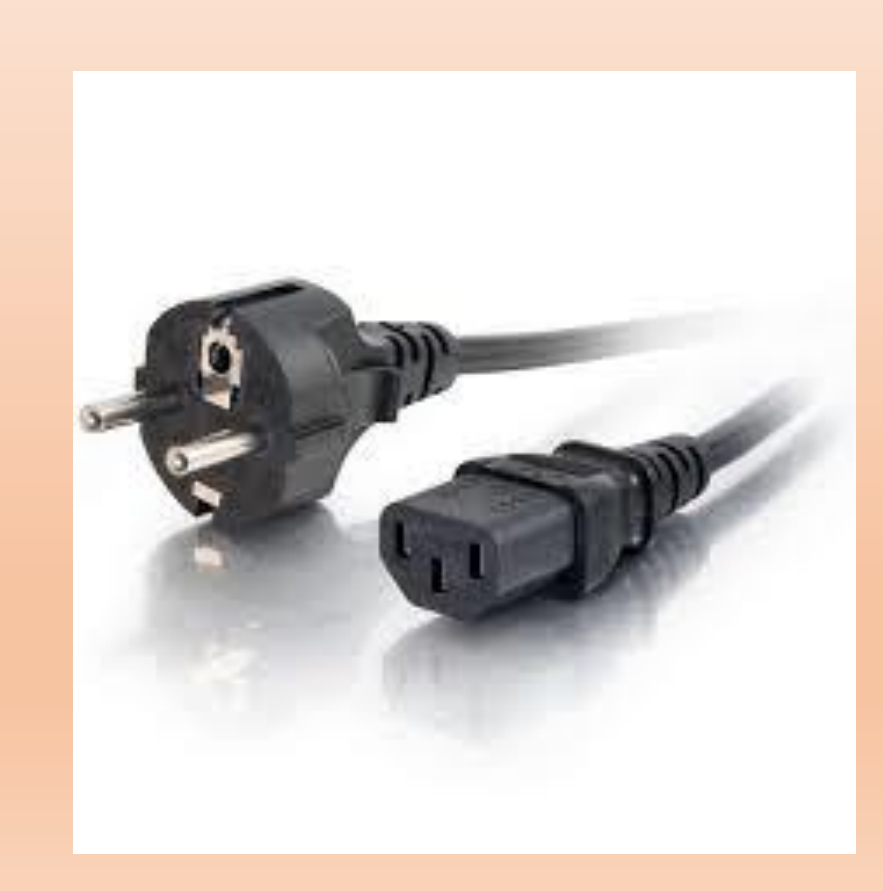

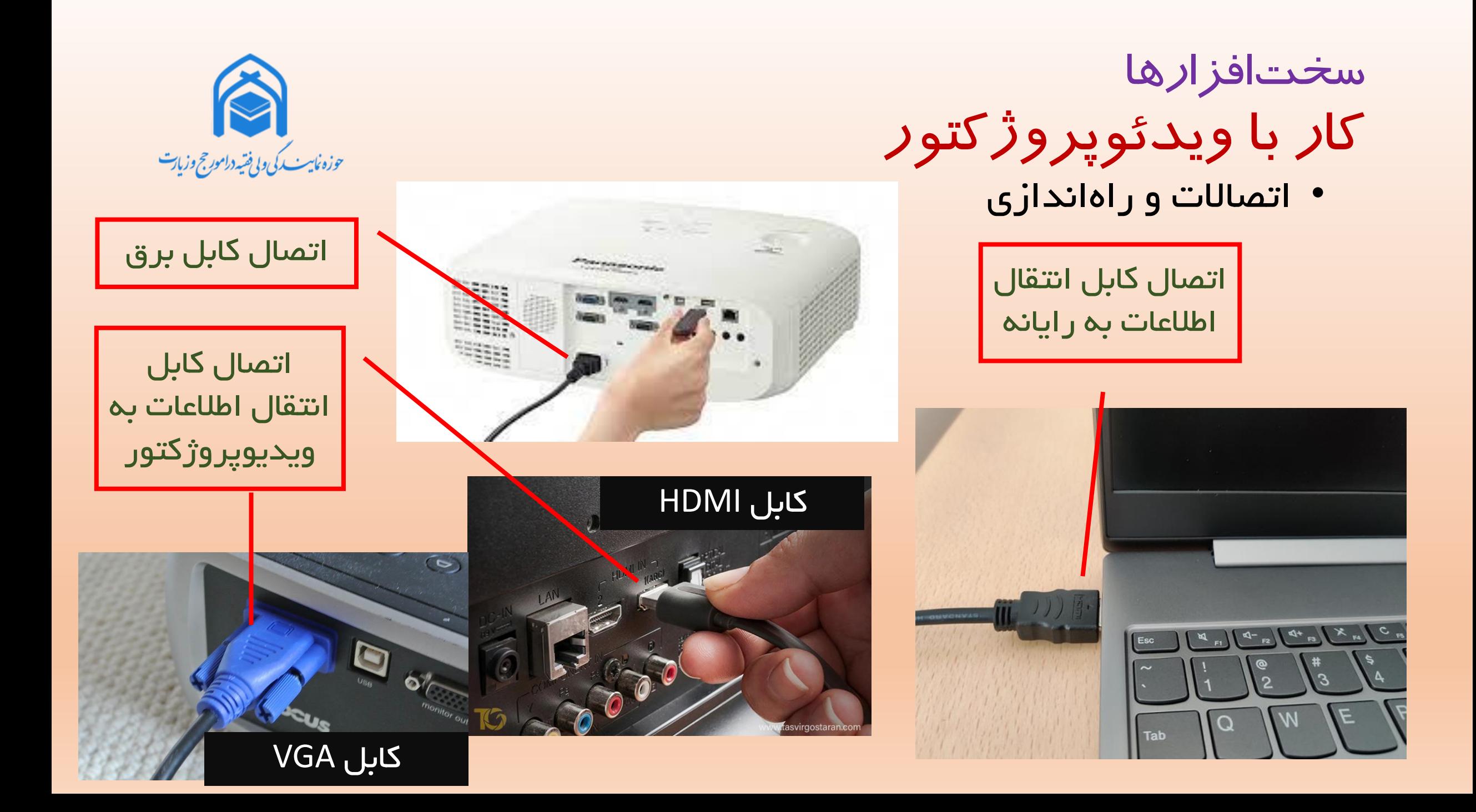

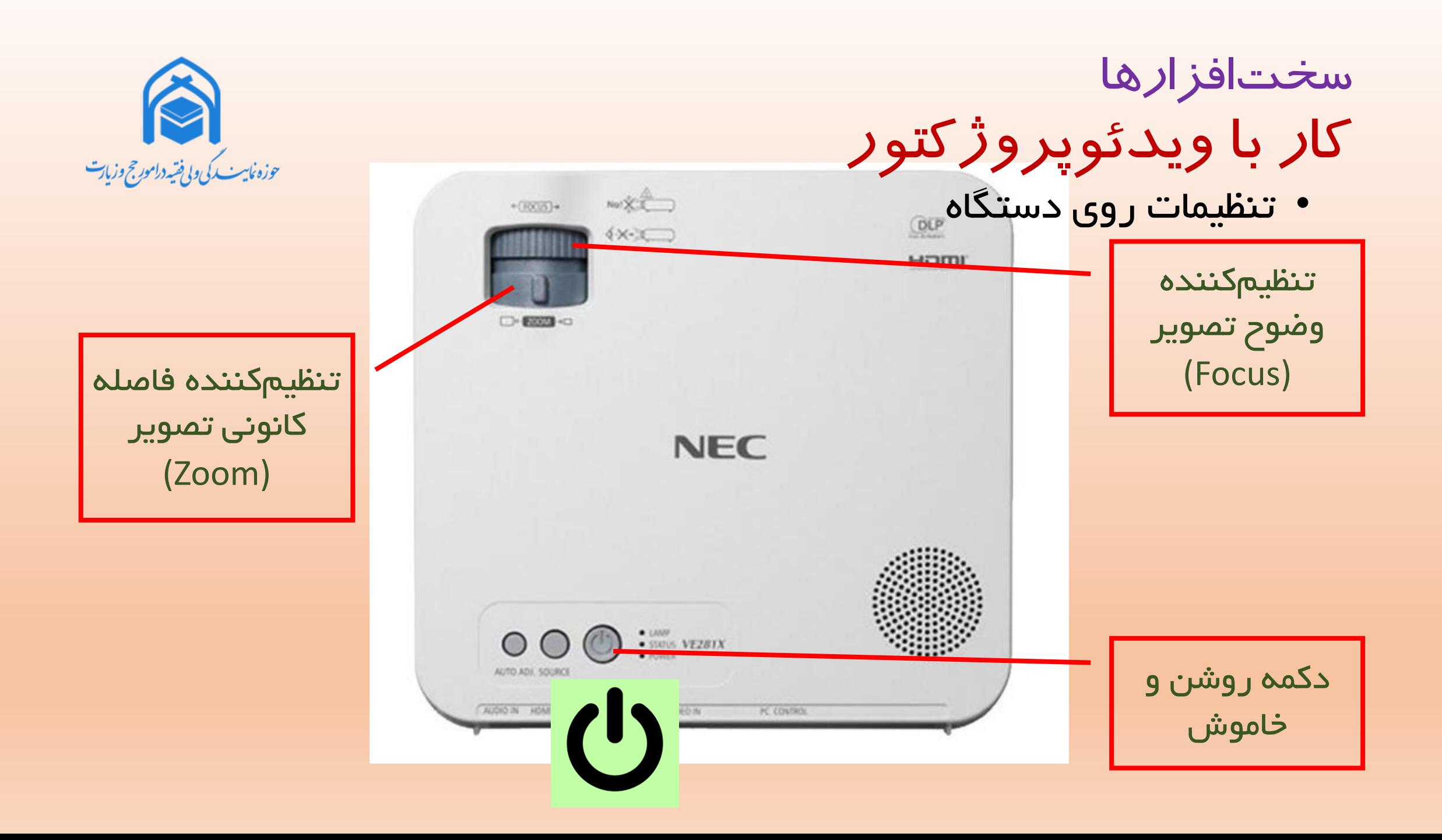

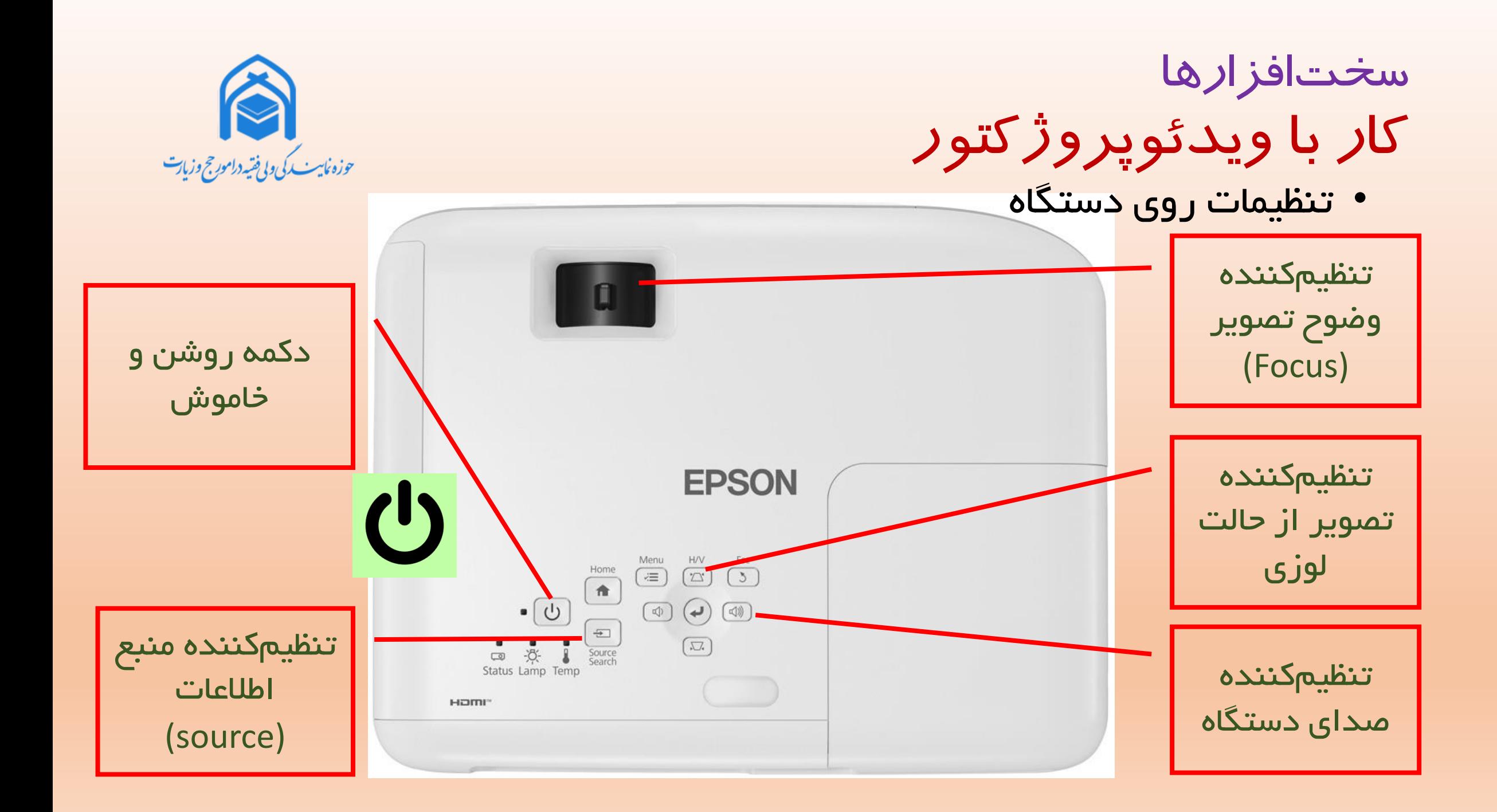

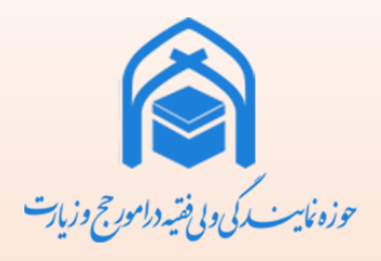

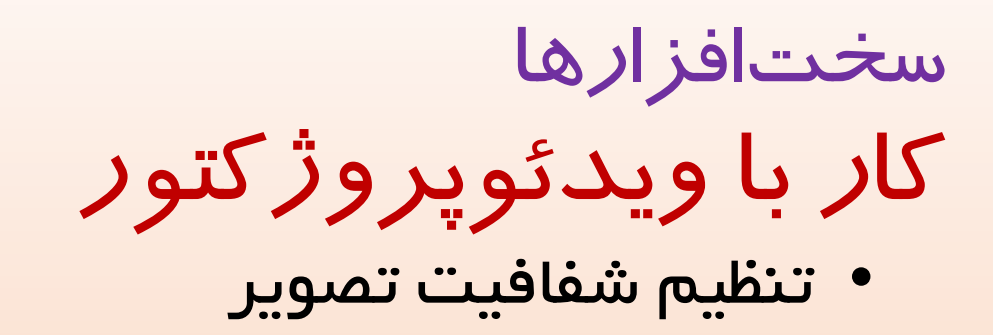

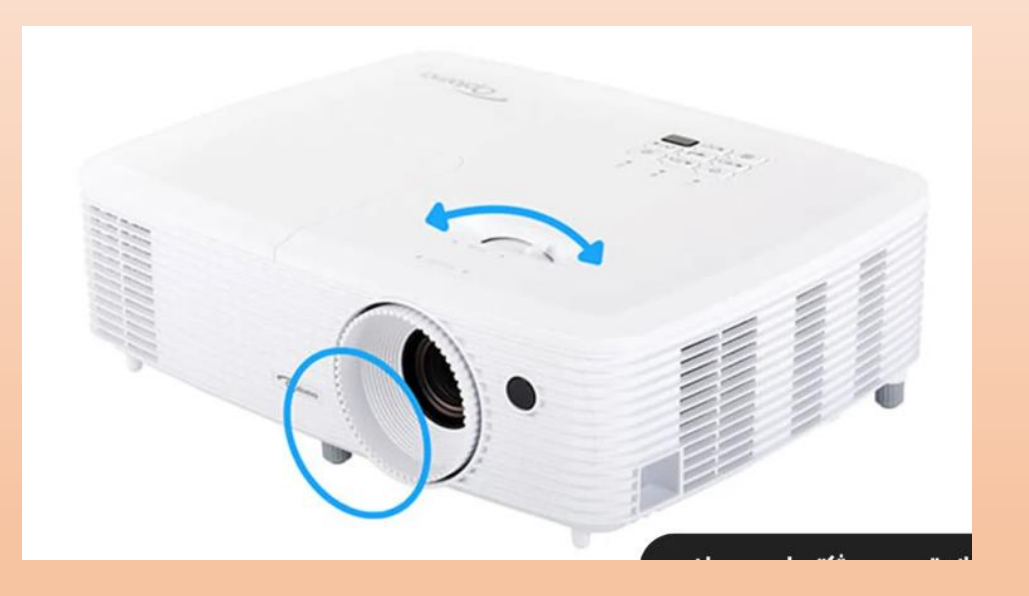

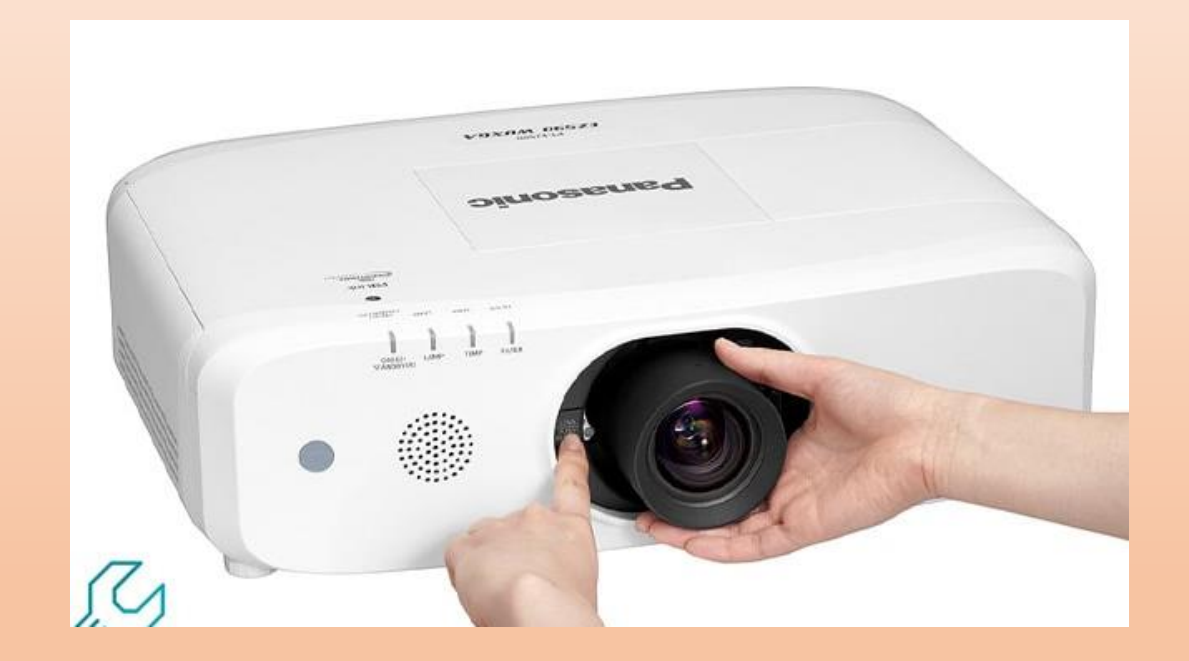

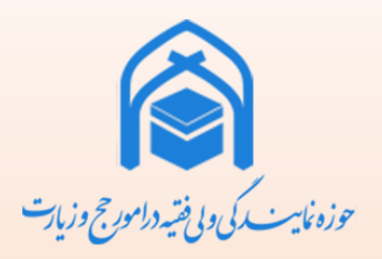

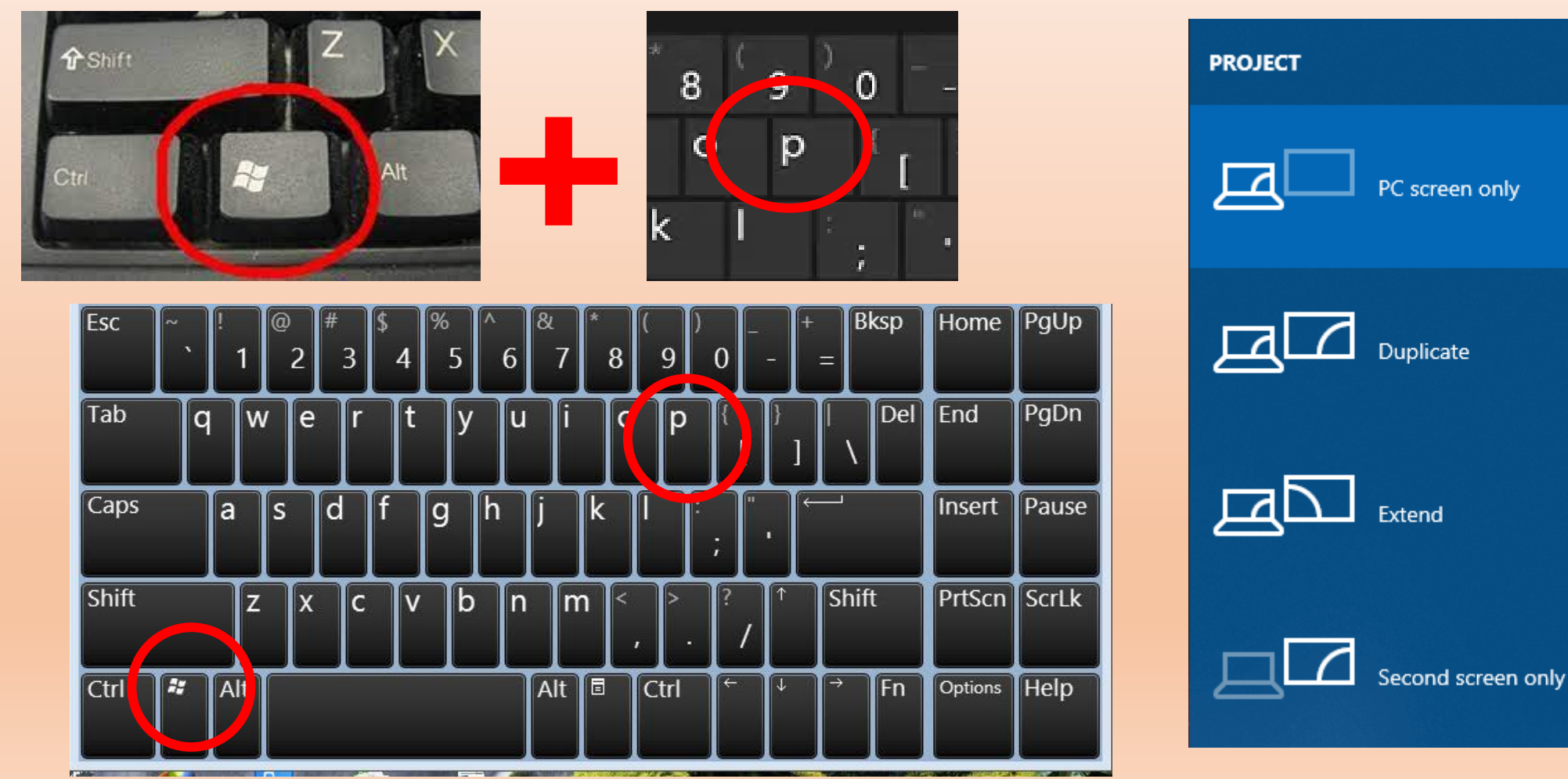

سخت افزارها کار با ويدئوپروژکتور • پخش يا عدم نمايش تصوير

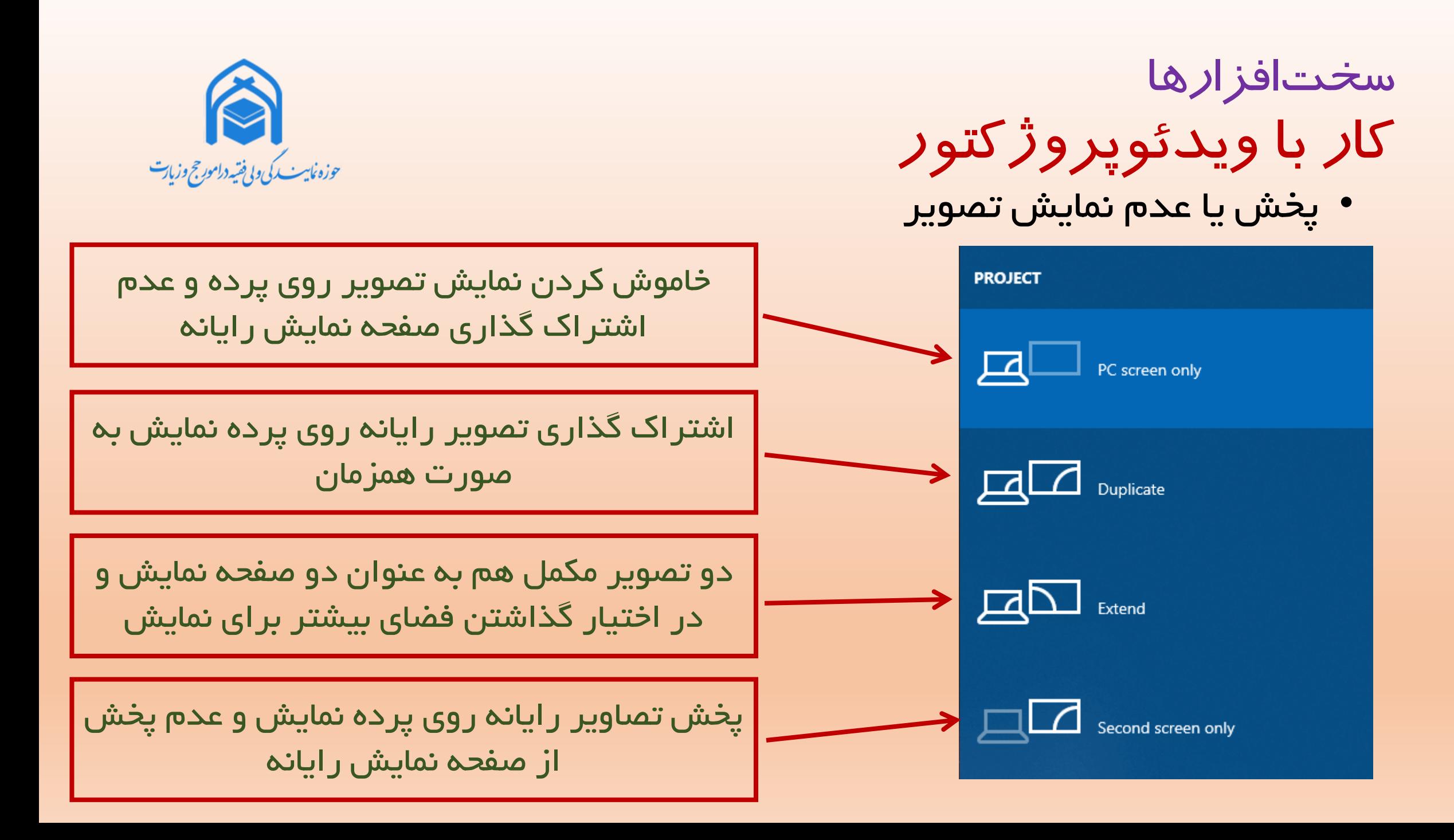

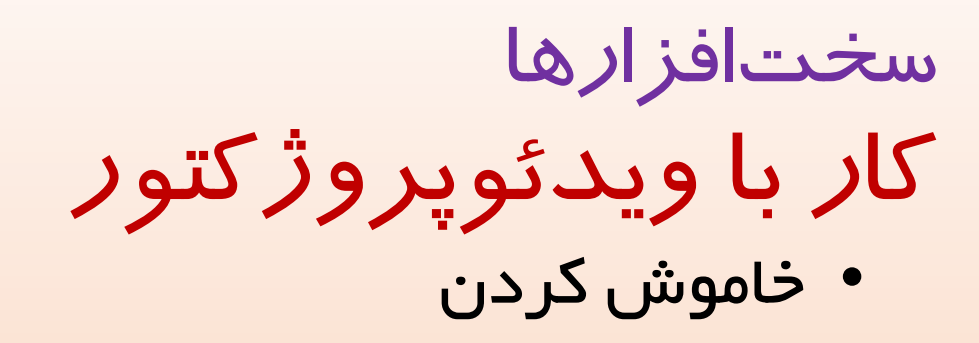

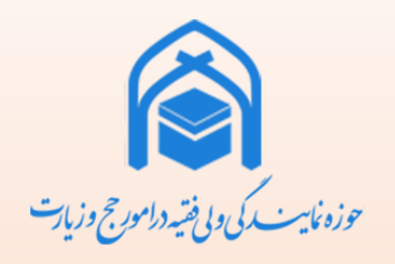

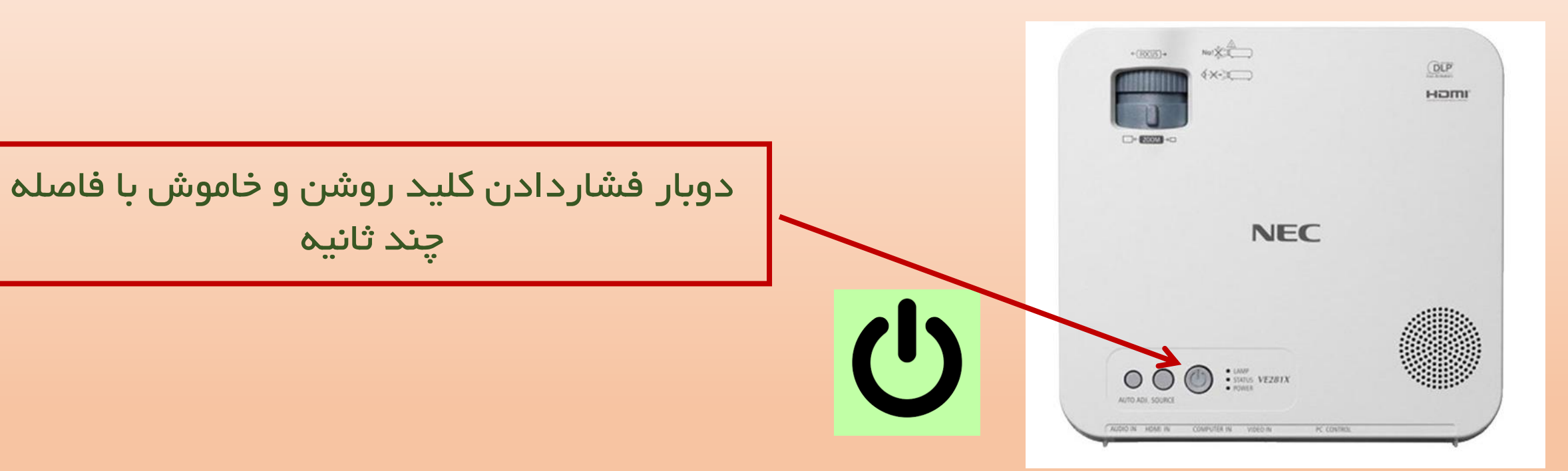

سخت افزارها کار با گوشي همراه هوشمند • تعويض سيمكارت

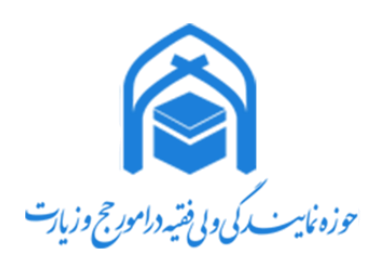

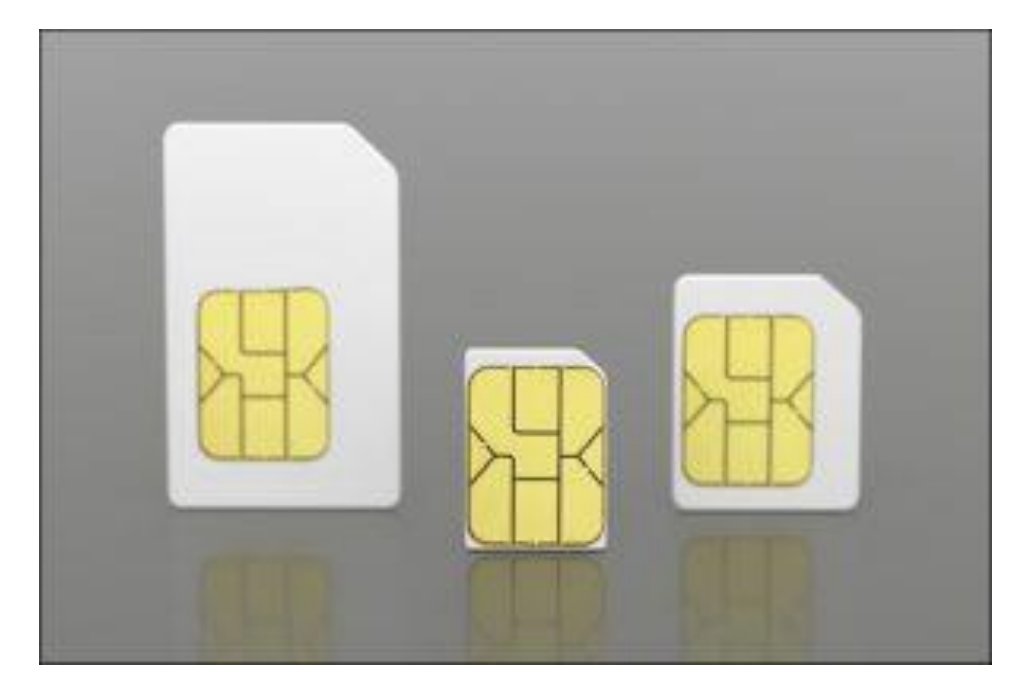

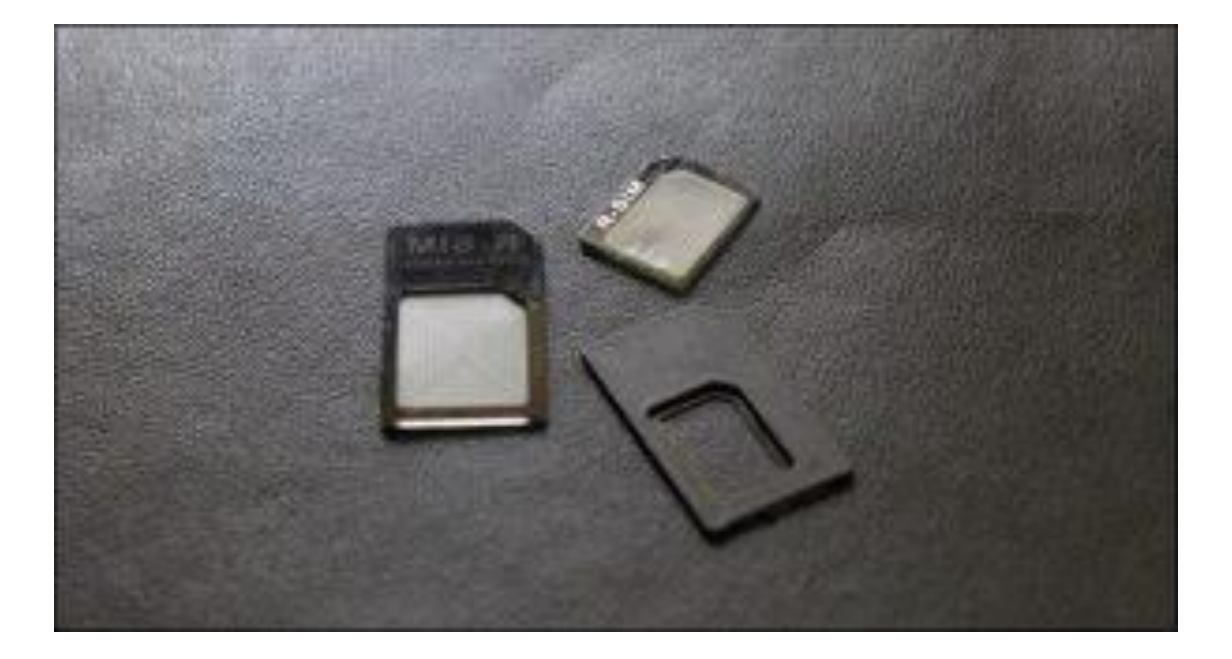

میکرو نانو استاندارد

مبدلسیمکارت اندازههاي سیمکارت

محل ورود حافظه جانبي

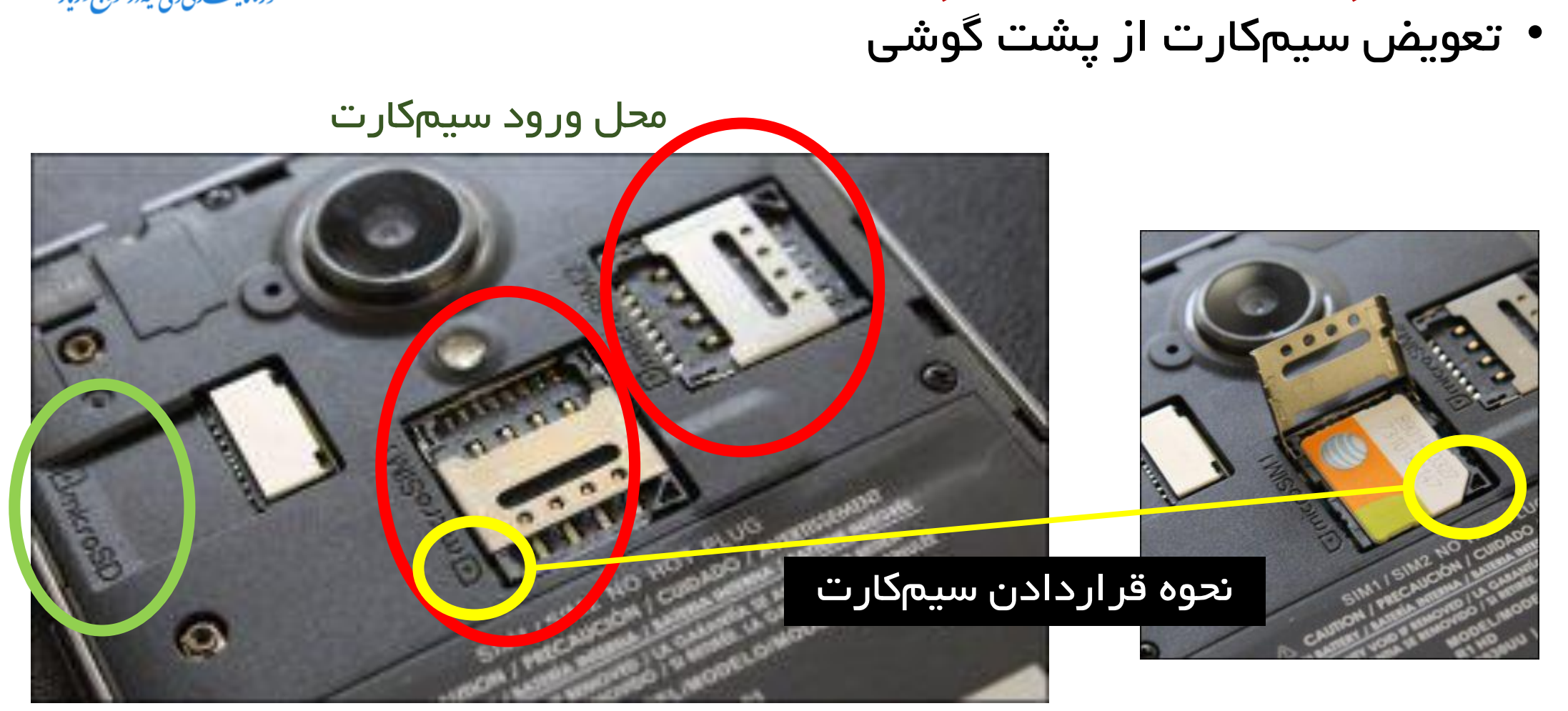

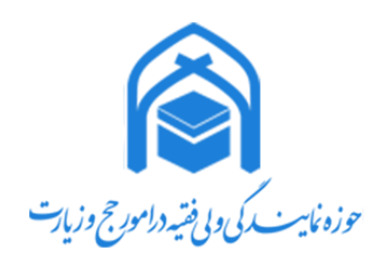

سخت افزارها کار با گوشي همراه هوشمند

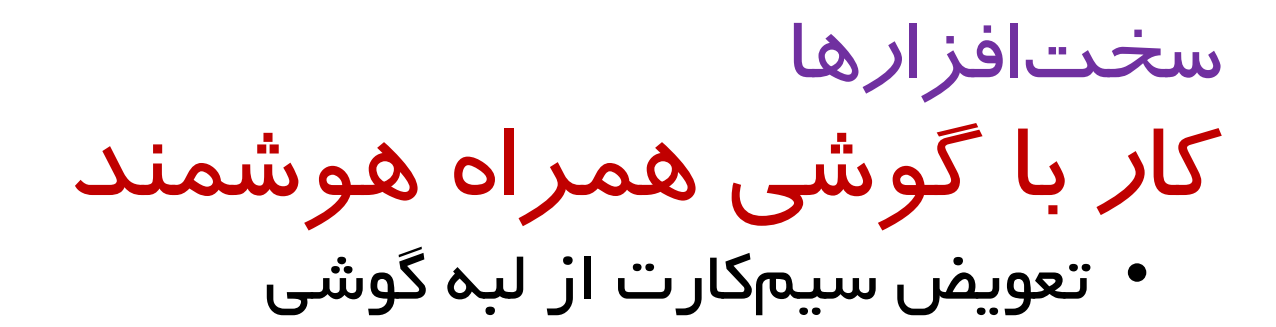

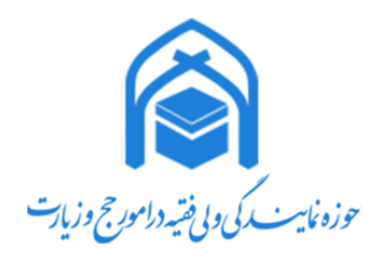

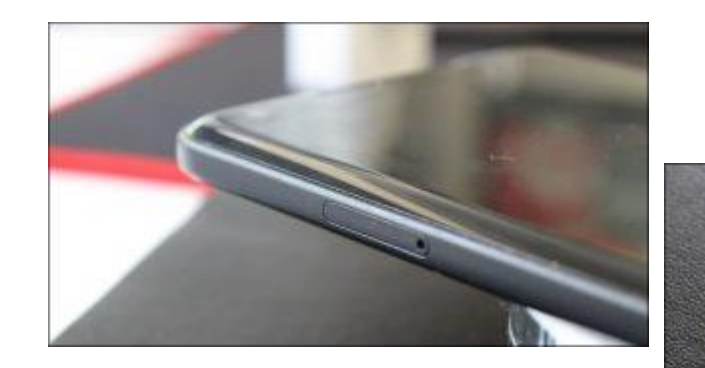

محل درج سیمکارت

ابزاربرداشتسیمکارت

خارج کردن سيني سیمکارت

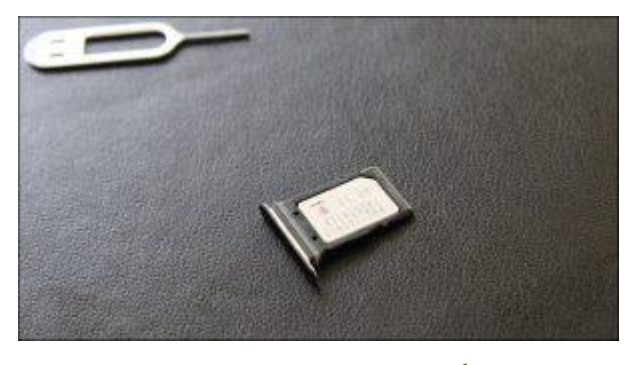

جايگذاري سیمکارت

# سخت افزارها کار با گوشي همراه هوشمند

• شارژ پولی سیمکارت

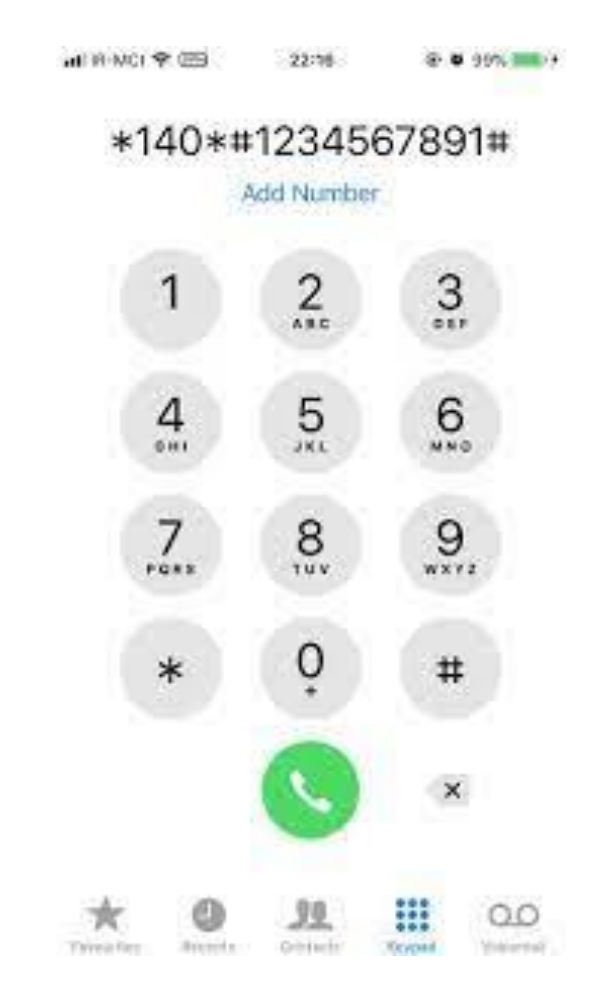

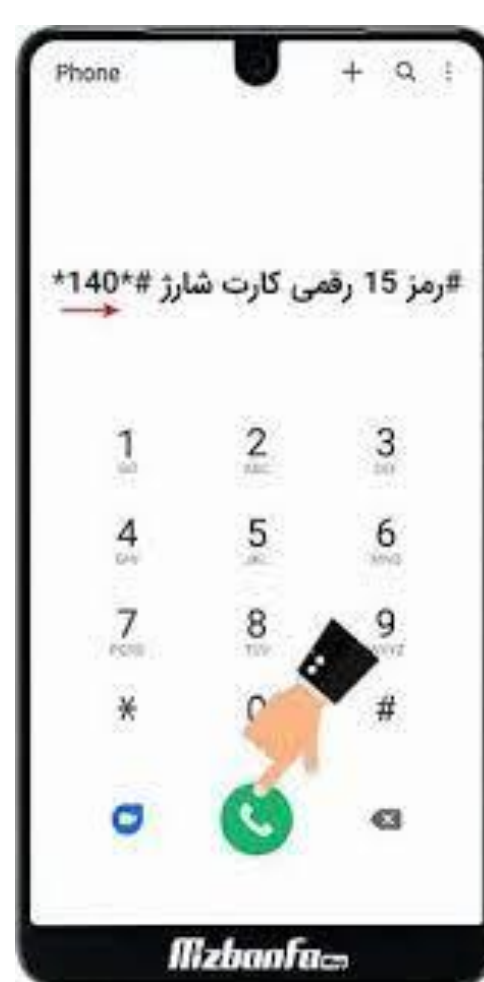

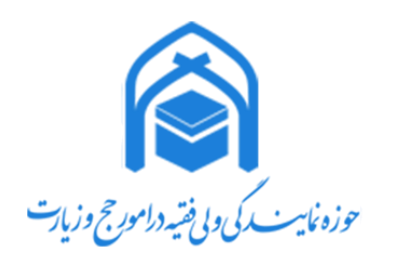

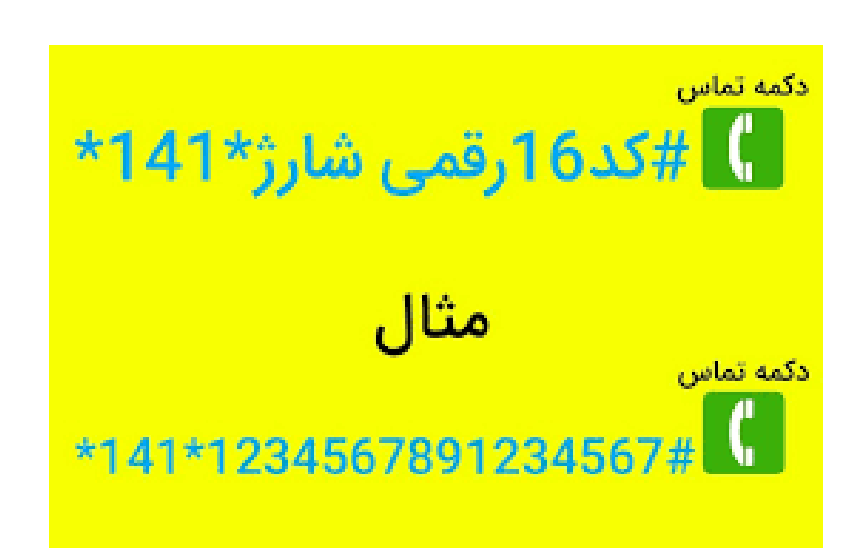

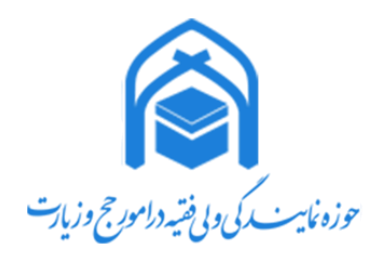

### سخت افزارها کار با گوشي همراه هوشمند • اتصالبهWifi

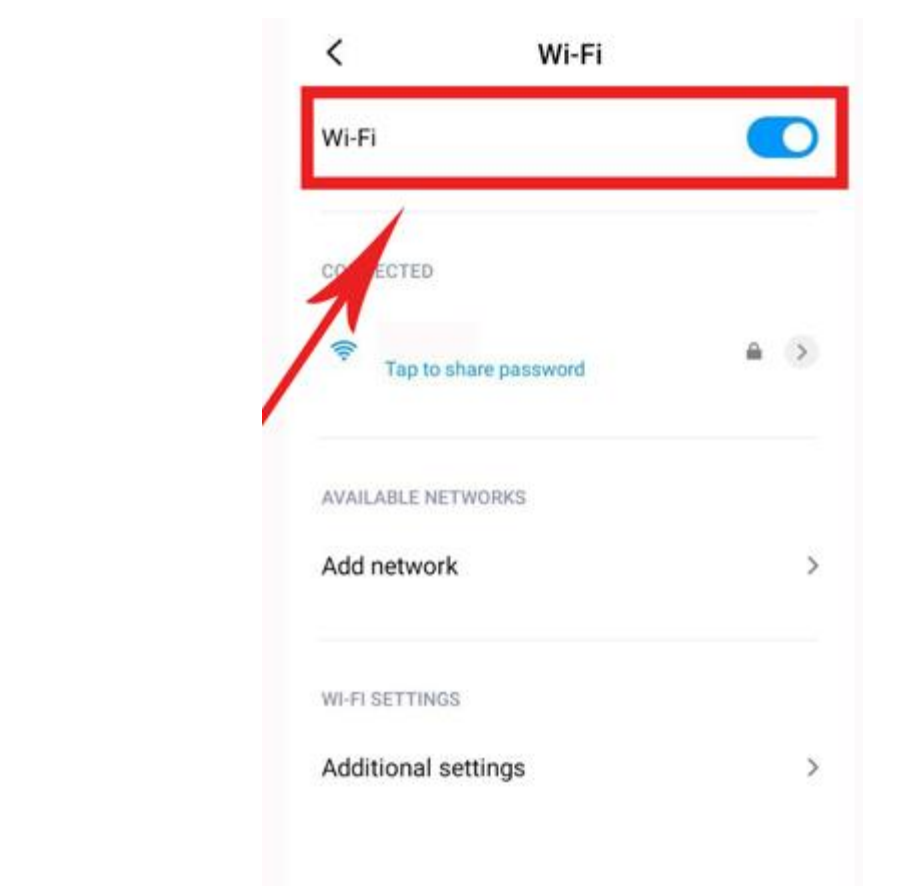

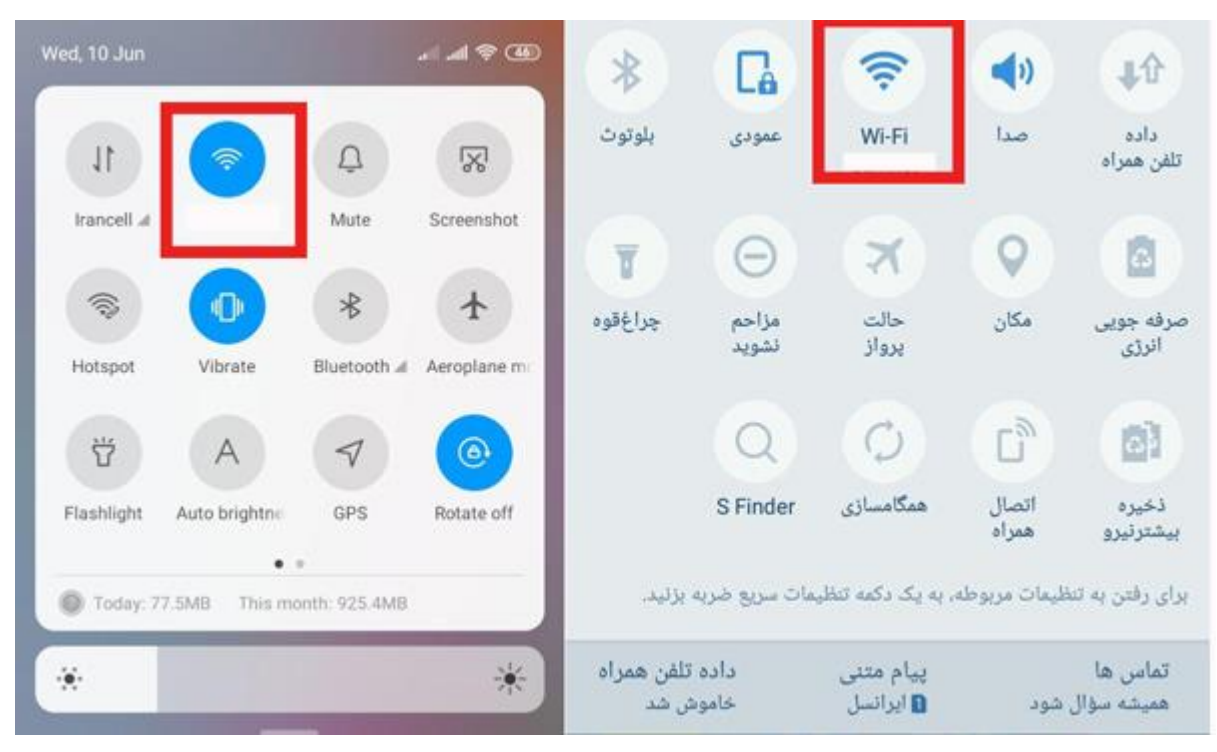

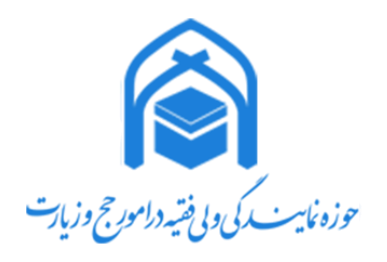

# سخت افزارها کار با گوشي همراه هوشمند

• اتصالبهWifi

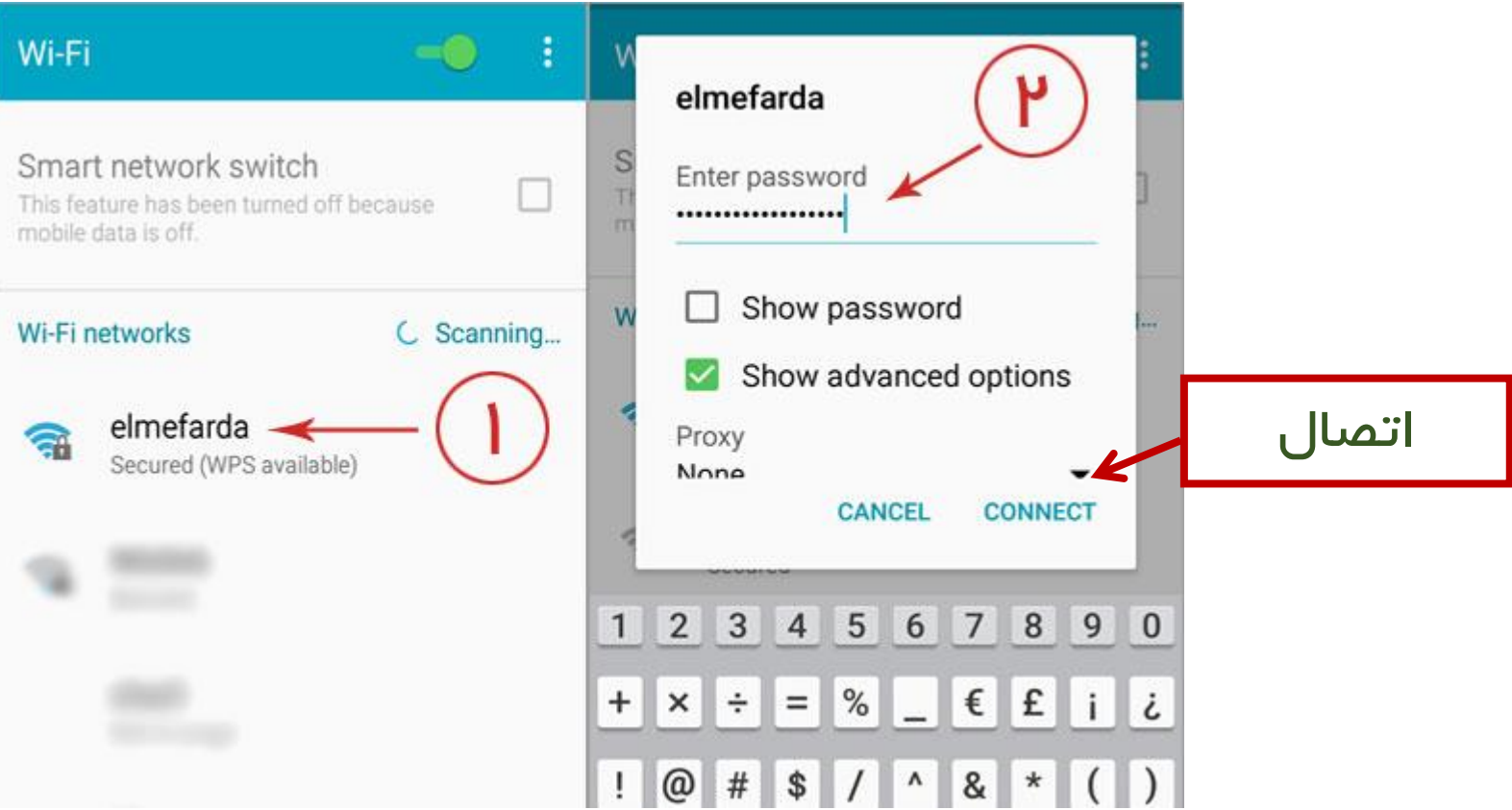

سخت افزارها کار با گوشي همراه هوشمند • نصبنرمافزار اندرويد

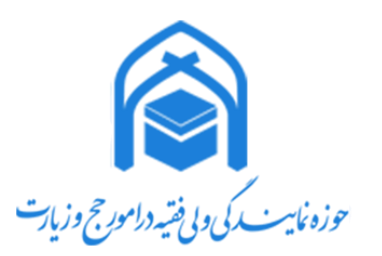

**Google Playاز**✓ ✓ **از "کافه بازار"** ✓ **از مارکتهای اندروید دیگر** ✓ **به صورت مستقیم با داشتن فایل APK** ✓ **با در اختیار داشتن لینک برنامه** ✓ **استفاده از اسکنر یا بارکدخوان و QRCode**

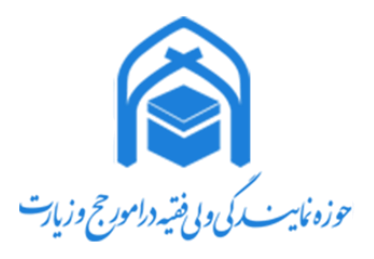

# سخت افزارها کار با گوشي همراه هوشمند • حذف نرمافزار از گوشي

≺

75

0

×

×.

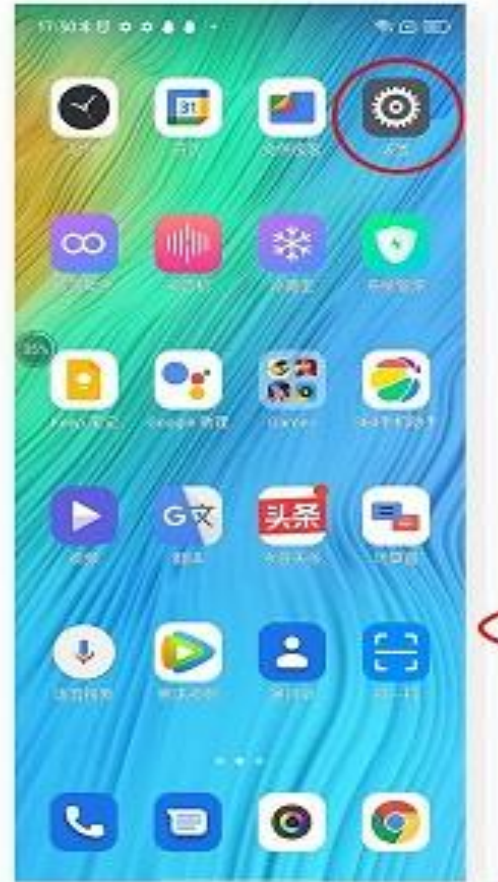

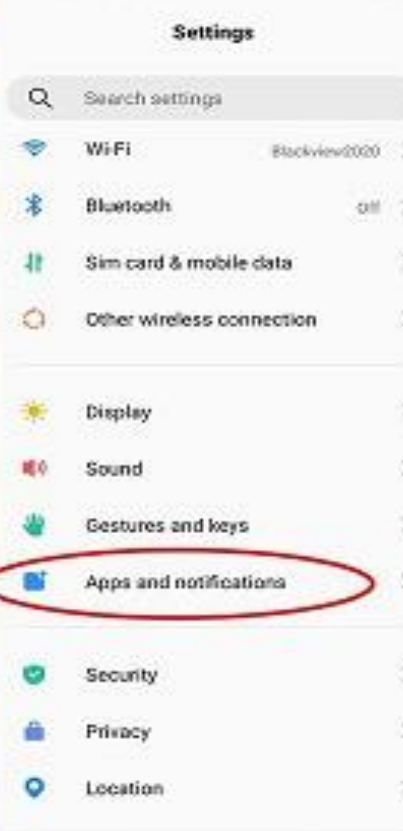

ex 节 (3) (80)

 $16.400$   $0$   $0$   $0$   $0$   $v$   $4$ 

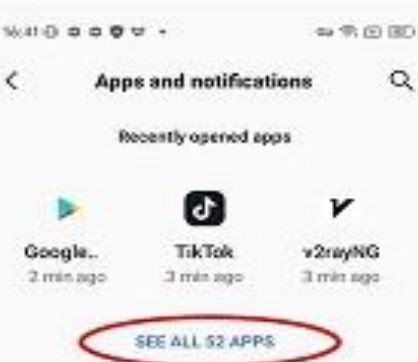

Conversations No priority conversations

Notifications Notification history, bubbles, recently sent.

Screen time 4 minutes today

Default apps. Phone and Messages

Permission manager Control app access to your data

Special app access 1 ago can use unrestricted data

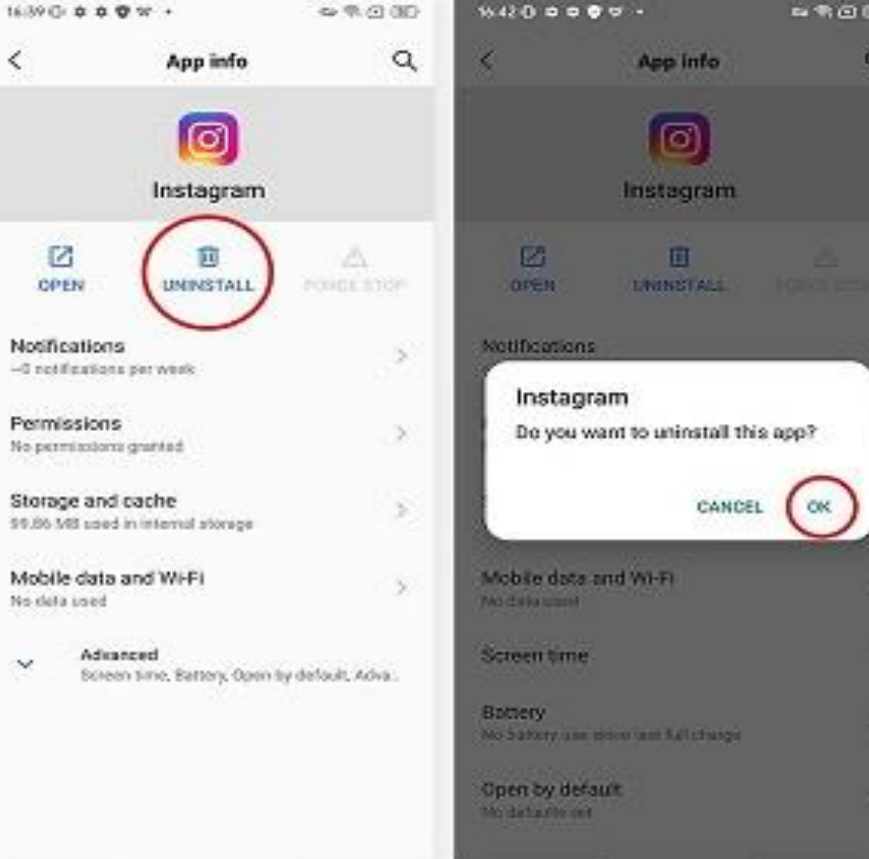

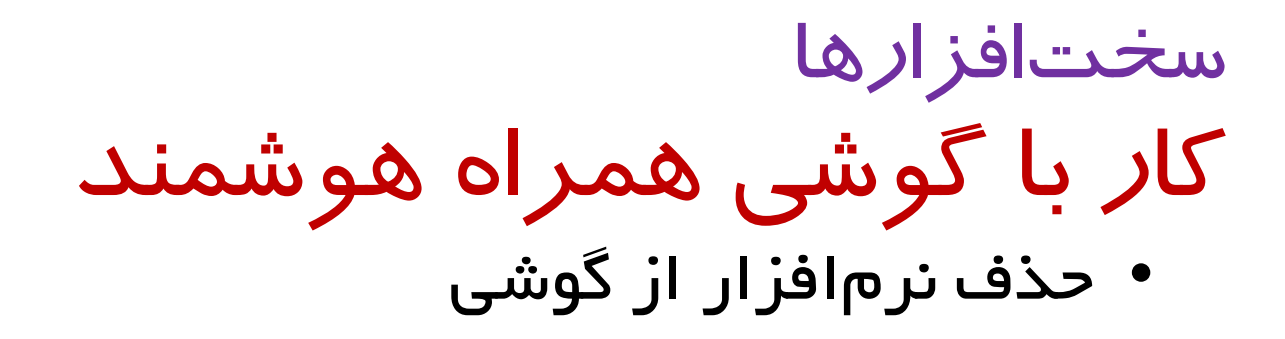

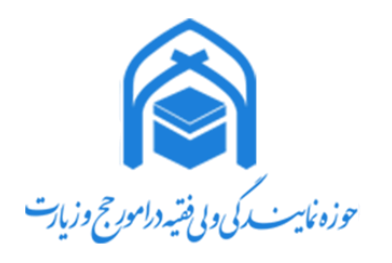

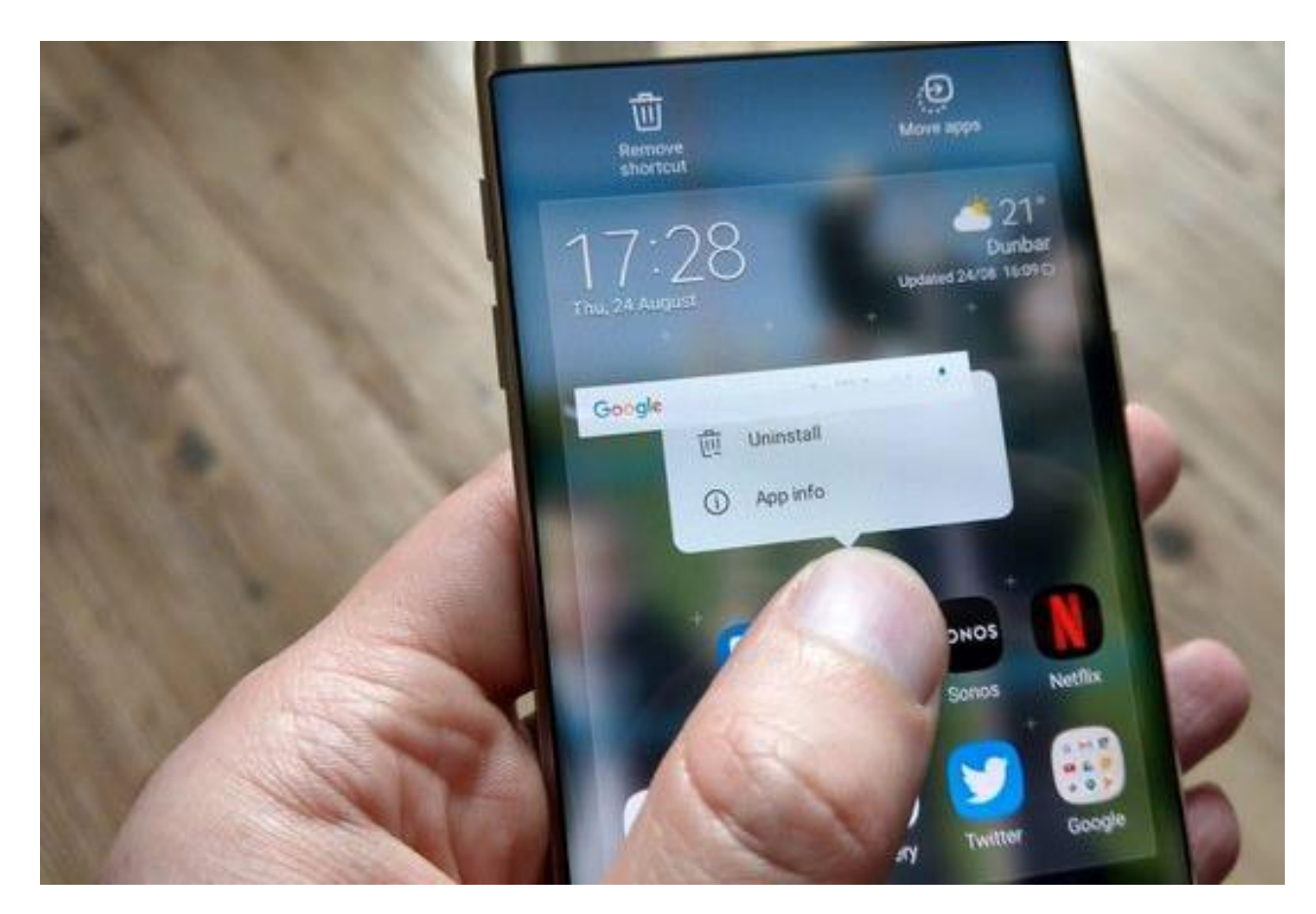

### سخت افزارها کار با گوشي همراه هوشمند • فعال سازي یا غیرفعال کردن دسترسي و مجوزهاي برنامهها

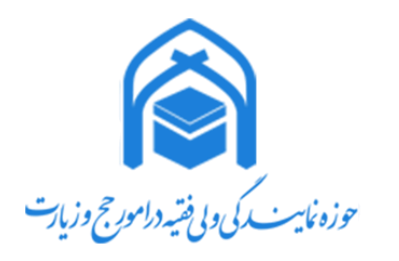

图 盒 山 机  $\bigcirc$  11:17  $\frac{1}{2}$  the line  $\frac{1}{2}$  $\circ$  $\frac{1}{2}$  lin, lin,  $\frac{1}{2}$   $\frac{1}{2}$  $\odot$  11:17 تنظيمات  $\rightarrow$ ری درواره و امنیت  $11:17$ برنامهها .<br>بدون داده .<br>سەشنبەر ۱۶ مە ■ ایمنی و شرایط اضطراری 3 تنظيمات برنامه سيستم () حفاظت از حریم خصوصی **ا** باتری مديريت برنامهها مدیریت میانبرهای صفحه اصلی  $P$   $\Box$ و برنامهها <mark>و ک</mark>  $\bullet$ **(@)** تنظیمات بیشتر  $\,<\,$ برنامههای سیستمی حذف شده برنامههای همزاد  $\langle$  $\mathbf{J}$ G  $\odot$ ه آسایش دیجیتالی و کنترلهای والدین مجوزها  $\begin{pmatrix} - & x \\ + & - \end{pmatrix}$ M قفل برنامه **Xiaomi** حساب  $\langle$  Tarfand3 Gx M Google G  $\,$   $\,$   $\,$ Moises unMix و ممگام سازی **میگ**ام سازی  $\langle$ O 0 حريمخصوص<u>ی</u>  $\langle$ 

سخت افزارها کار با گوشي همراه هوشمند

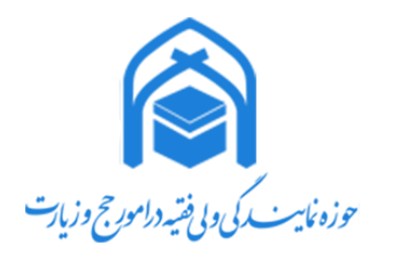

#### • فعال سازي یا غیرفعال کردن دسترسي و مجوزهاي برنامهها

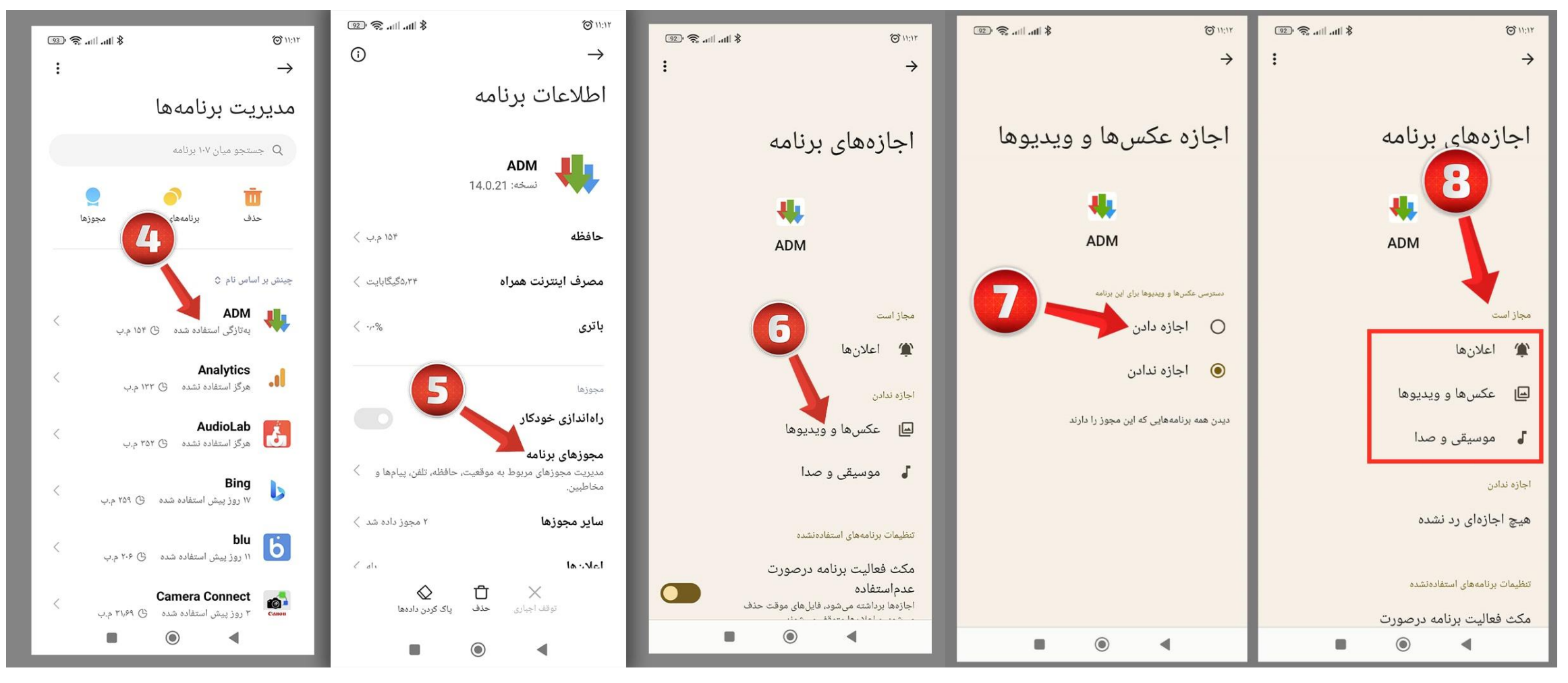

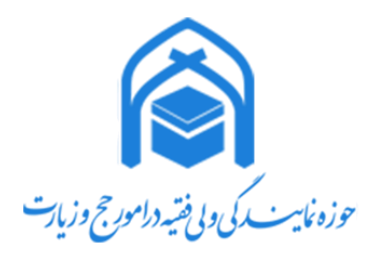

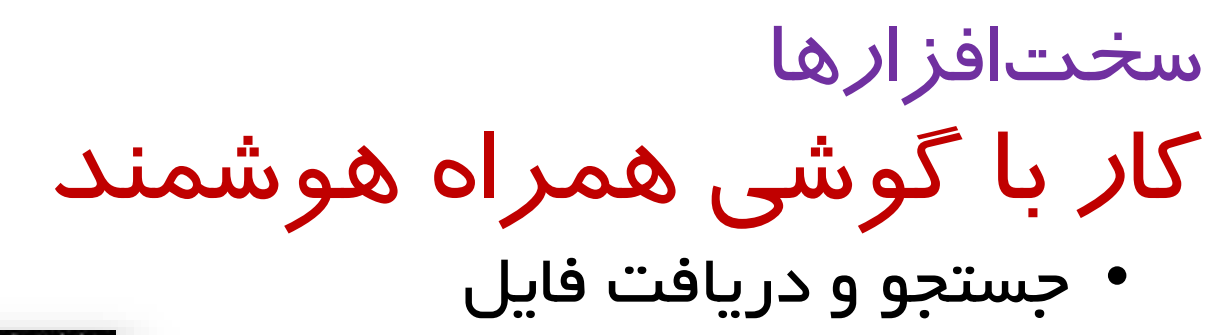

Google &

# Google Google Photos WhatsApp 6 Amazon

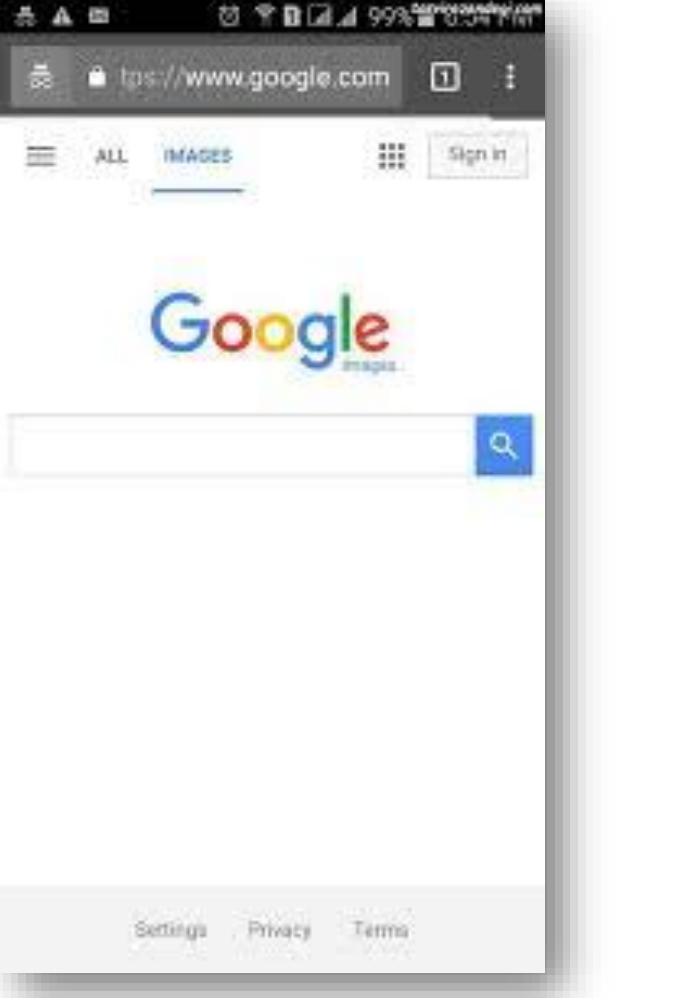

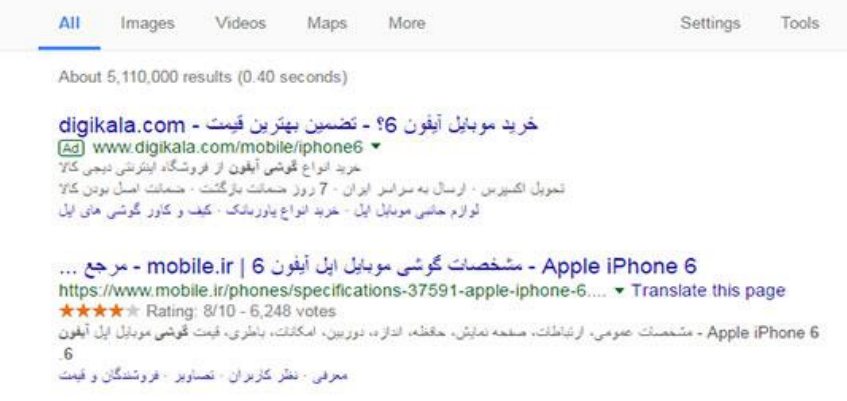

Q گوشی آیفون 6

مشخصات فني و فيعت كوشي ابل أيفون Apple iPhone 6 | 6 - جي اس ام www.gsm.ir/item/mobile/show/23851/موملال4pple-iPhone-6/ ▼ Translate this page مشخصات فنی کامل قوشی اول آبقون 6 قیت قوشی Apple iPhone 6 به هنر اد گالری عکس، ویدیو، بررسی تخصصی جی امرام و نظرات کاربران۔

آيفون 6 اس | قيمت خريد گوشي ايفون ايل 6 اس بلاس - NIC www.apple-nic.com → طروشگاه Translate this page

آبفون 6 اس | فيت تحوشي ايل 6 اس | iPhone se + فيت أبفون 6 اس ينتس + أيفون اس اي + ارز انترين فيت حريد تحوشي ابفون  $H = 6$ 

مشخصات، فیت و خرید گوشی موبایل اپل آیفون 6 - 16 گیگابایت ... https://www.digikala.com/.../الحجار 16-6-15-15. وسودابل-ايل-أينون-16-16-16.https://www.digikala.com/ \*\*\*\*\* Rating:  $3.6 - 2,117$  reviews بررسي مشخصات، أخرين قيمت روز و حريد تخونس موبايل ايل أيفون 6 - 16 كَيگليليت در فروشگاه اينترنتي ديجي كالا حريد أنانين Apple ... iPhone 6 - 16GB Mobile

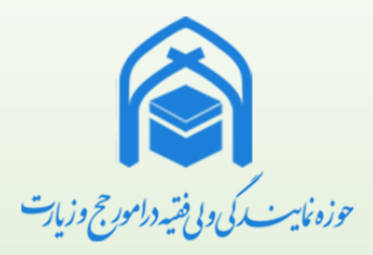

### سخت افزارها کار با گوشي همراه هوشمند • افقي يا عمودي کردن گوشي

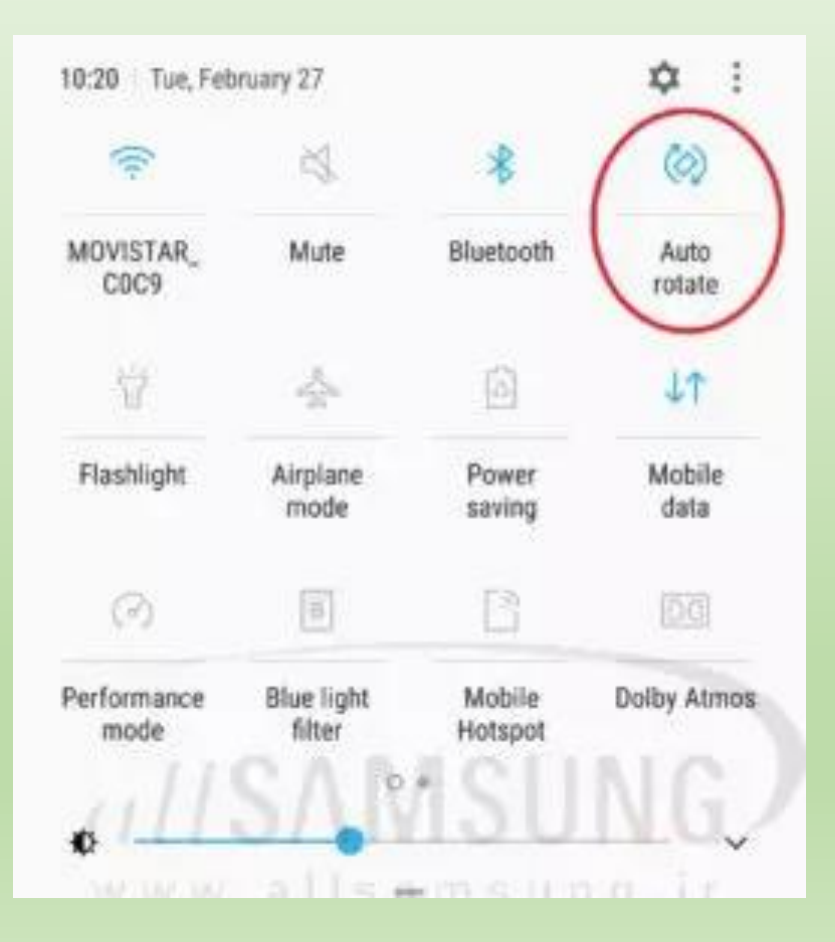

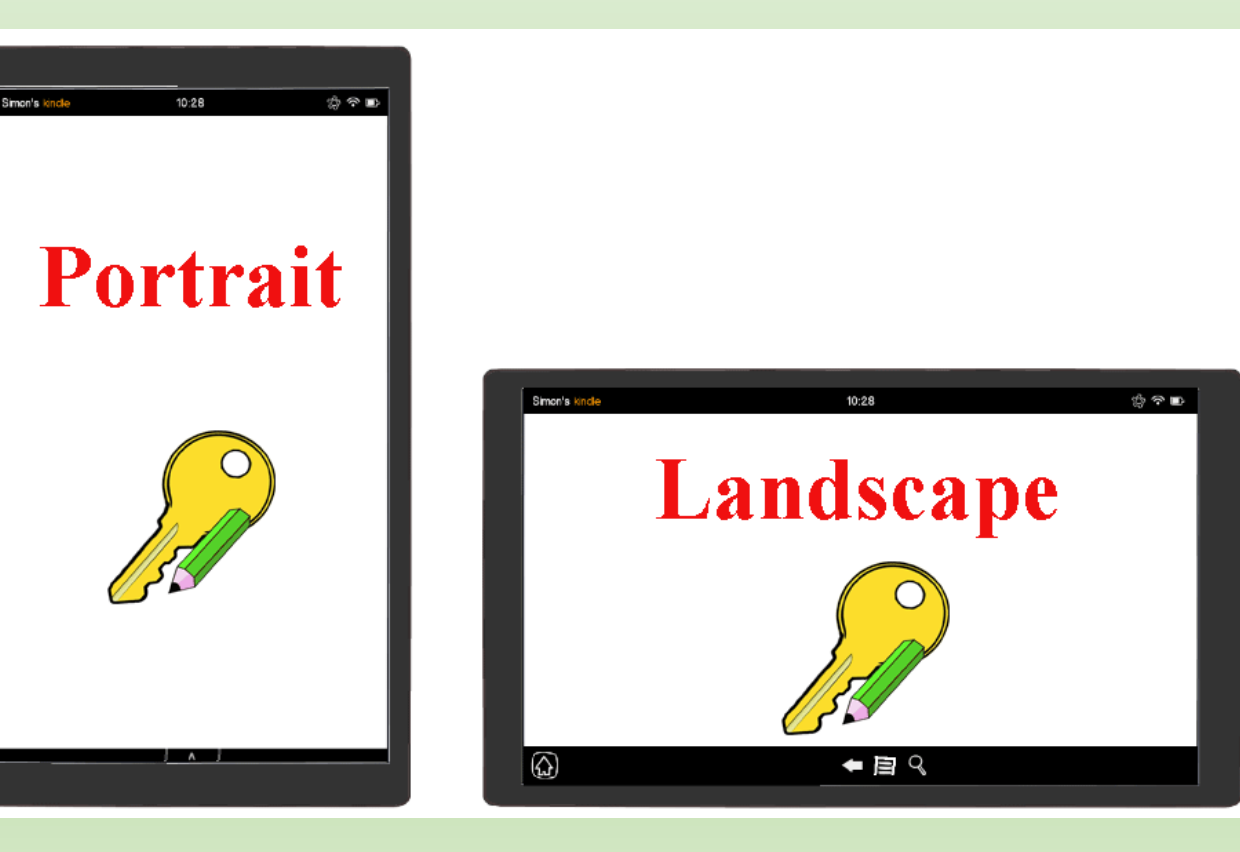

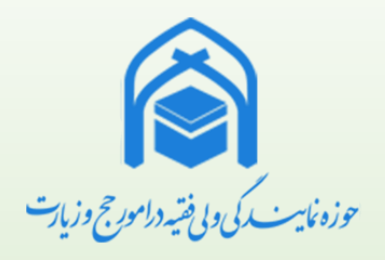

# نرم افزارها کاربري ويندوز )Windows)

• ساختپوشه ⋋ View  $\left\langle \right\rangle$ Sort by Refresh <mark>پس از راست کلیک</mark> Paste Paste shortcut Undo Delete  $Ctrl + Z$ Graphics Properties... Graphics Options ⋋ New Folder  $\bullet$ Shortcut Display settings  $\Box$ Personalise  $\blacksquare$ Bitmap image Contact  $Q =$  $\frac{4\pi}{\pm 6}$ **Rich Text Document** Text Document Compressed (zipped) Folder

نرم افزارها کاربري ويندوز )Windows)

• انتخاب تکی (select)

کلیکچپرويفايلياپوشه

• انتخاب کلی (select All)

چپ کلیک از کنار اولین فایل یا پوشه و کشیدن و سپس رها کردن کلیک چپ

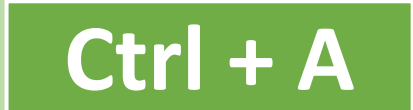

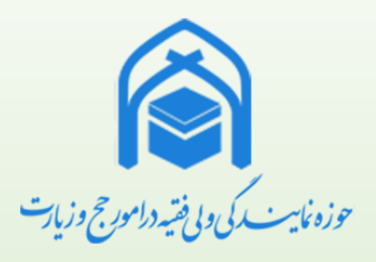

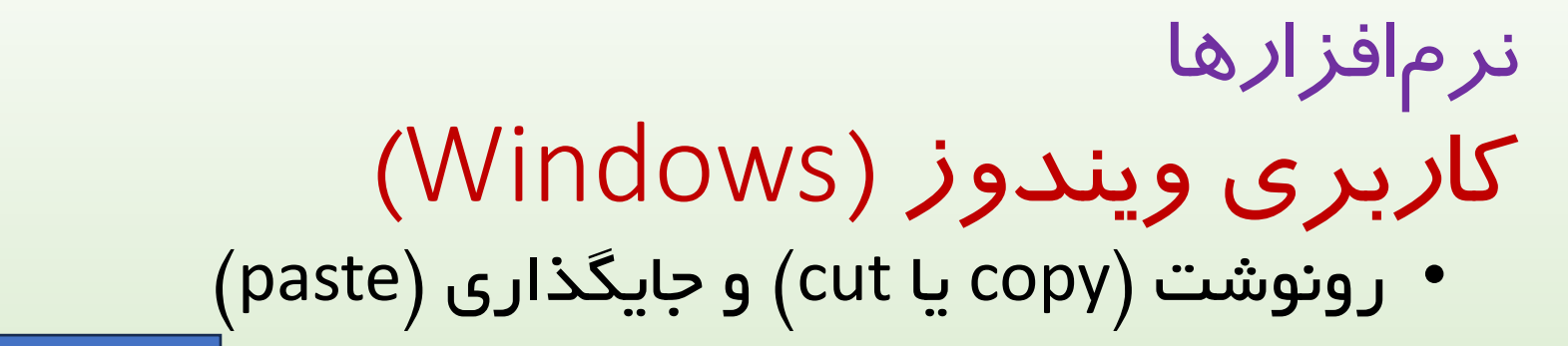

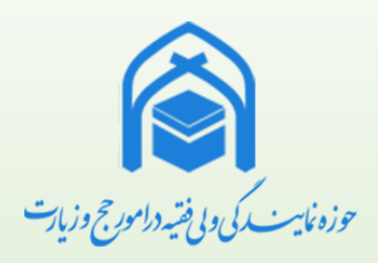

یس از انتخاب و راست کلیک

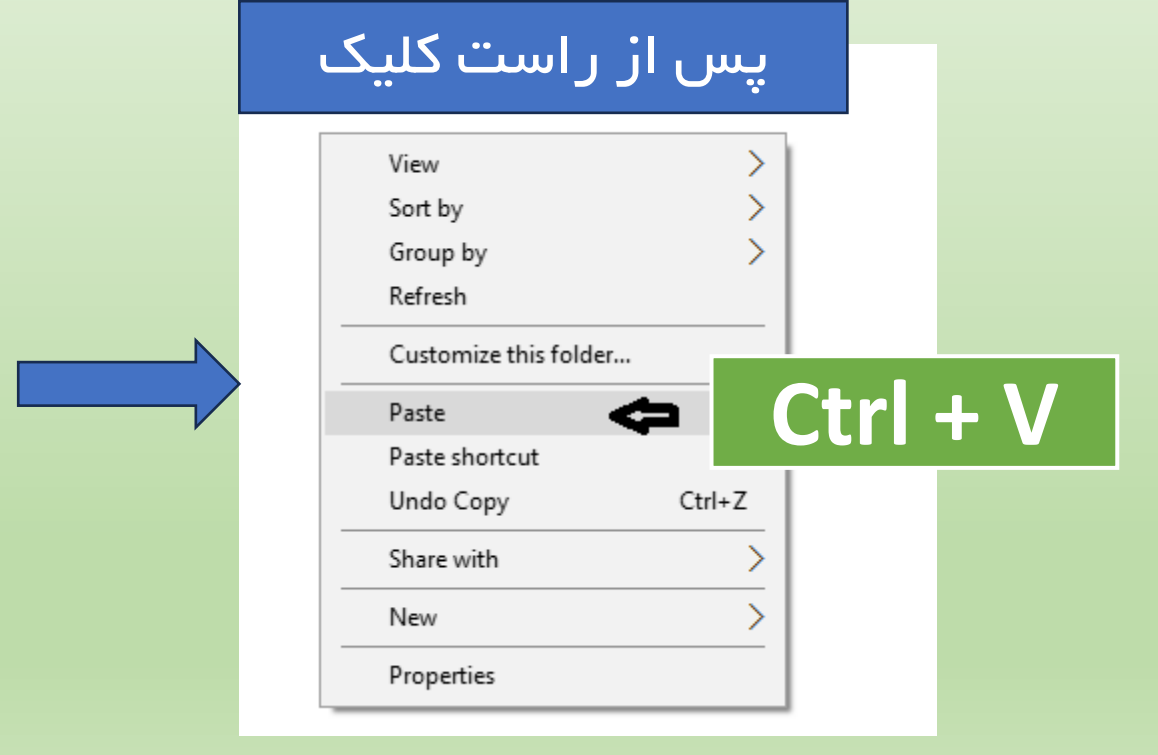

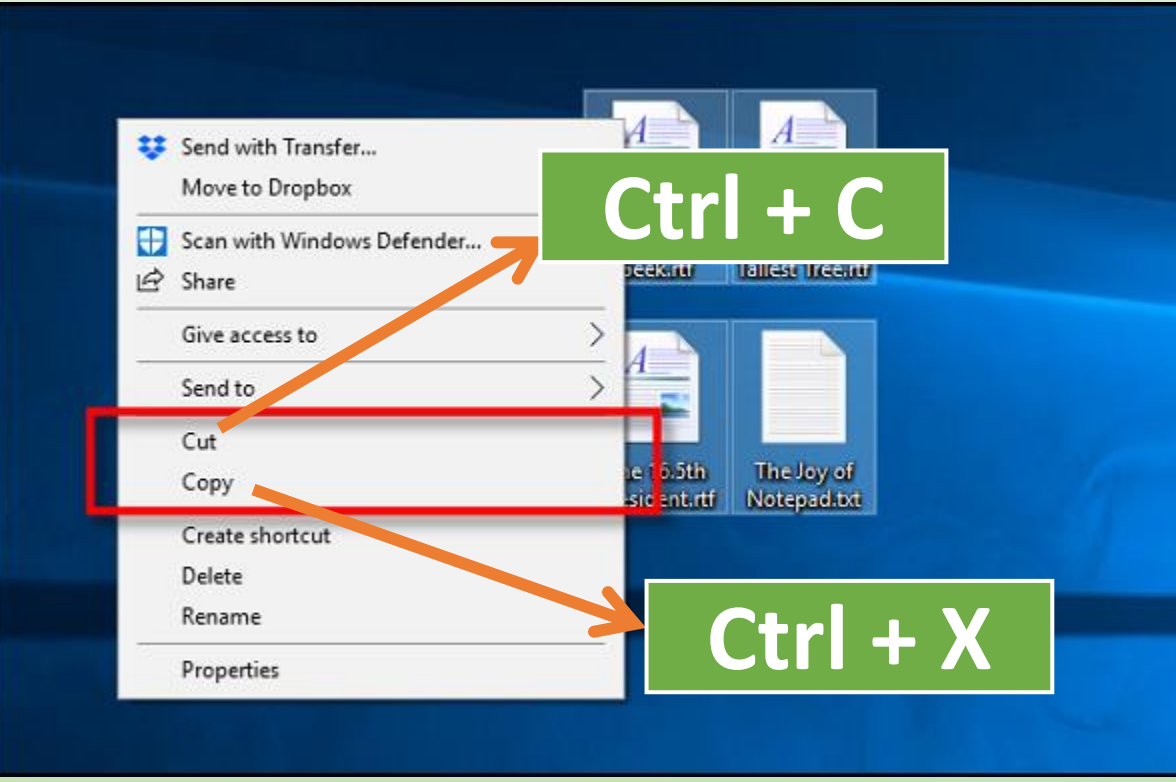

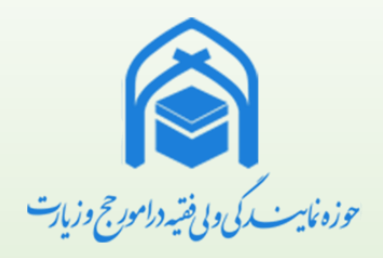

### • بازگرداني به عمل بعدي (Redo)

# **Ctrl + Y**

نرم افزارها کاربري ويندوز )Windows)

• بازگرداني به عمل قبلي (Undo)

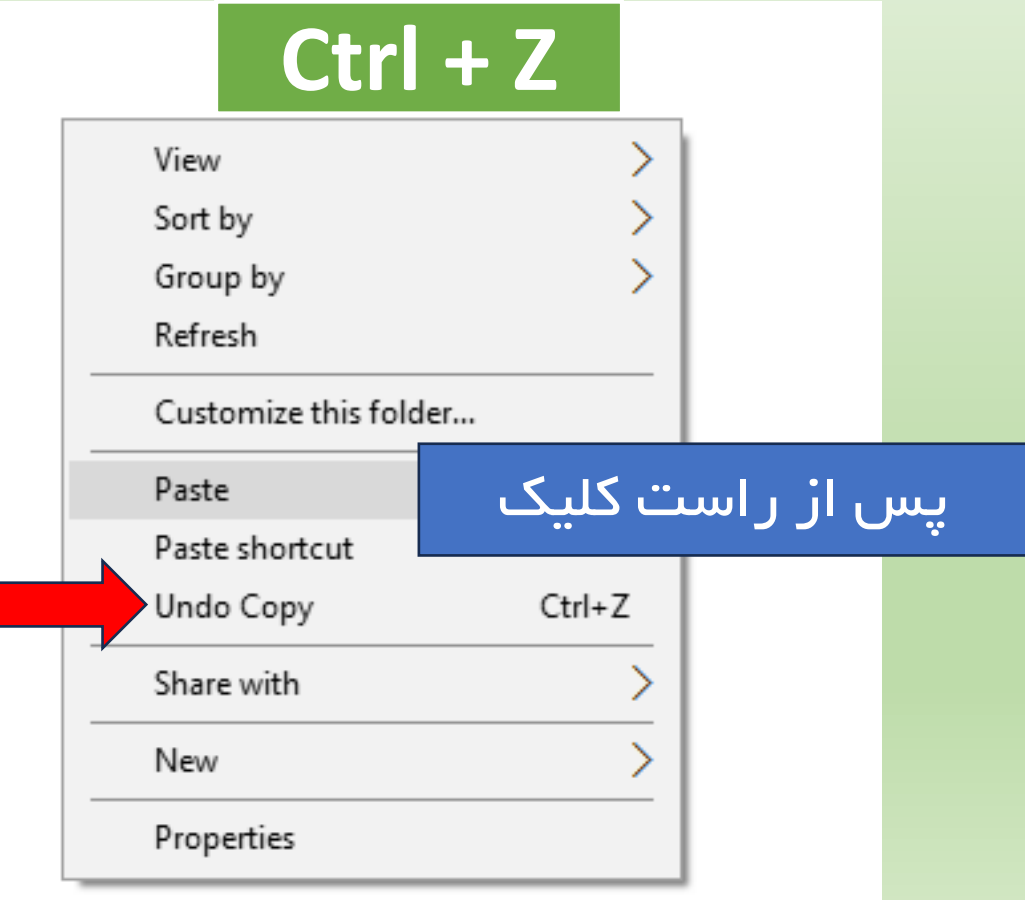

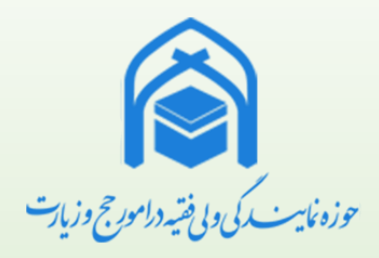

### نرم افزارها کاربري ويندوز )Windows) • تنظیمات

<mark>پس از راست کلیک</mark>

Restore previous versions ⋋ Send to Cut Copy Create shortcut Delete Rename Properties
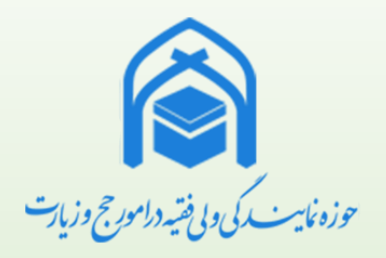

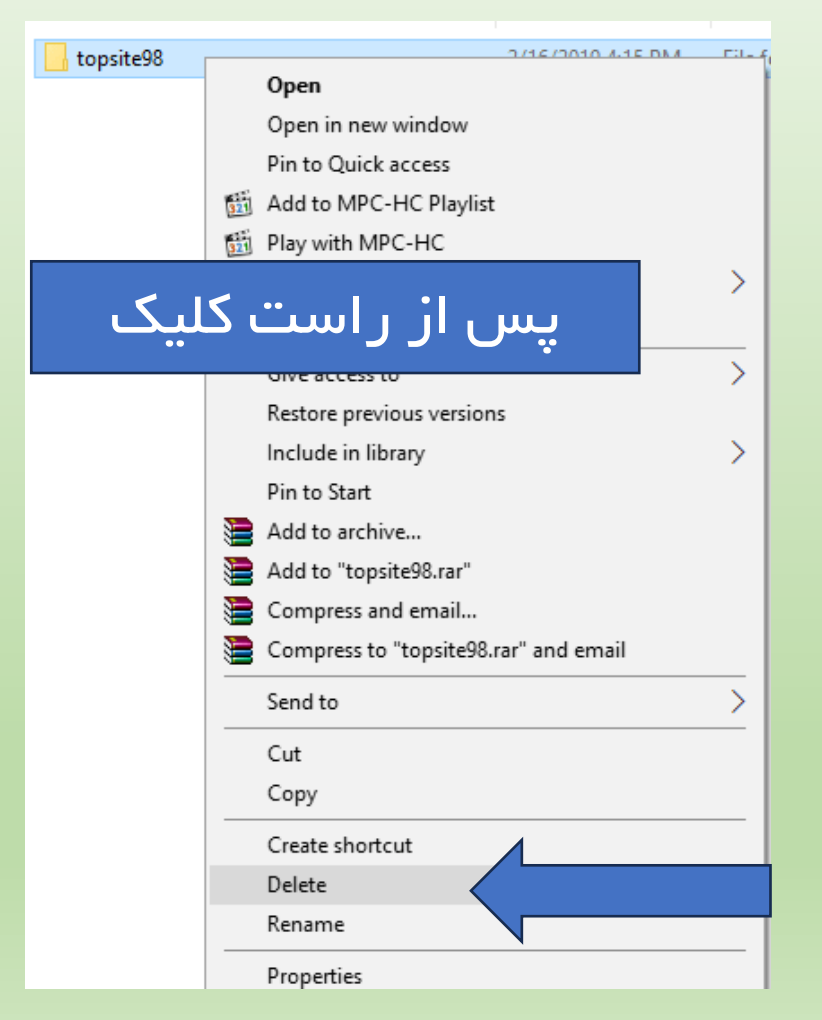

نرم افزارها کاربري ويندوز )Windows) • پاک کردن فايل يا پوشه

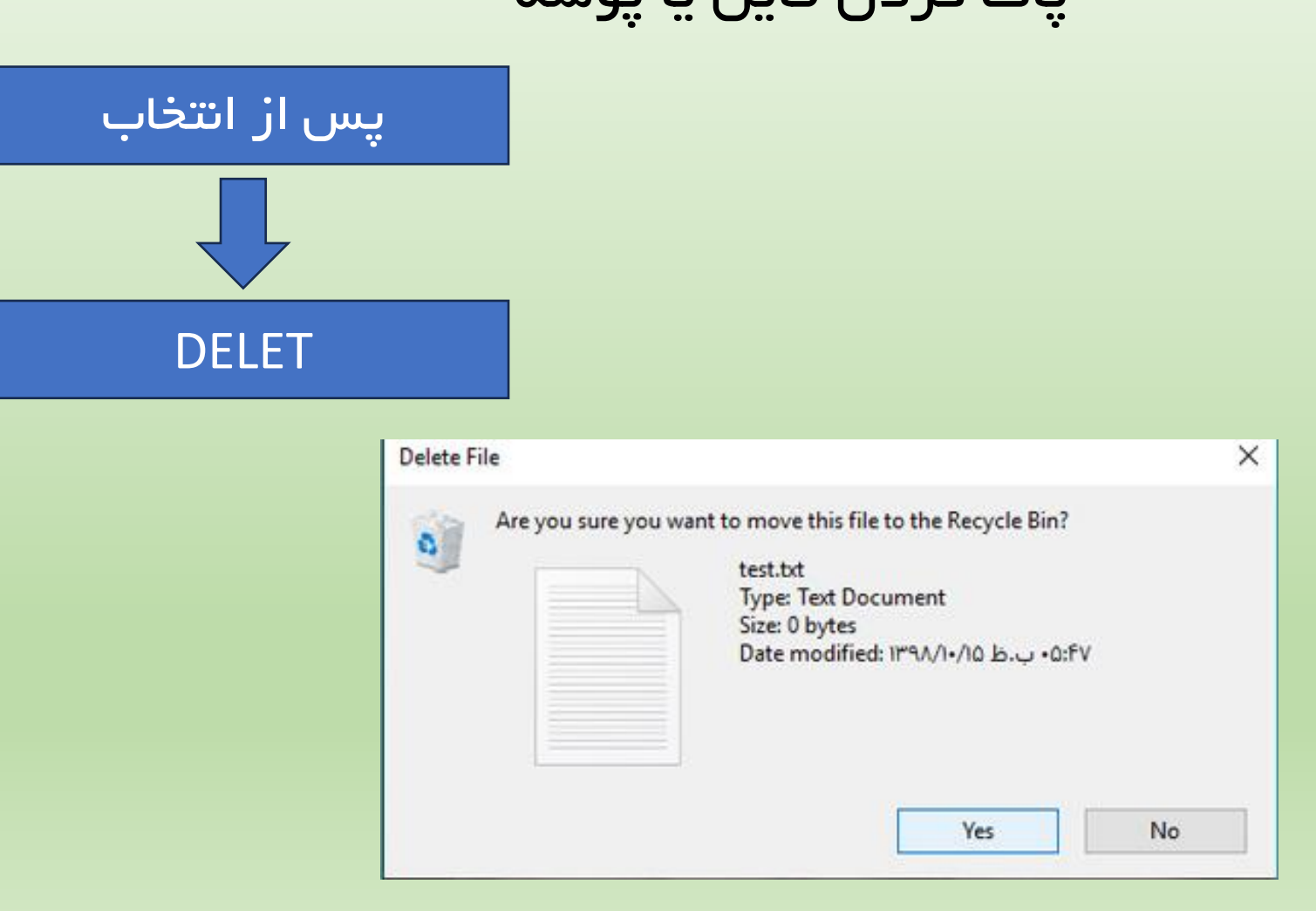

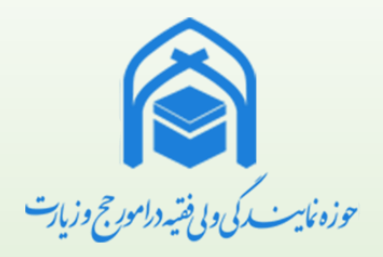

نرم افزارها کاربري ويندوز )Windows) • تغییرنام

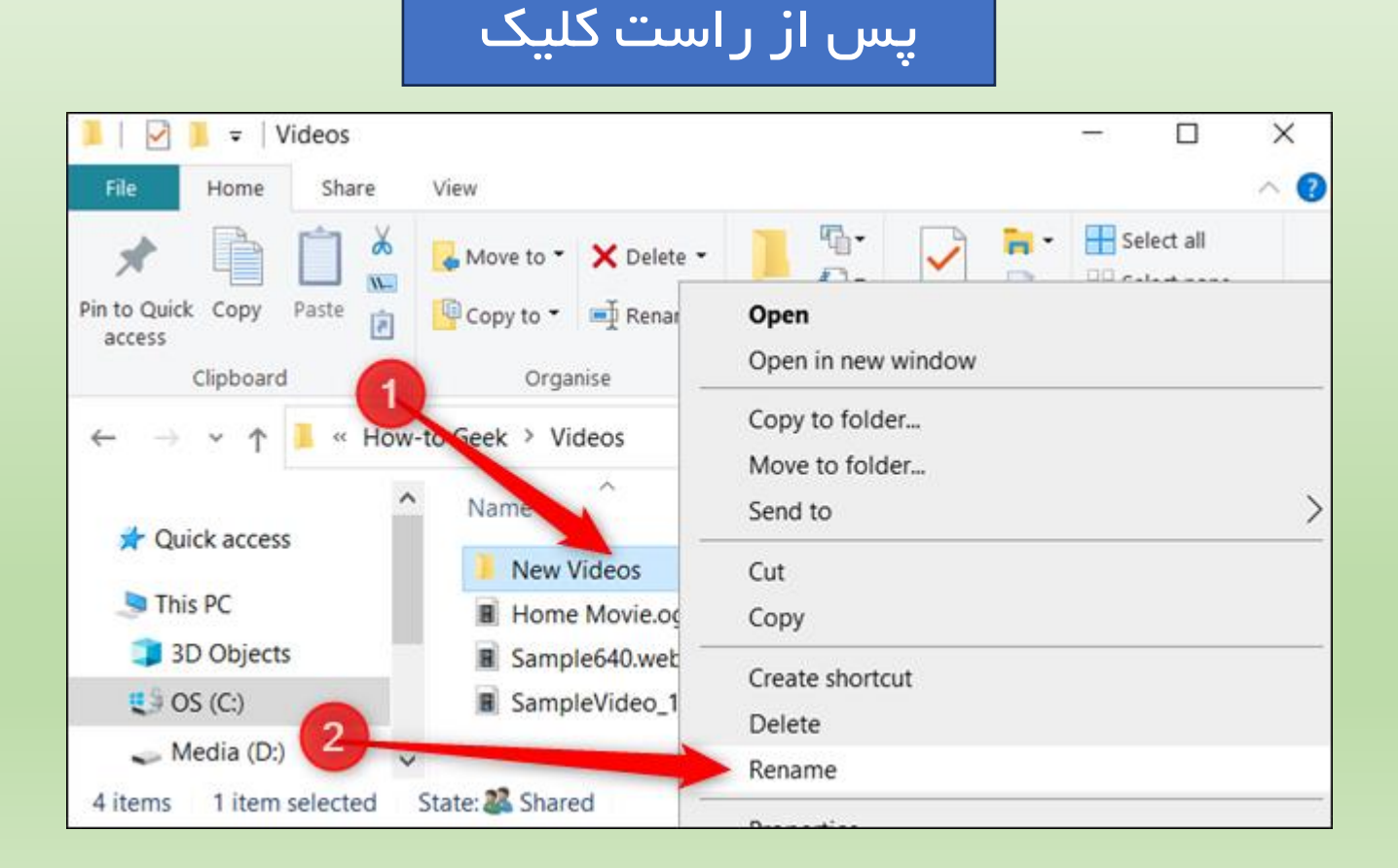

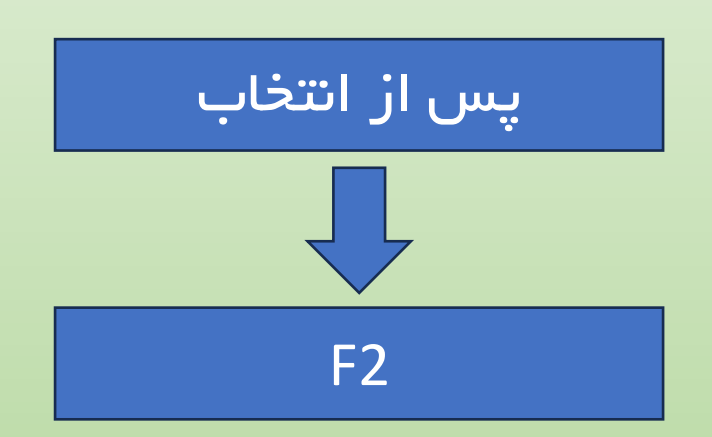

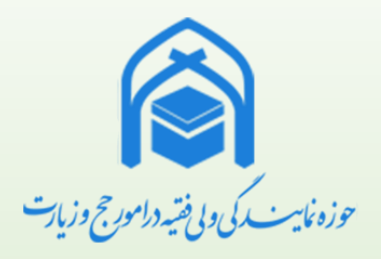

# نرم افزارها نصب و حذف نرم افزارها

• پاک کردن برنامه در ويندوز ۱۰ از طريق منوي Start

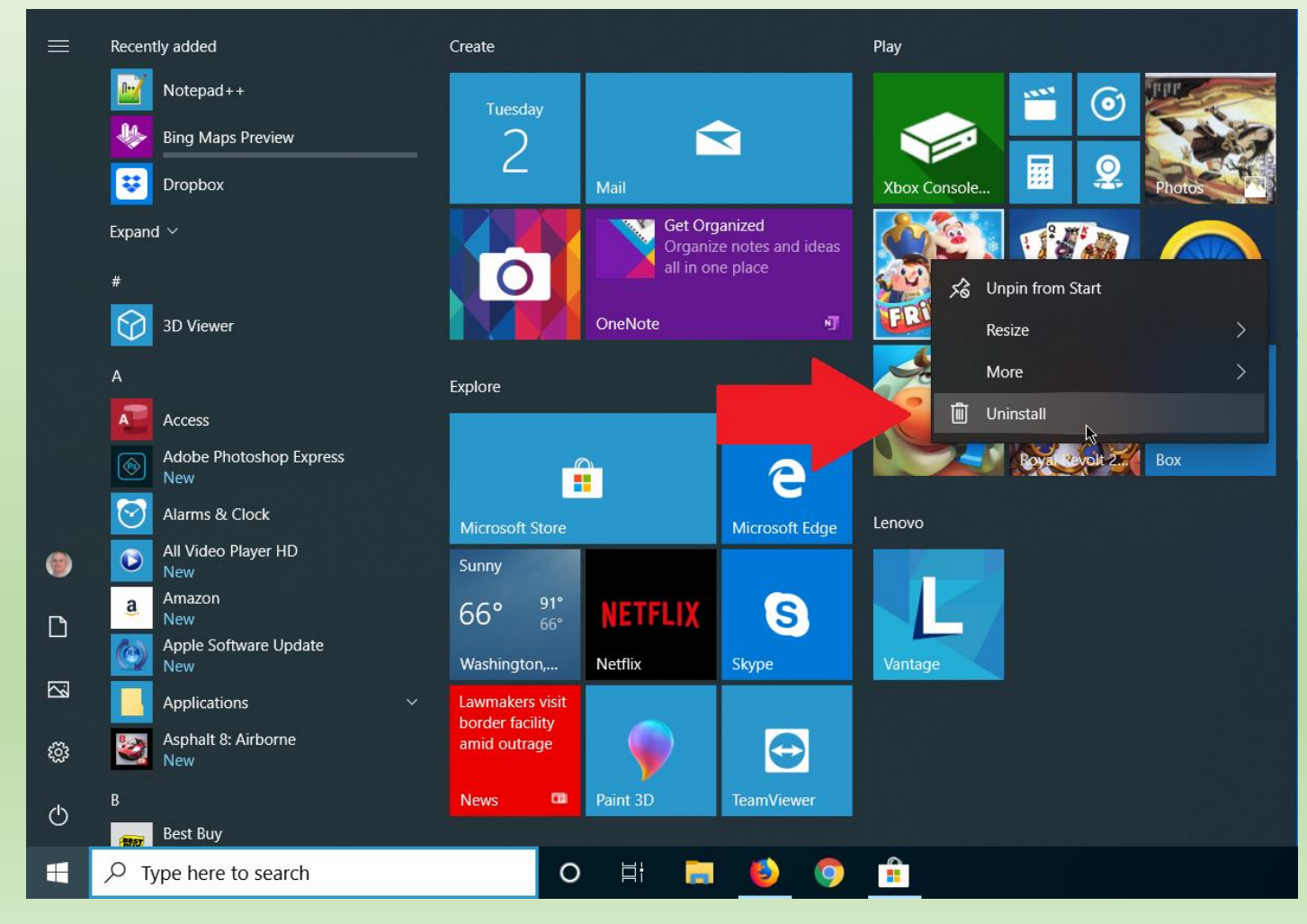

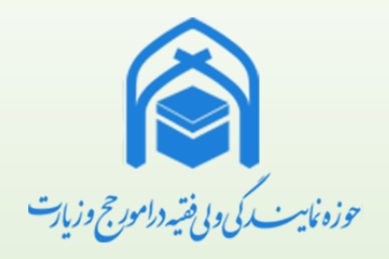

## نرم افزارها نصب و حذف نرم افزارها • پاک کردن برنامه در ويندوز ۱۰ از طريق صفحه تنظیمات

 $\Box$  $\leftarrow$ Settings  $\frac{1}{2}$  $\times$ Apps & features d Home move an app, select it from the list.  $\varphi$ Find a setting  $\varphi$ Search this list Apps Sort by: Name  $\vee$ Filter by: All drives  $\vee$  $E$  Apps & features 3D Viewer 16.0 KB Microsoft Corporation 3/6/2019 ■ Default apps Adobe Acrobat Reader DC 344 MB 6/20/2019 **CDL** Offline maps Adobe Photoshop Express 46.5 MB **ED** Apps for websites Adobe Inc. 7/2/2019 Advanced options  $\Box$  Video playback Uninstall Move  $\overline{P}$  Startup Alarms & Clock P 16.0 KB Microsoft Corporation 5/11/2019 All Video Player HD 35.0 MB  $\bigcirc$ 韵华软件 7/2/2019 9.60 MB Amazon a Amazon.com 7/2/2019

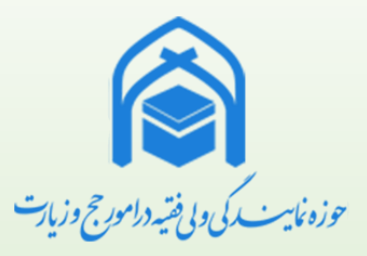

### نرم افزارها نصب و حذف نرم افزارها • پاک کردن برنامه در ويندوز ۱۰ از طريق کنترل پنل

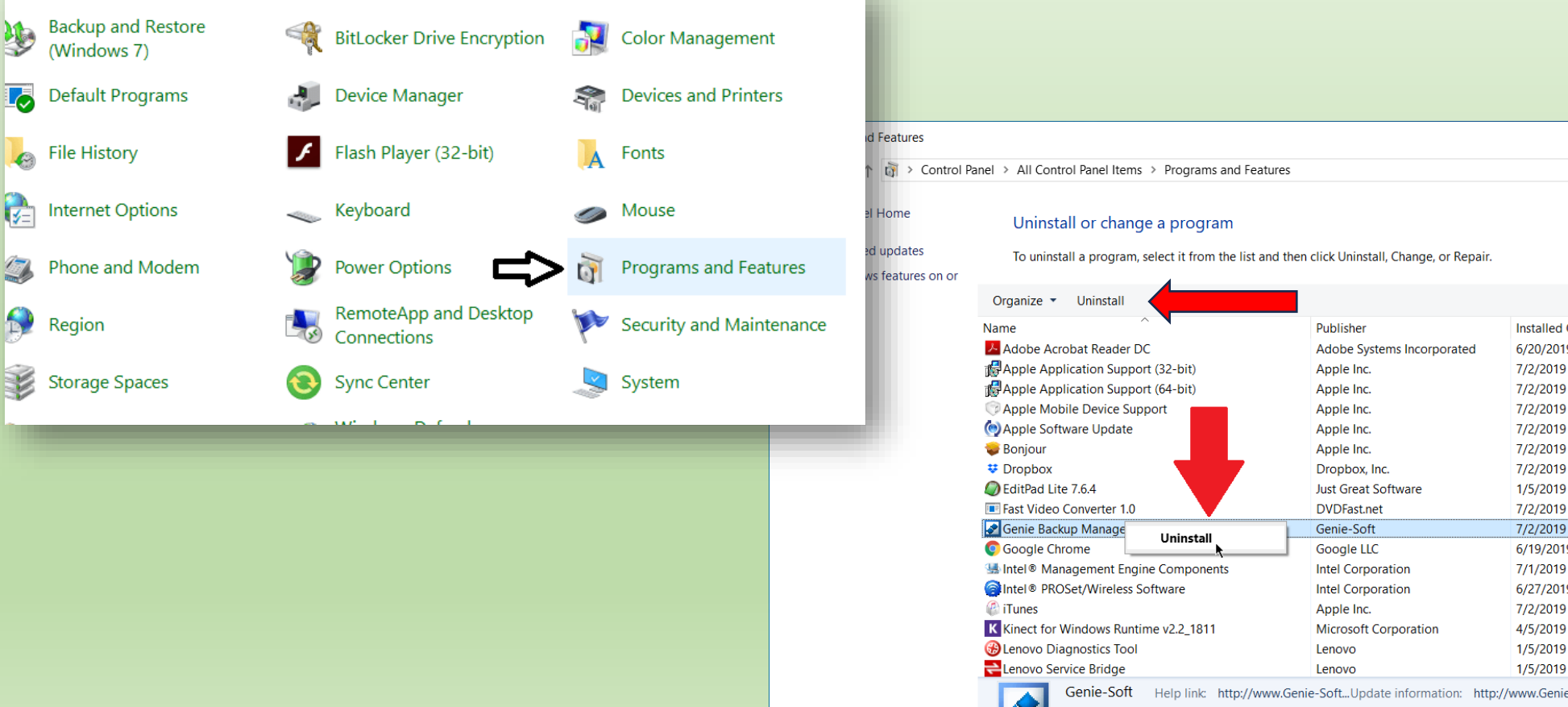

 $\,$  $\Box$  $\times$  $\vee$  (\*) Search Programs and Features  $\rho$  $\mathbb{R}$   $\sim$   $\Omega$ Installed On Size Version 6/20/2019 343 MB 19.012.20035 130 MB 7.5 7/2/2019 7/2/2019 146 MB 7.5 7/2/2019 31.8 MB 12.2.1.12 7/2/2019 2.70 MB 2.3.0.177 7/2/2019 2.01 MB 3.1.0.1 7/2/2019 75.4.141 13.6 MB 7.6.4 1/5/2019 7/2/2019 7/2/2019 6/19/2019 75.0.3770.100 302 MB 1923.12.0.1278 7/1/2019 6/27/2019 239 MB 21.20.0.0u 7/2/2019 397 MB 12.9.5.7 4/5/2019 48.5 MB 2.2.1811.10000

95.3 MB 4.26.1

8.22 MB 4.0.6.7

Help link: http://www.Genie-Soft...Update information: http://www.Genie-Soft.com

Support link: http://www.Genie-Soft..

M

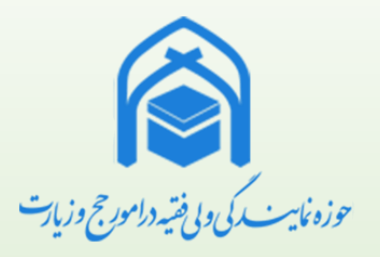

 $\overline{23}$ 

ESET Endpoint Security Setup

 $RC$ 

نرم افزارها نصب و حذف نرم افزارها • نصب نرمافزار

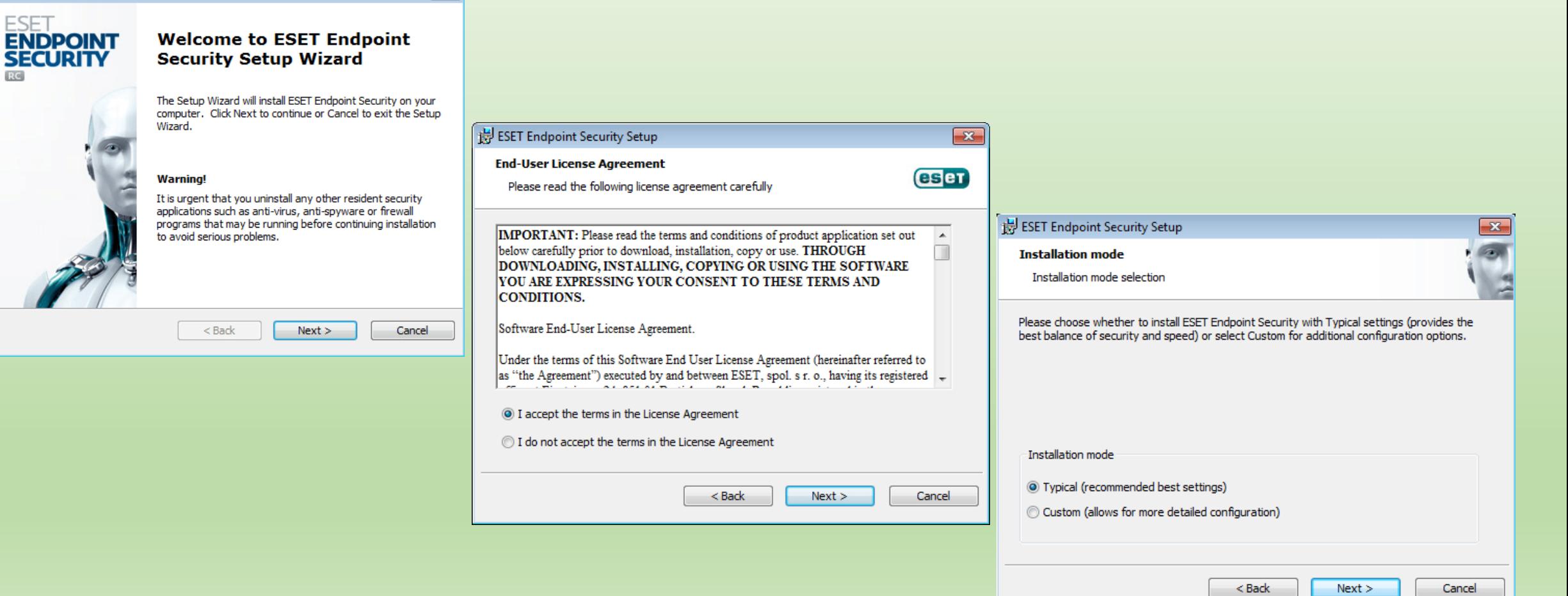

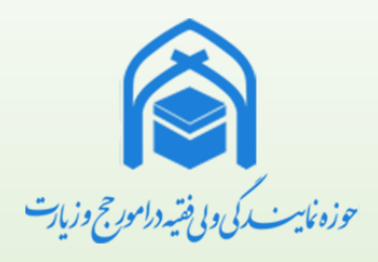

## نرم افزارها نصب و حذف نرم افزارها • تنظیم زبان

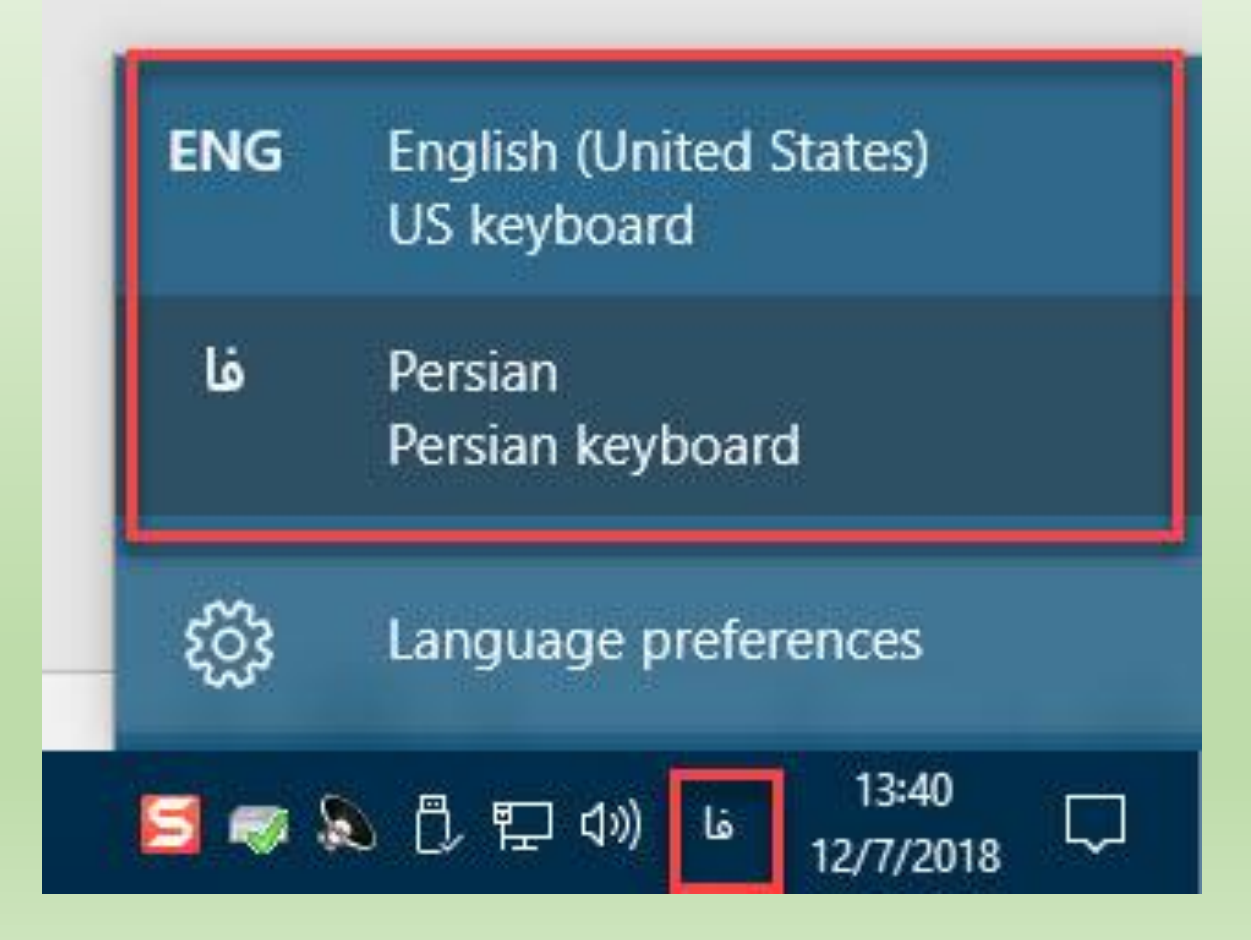

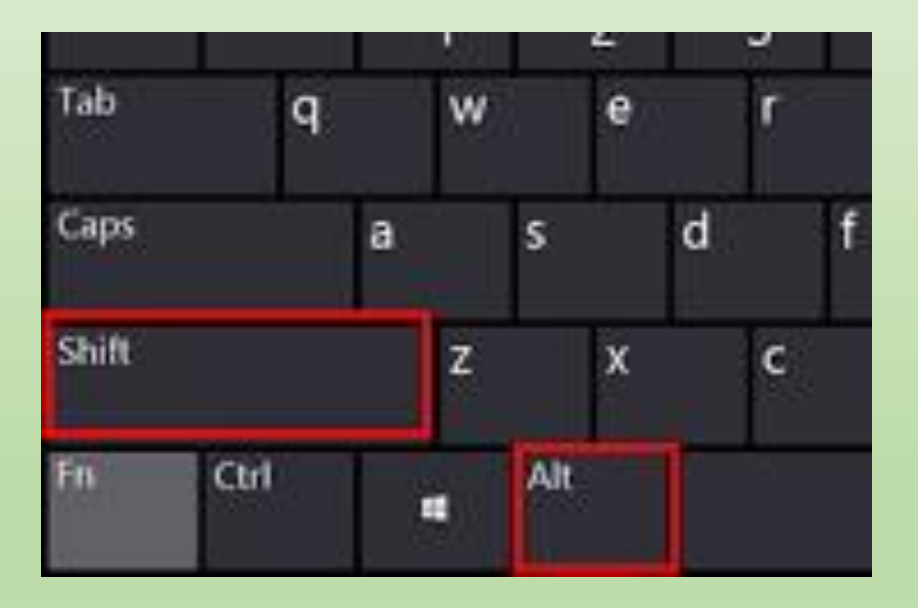

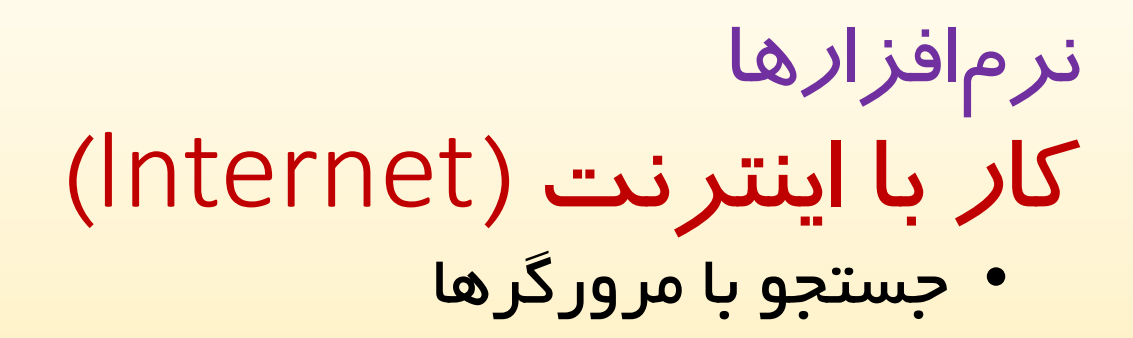

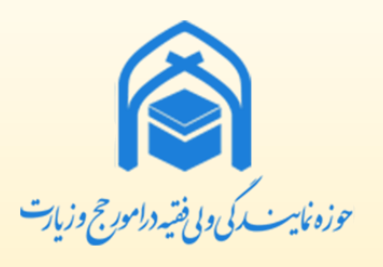

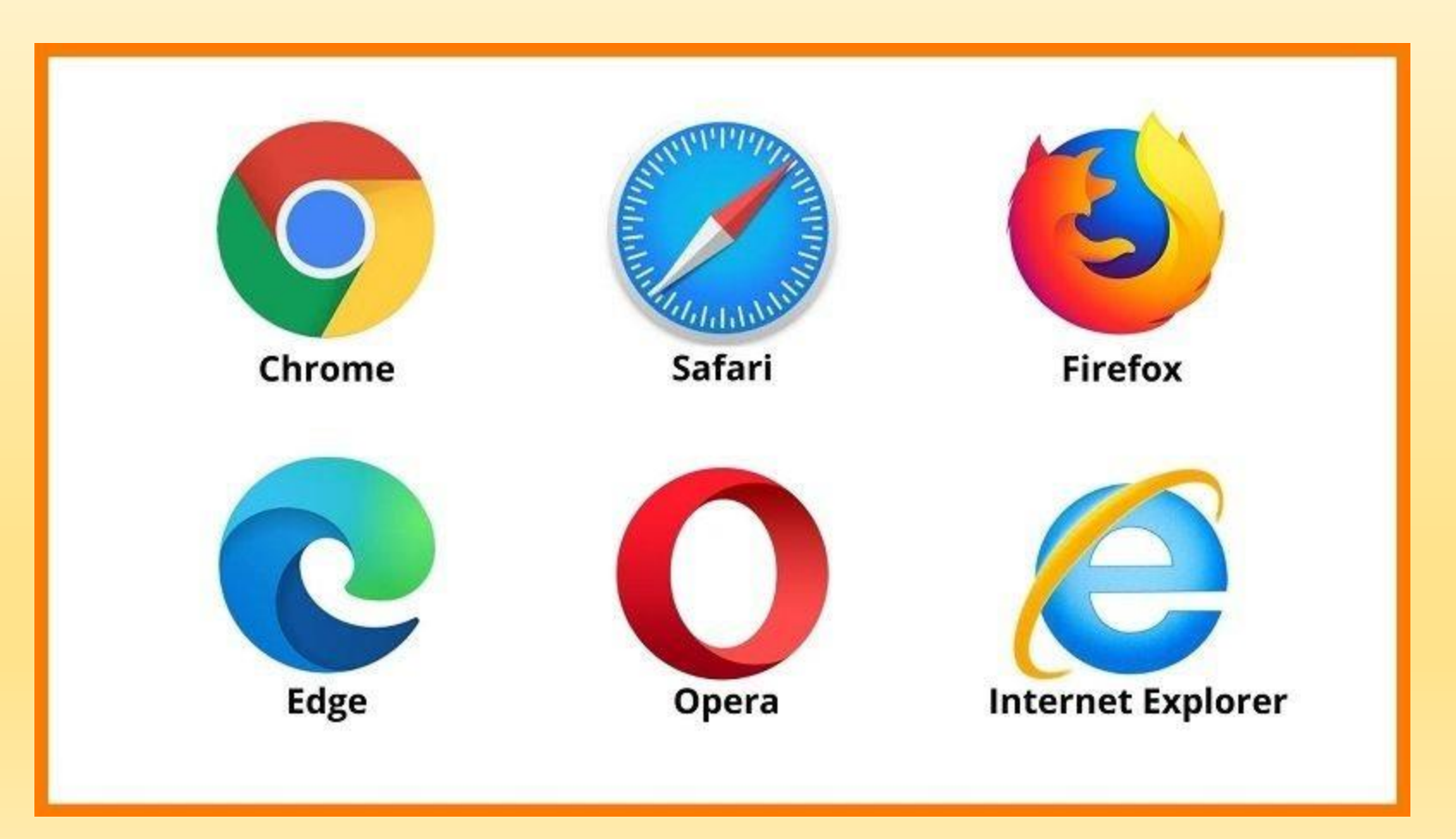

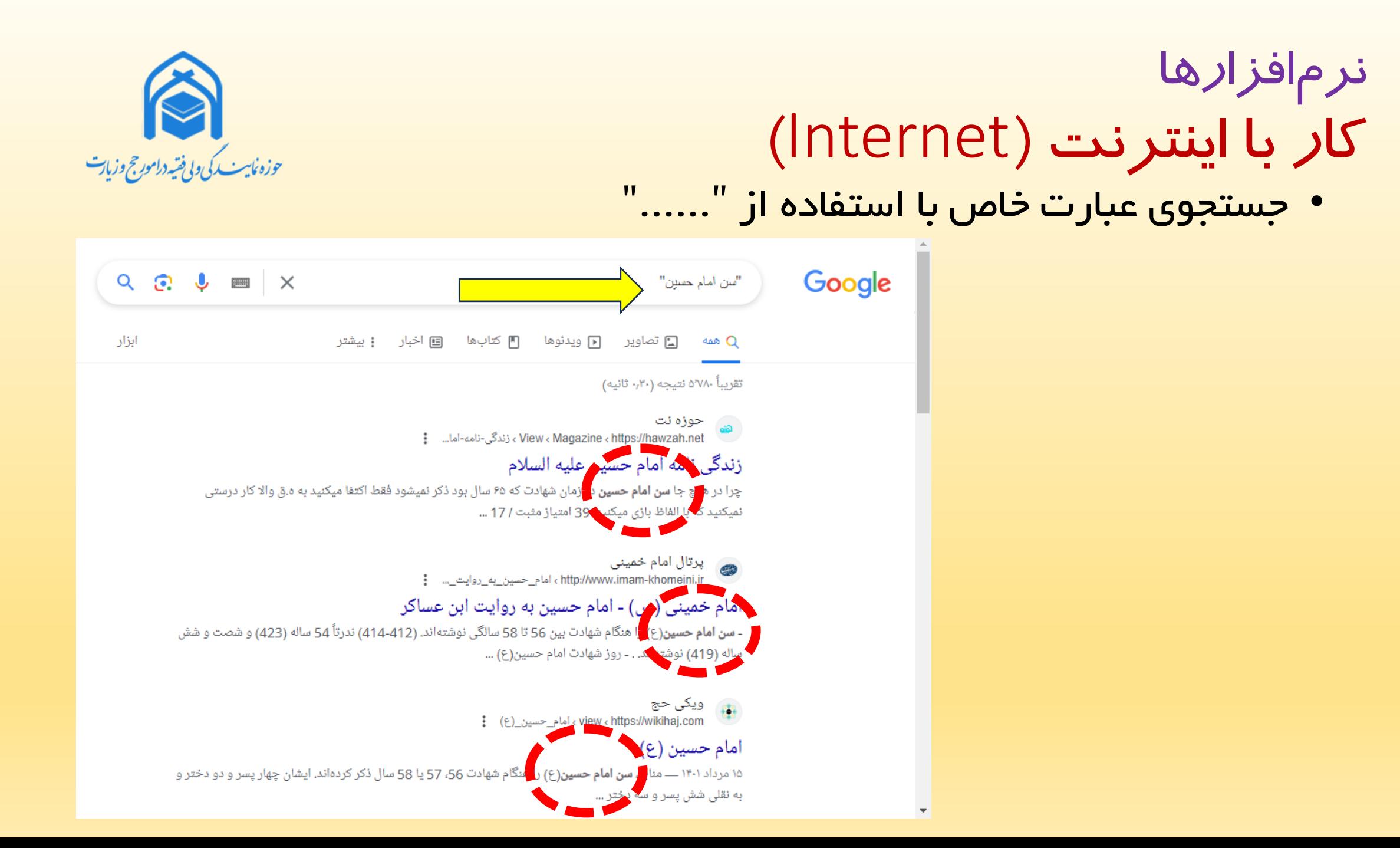

• ورود به صفحه شخصي در سامانه آموزش

جستجو در مر

#### ورودنشاني **ir.amoozeshbeseh**

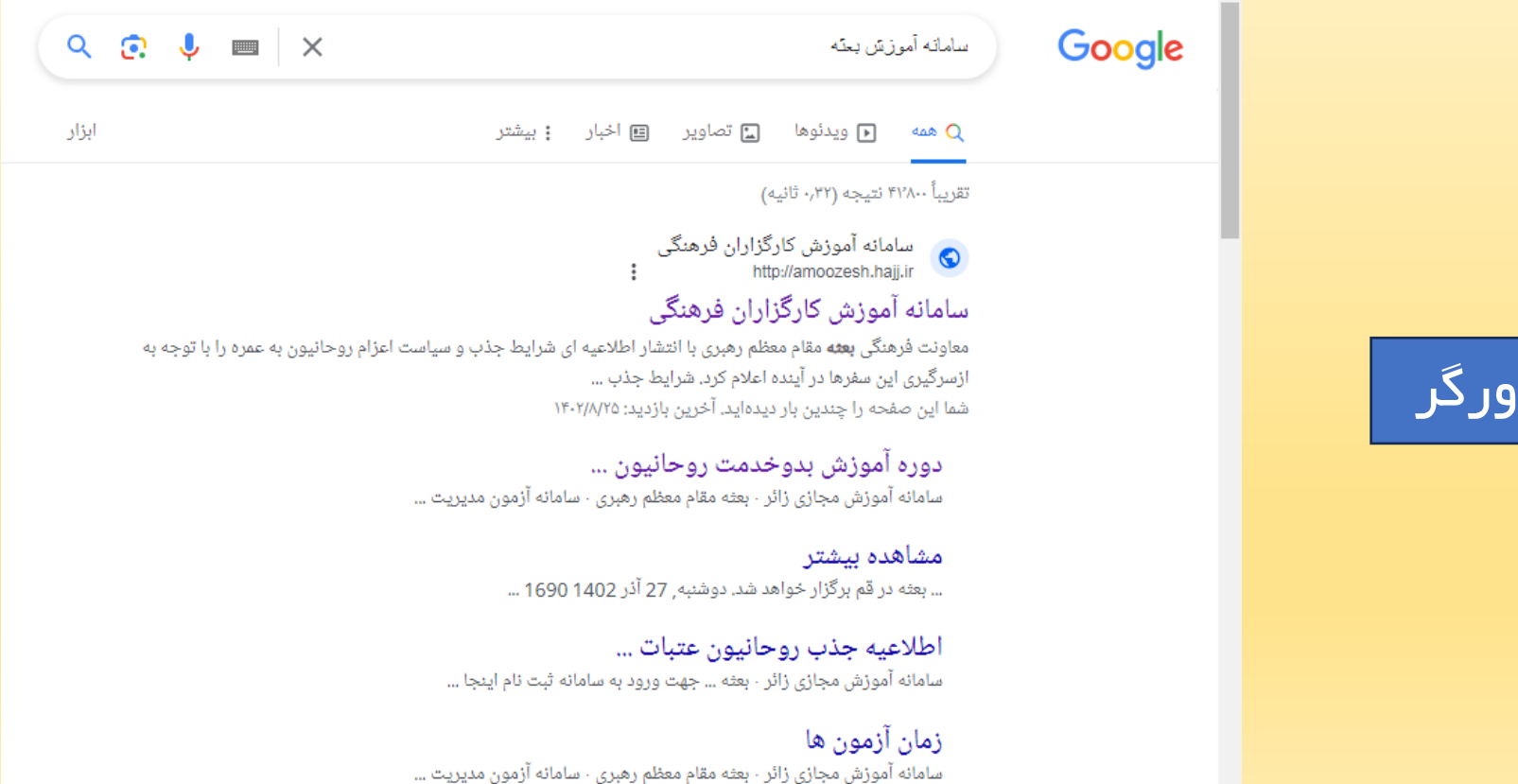

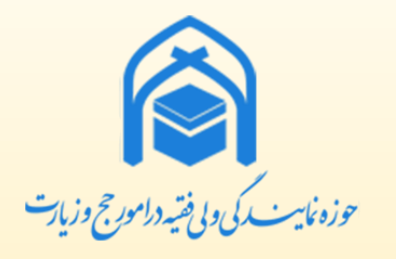

ورود به صفحه شخصي در سامانه آموزش

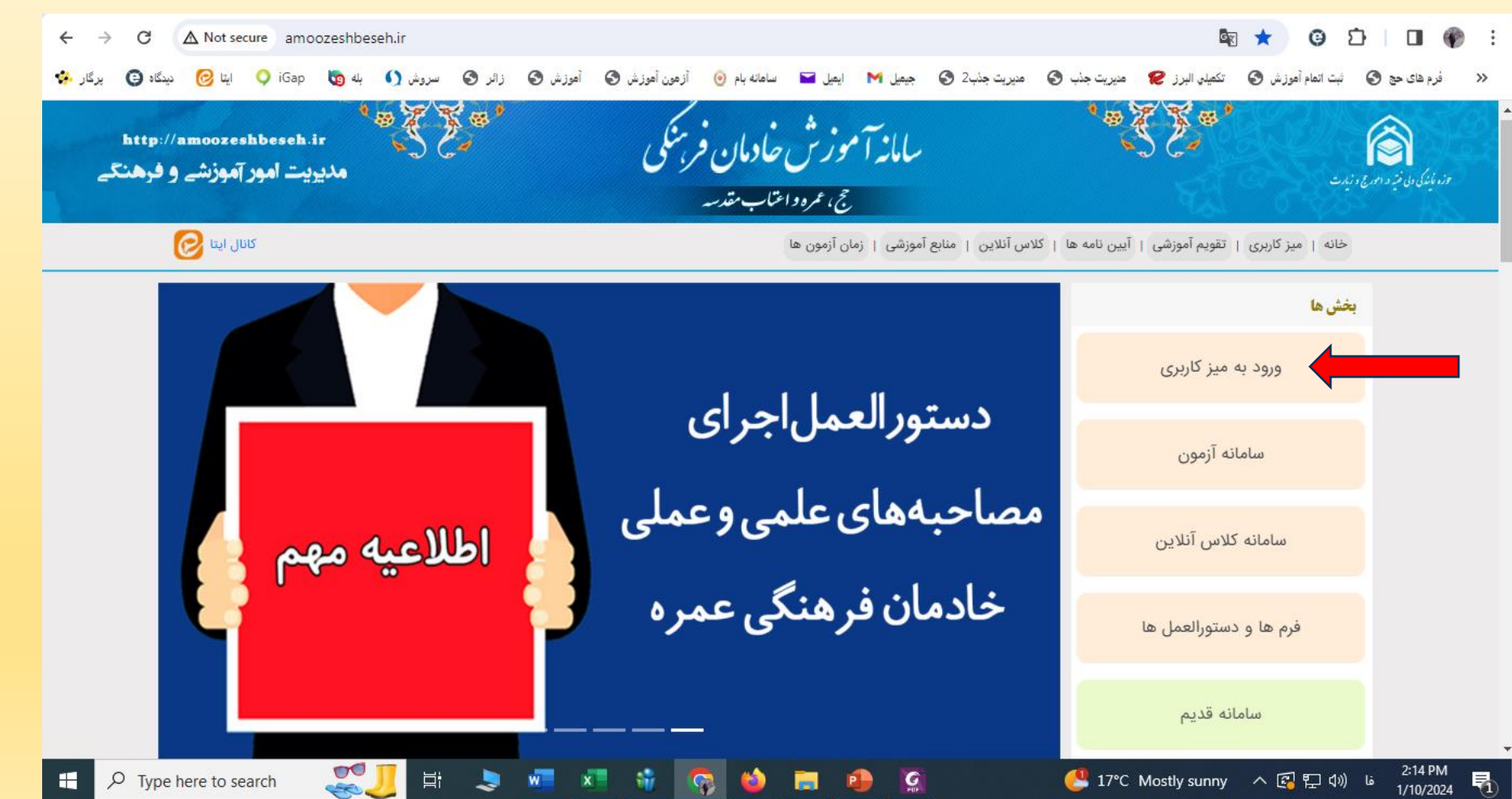

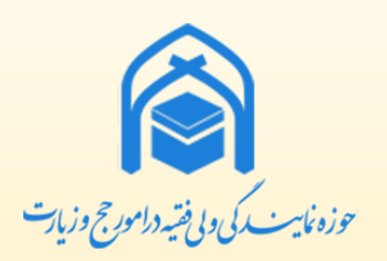

#### نرم افزارها کار با اينترنت )Internet) • مشاهده کارنامه در سامانه آموزش

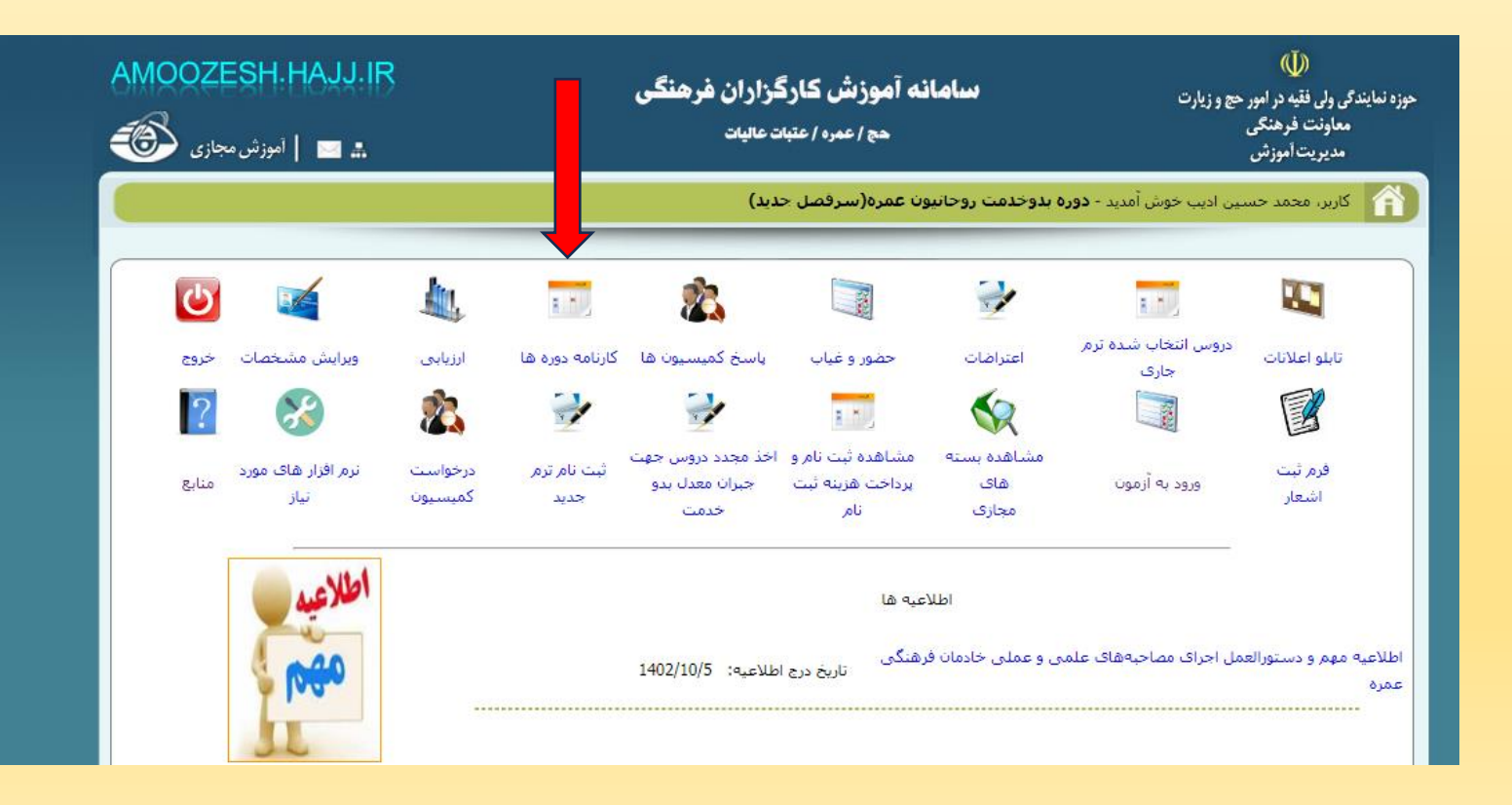

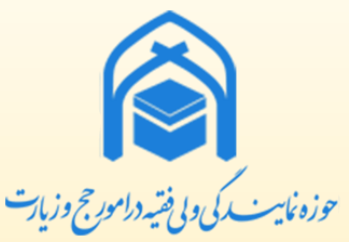

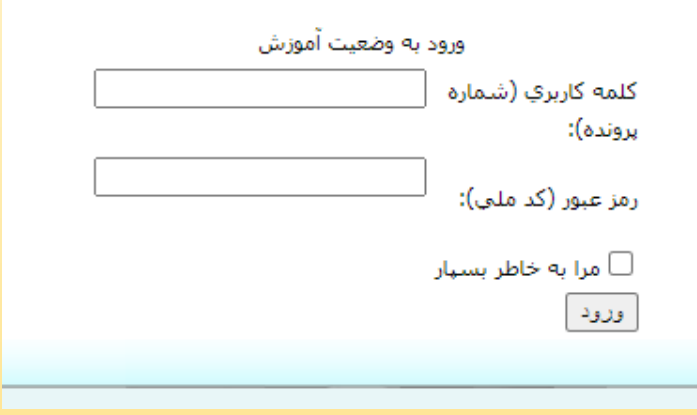

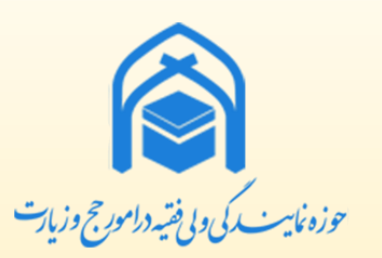

• مشاهده مراحل و جزئیات مصاحبه علمی و عملی

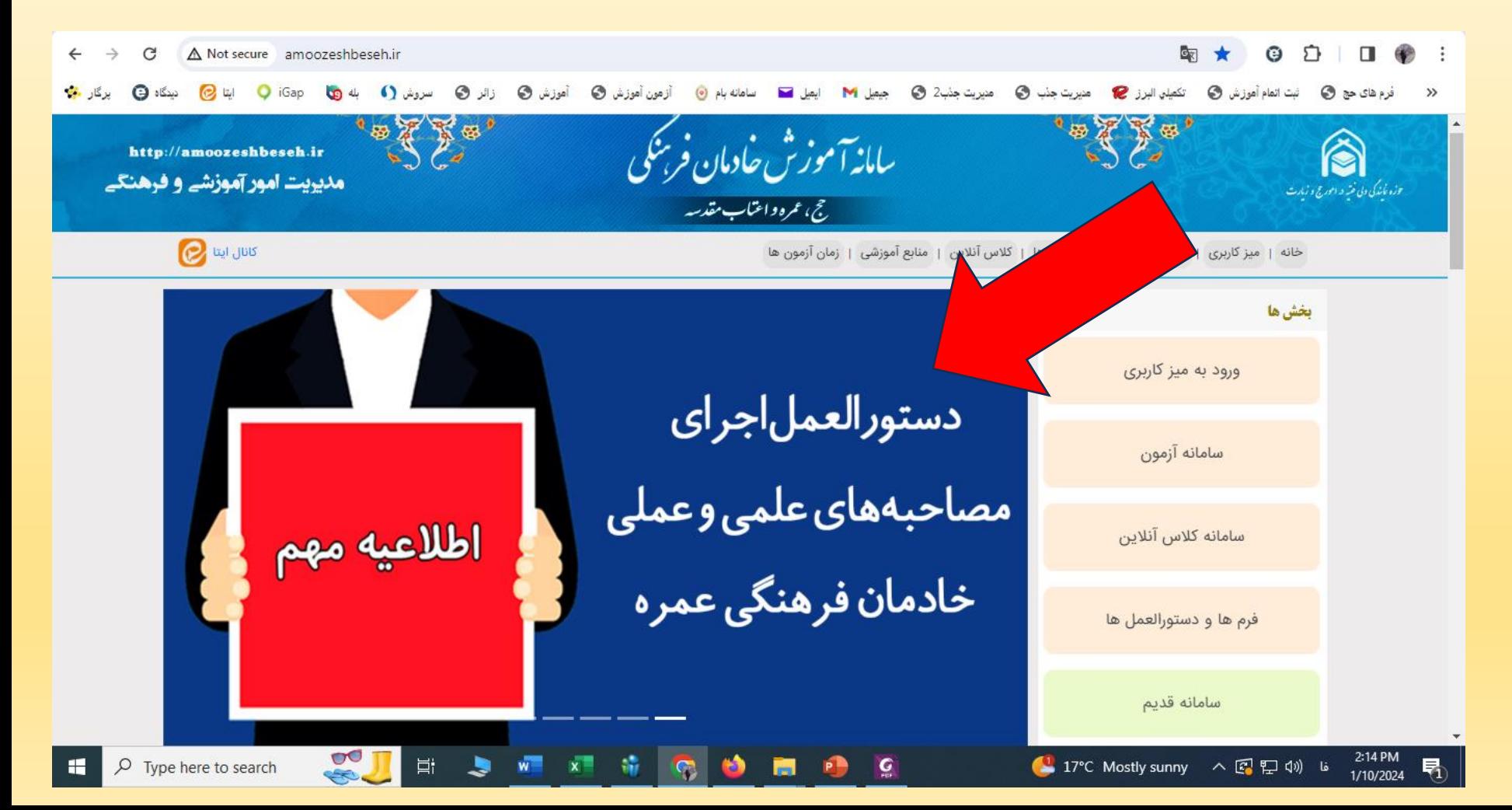

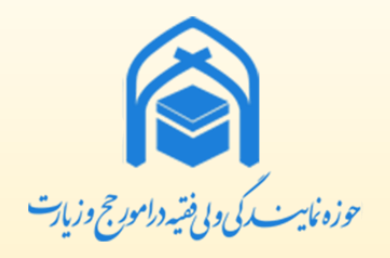

• مشاهده نمرات مصاحبه علمي و عملي پس از ١٥ ساعت

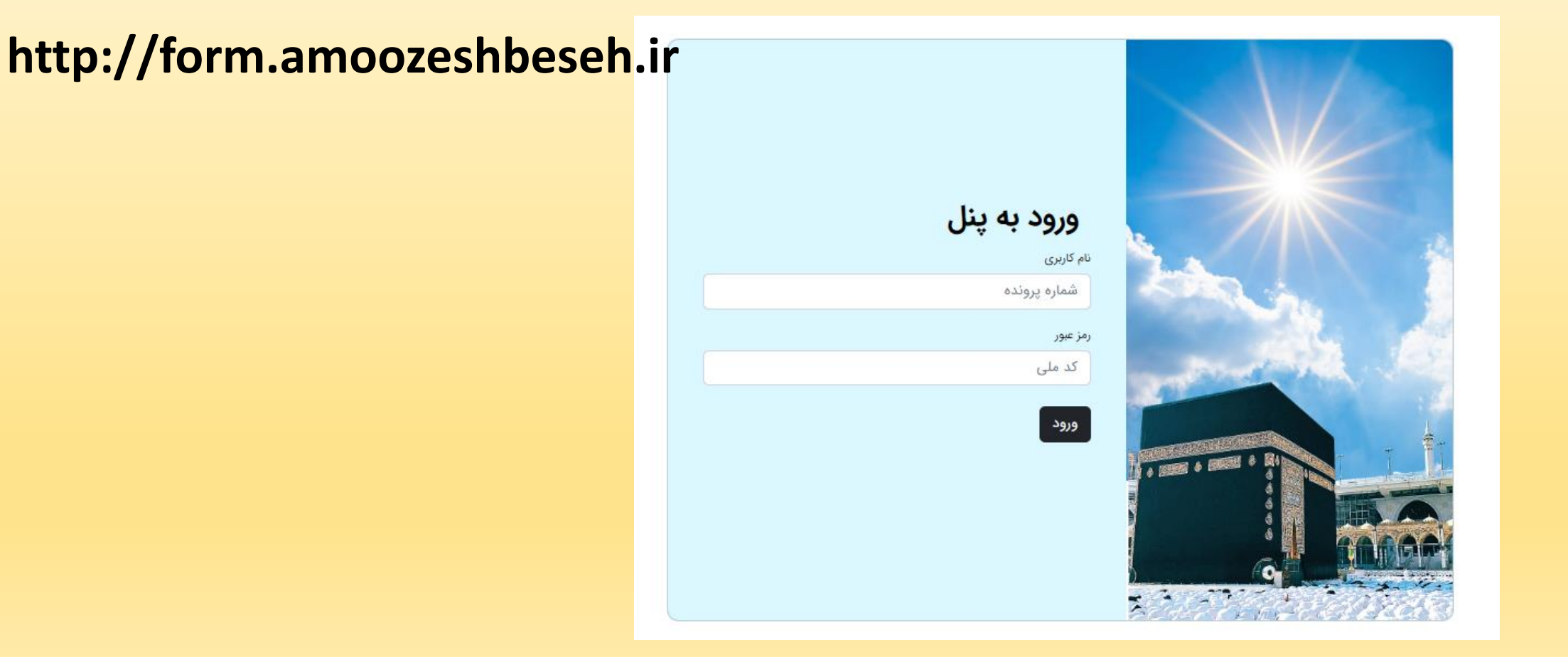

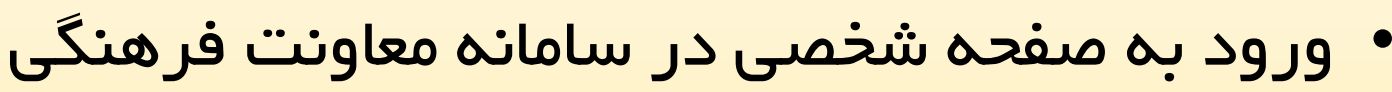

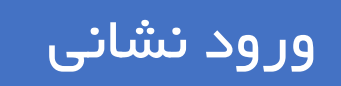

#### **https://beseh-farhangi.hajj.ir** نشانيورود

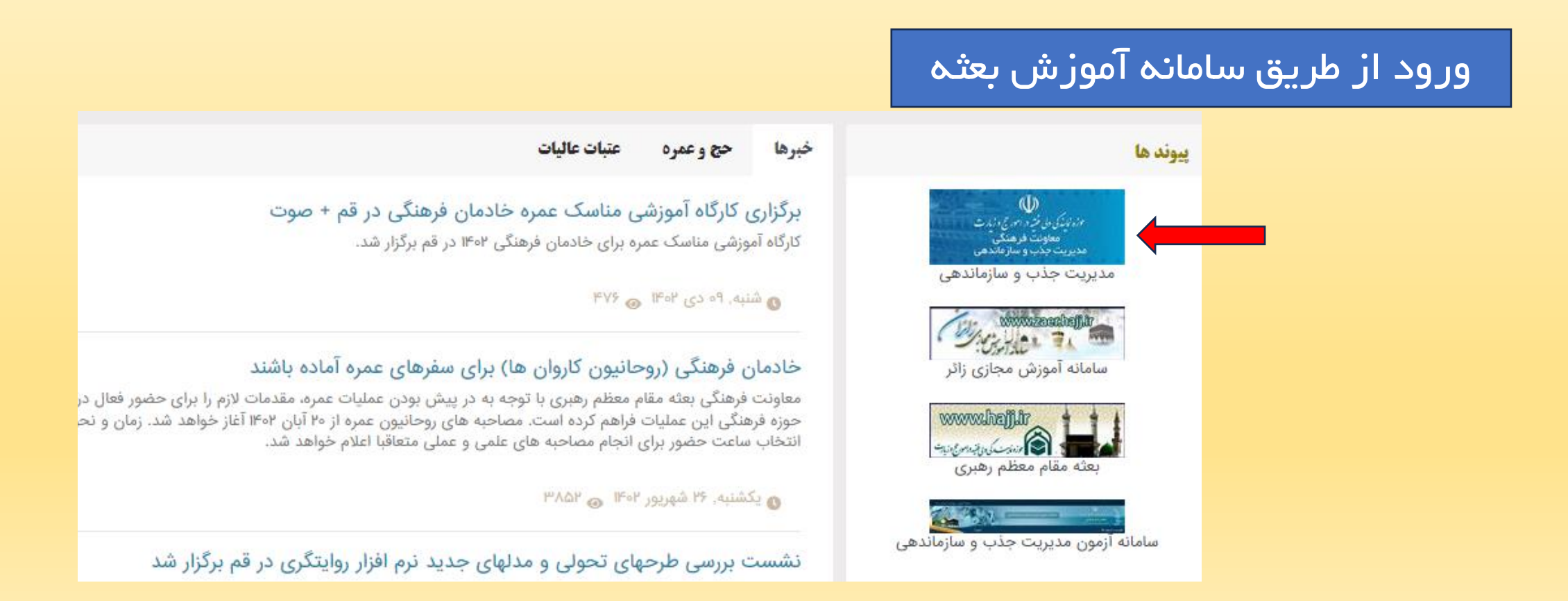

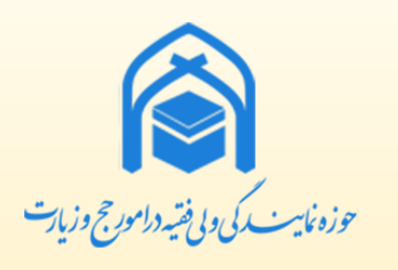

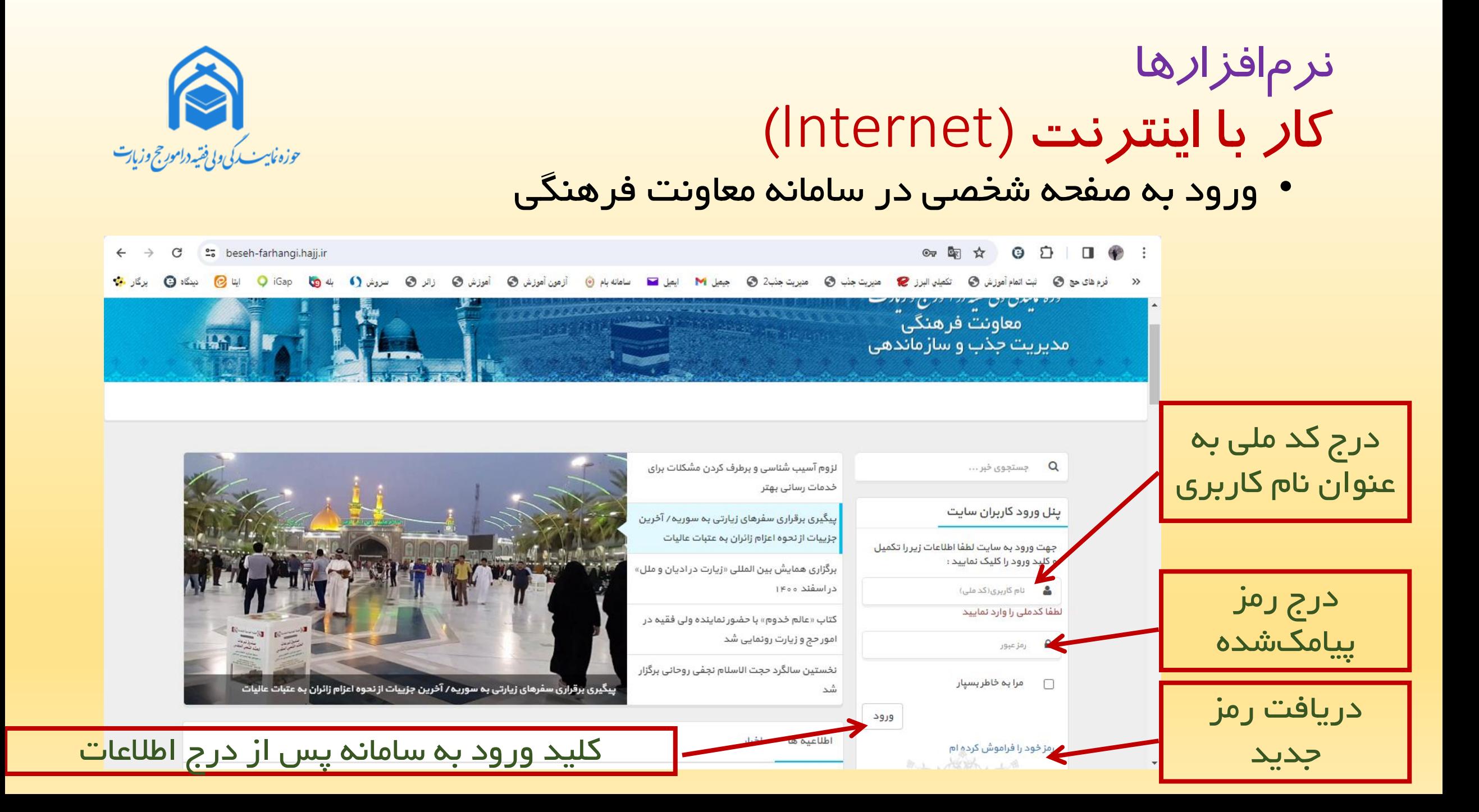

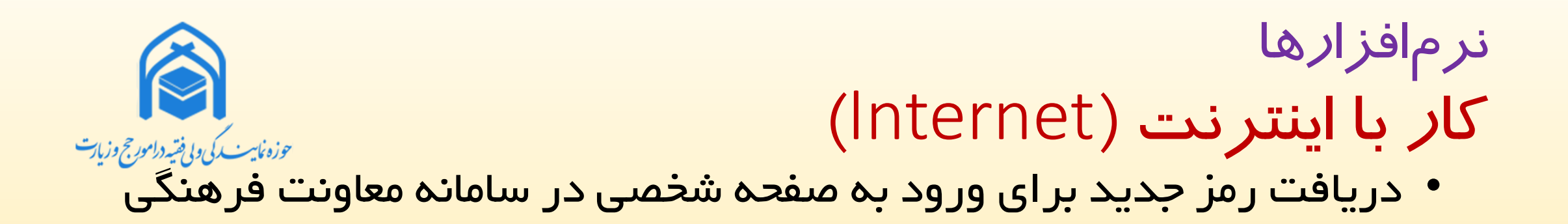

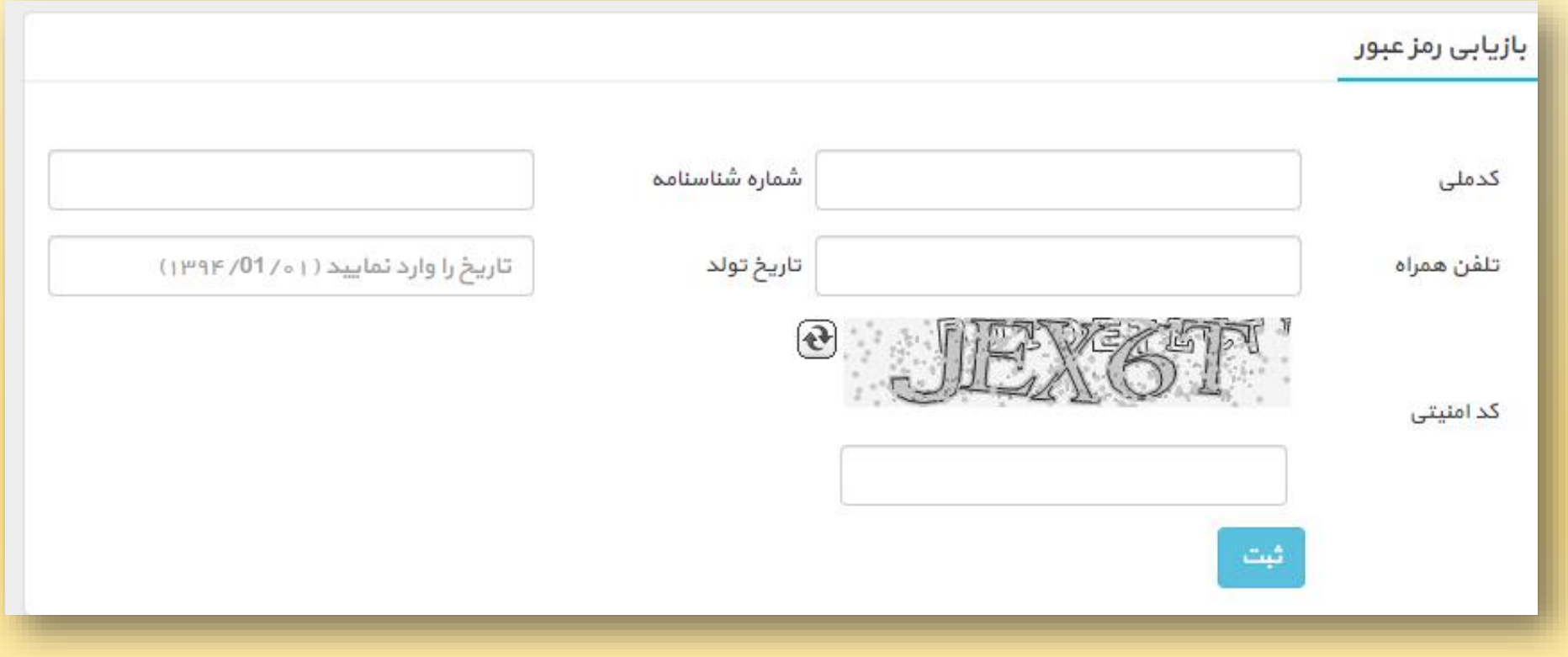

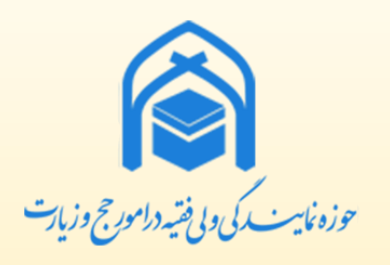

• مشاهده اطلاعات صفحه شخصي در سامانه معاونت فرهنگي

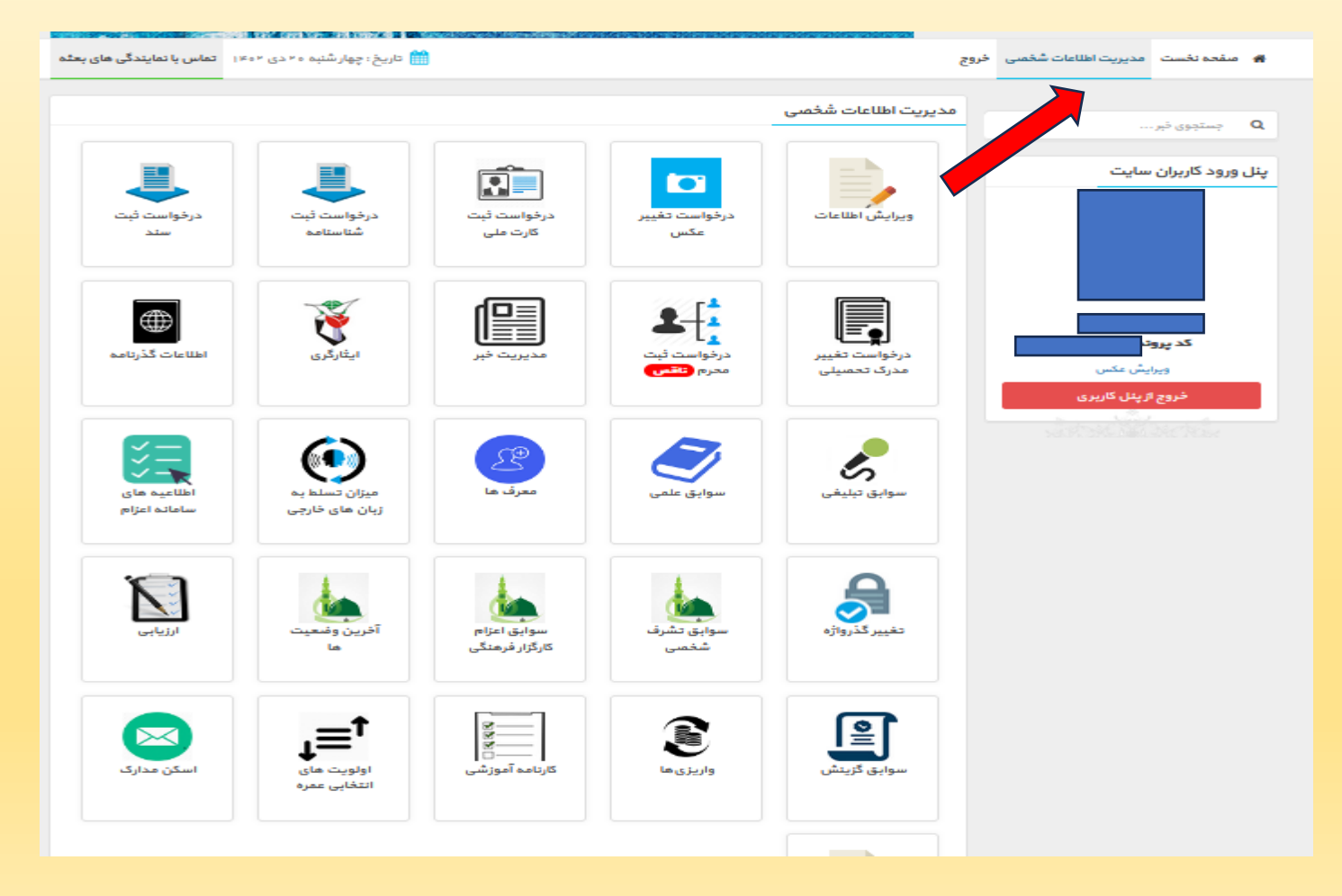

#### نرم افزارها واژهپرداز کاربردی (Word) حوزه ماس<sub>ست یکی</sub> و بی فقیه درامورج وزیات **Ctrl + N** Sign in  $\overline{R}$  ? -  $\overline{O}$ Word Word ايجادسند  $\vee$  New ⋒ جديد **Home OW** Insert your first<br>Table of Take a tour contents <u>e </u> T D **Blank document** Welcome to Word Single spaced (blank) Bold modern resume Snapshot calendar Insert your first table of cont... **New** بازکردن More templates  $\rightarrow$ **Ctrl + O**سند قديم Pinned Recent D  $\Box$ Open Name Date modified آموزش روش های نصب برنامه اندروید روی گوشی یا تبلت ™⊫ੈ 1h ago .<br>راهنماها « مصاحبه علمی « 1402 « عفره « :F برخياز نحوه تعویض سیم کارت در گوشی های اندروید ਅ⊨ੈ 1h ago – ریسن سیم – ر – –ر – رست – – – ⊶ریبہ<br>راهنماها « مصاحبه علمی « 1402 « عفره « :F سندهاي قديمي آموزش تنظيمات ويدئو بروژكتور ديجيتال-2 ี่™∍ 4h ago ر د د د ...<br>د اهنماها « مصاحبه علمي « 1402 « عمره « :F Account آموزش تنظيمات ويدئو بروژكتور ديجيتال M∍ 4h ago راهنماها « مصاحبه علمی « 1402 « عمره « F: Feedback 96b36c8ad965452086816fbbc0089c76  $\mathbf{w}$ Yesterday at 9:44 AM Options تنظیمات Downloads

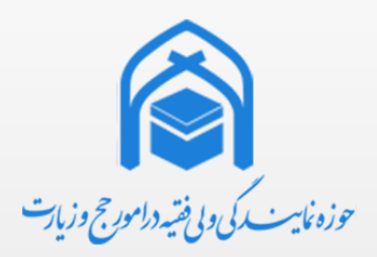

# نرم افزارها واژهپرداز کاربردی (Word)

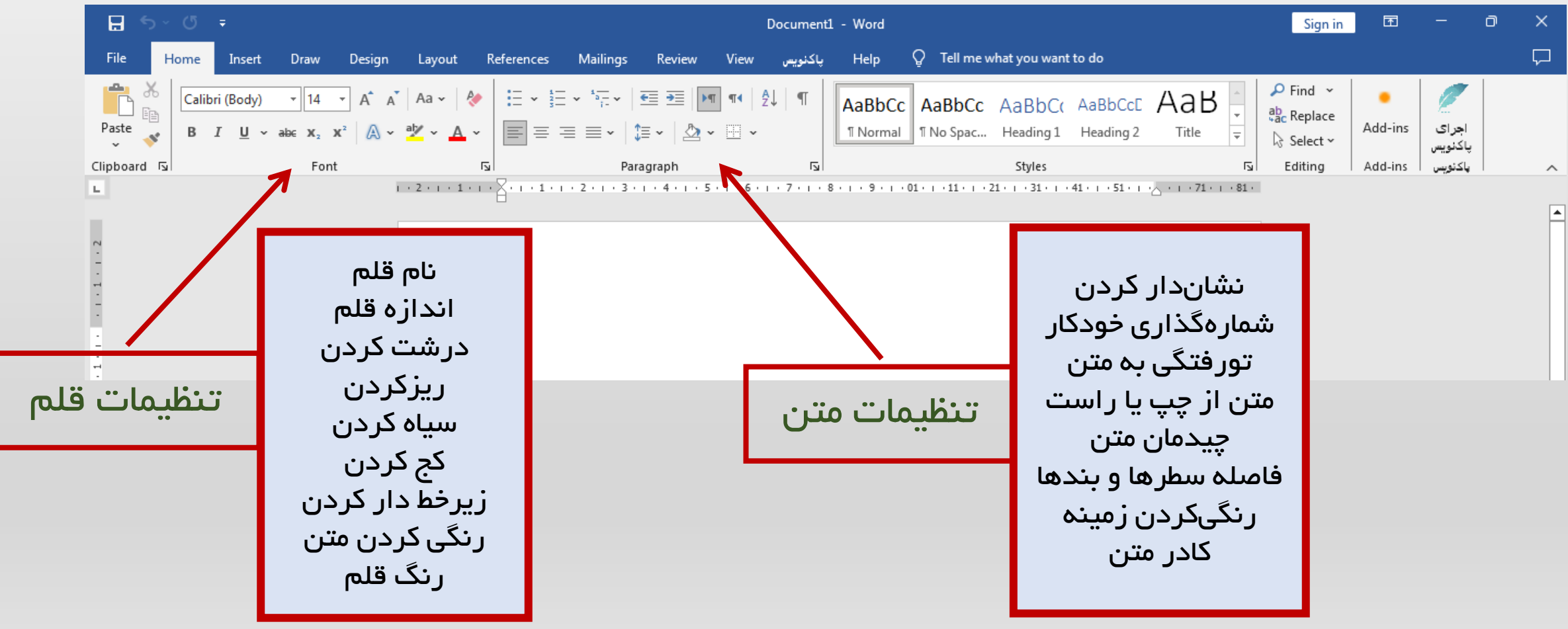

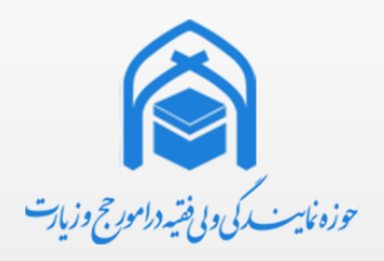

نرم افزارها واژه پرداز کاربردي )Word) • ذخیرهسازي اطالعات

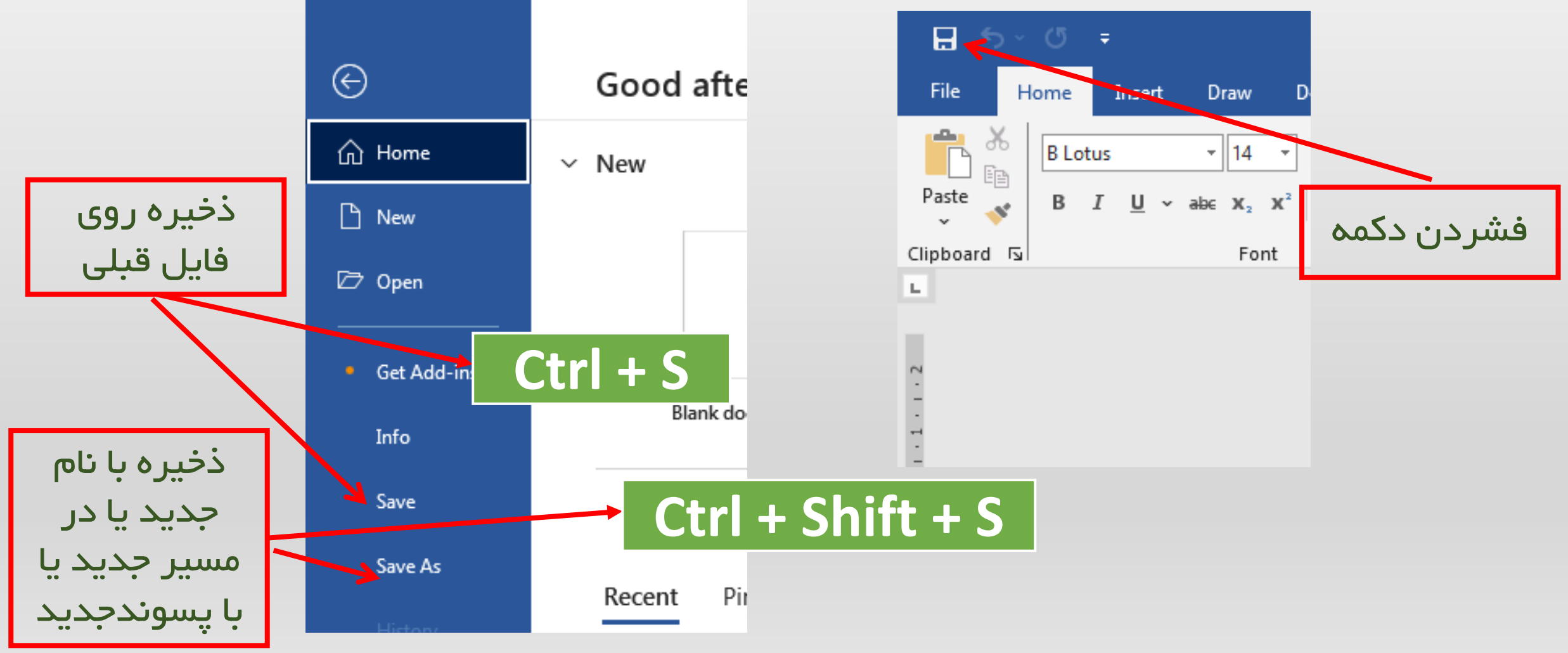

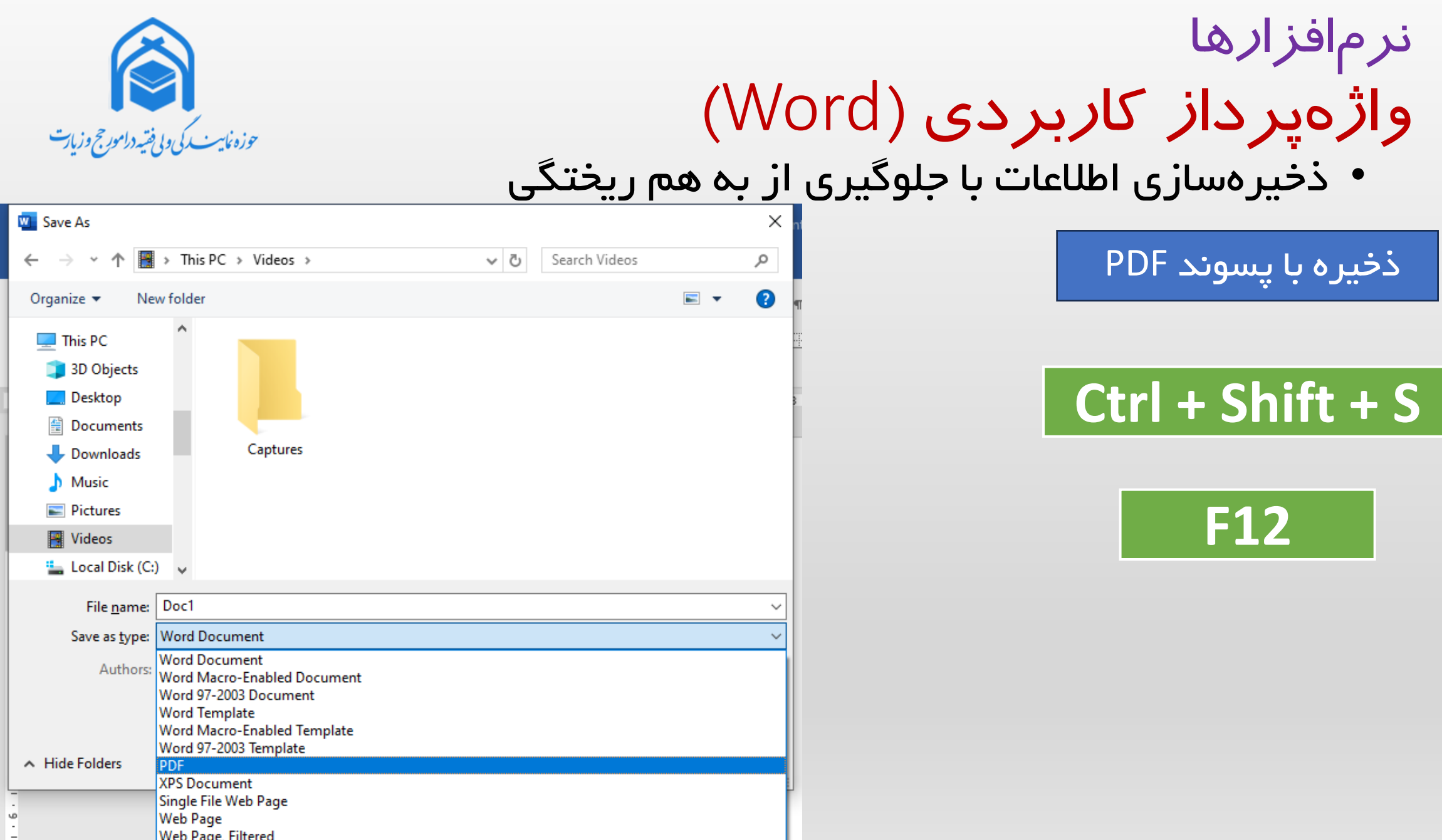

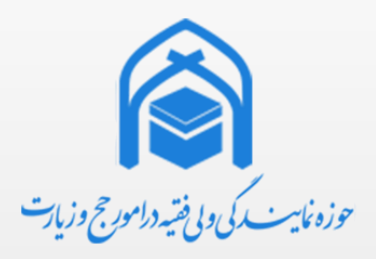

### نرم افزارها واژهپرداز کاربردی (Word) • ذخیرهسازي اطلاعات با جلوگیري از به هم ریختگي

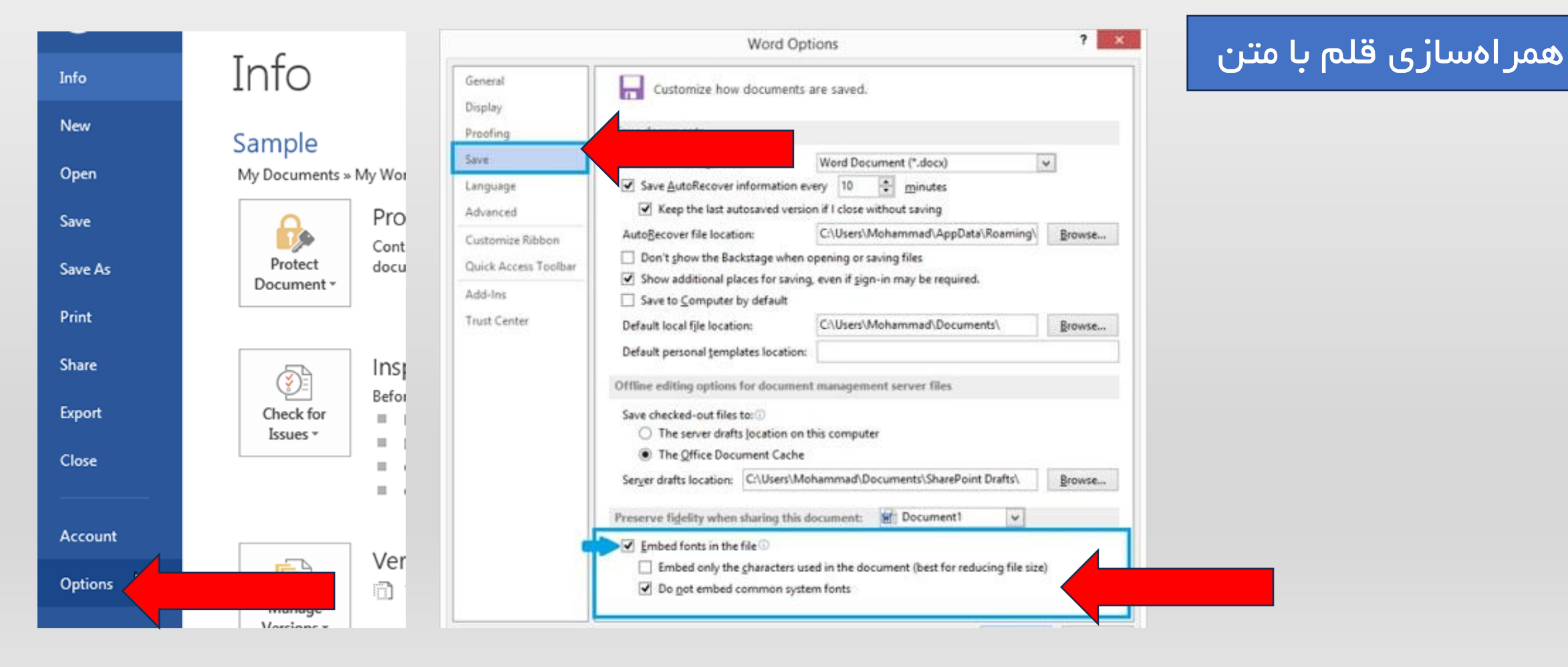

Ô ر .<br>حوزه نایب یکی و بی فقیه دامورج وزیات

**Ctrl + N**

## نرم افزارها پرده نگار کاربردي )PowePoint)

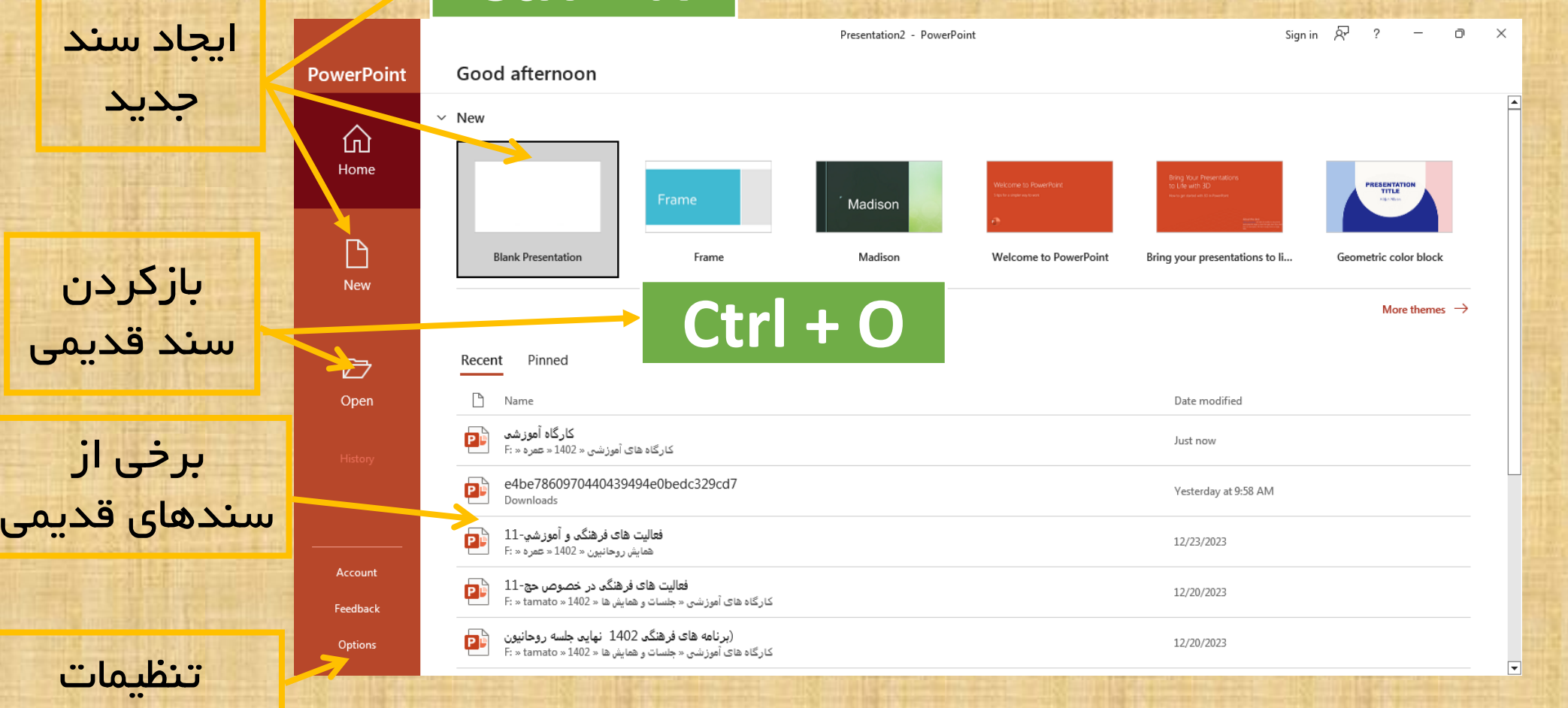

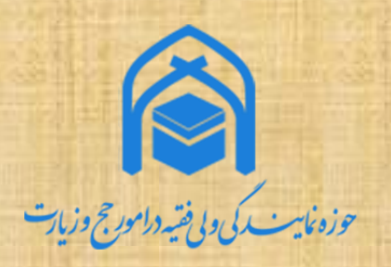

#### • ذخیرهسازي اطالعات نرم افزارها پرده نگار کاربردي )PowePoint)

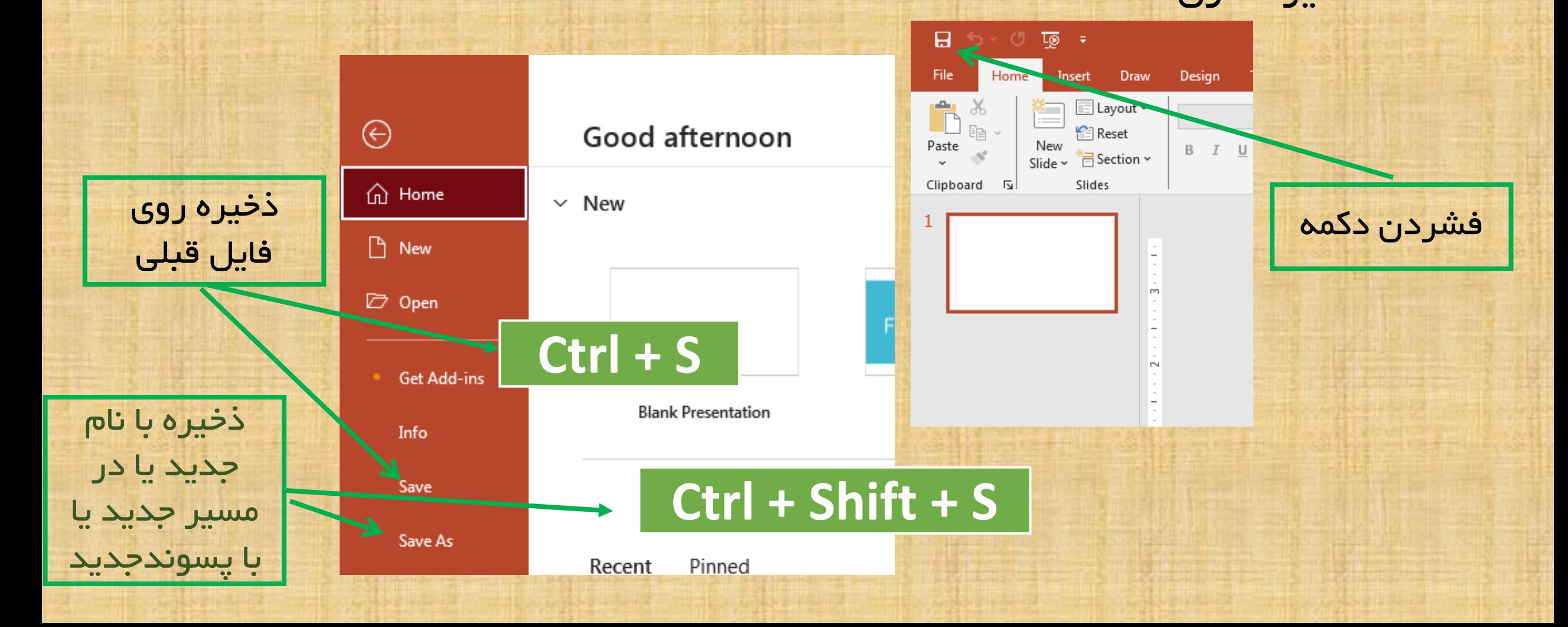

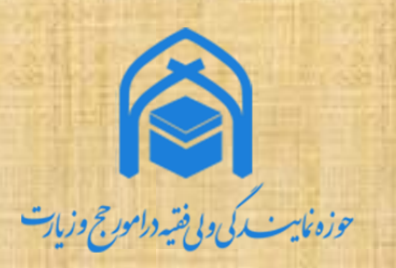

## نرم افزارها پرده نگار کاربردي )PowePoint)

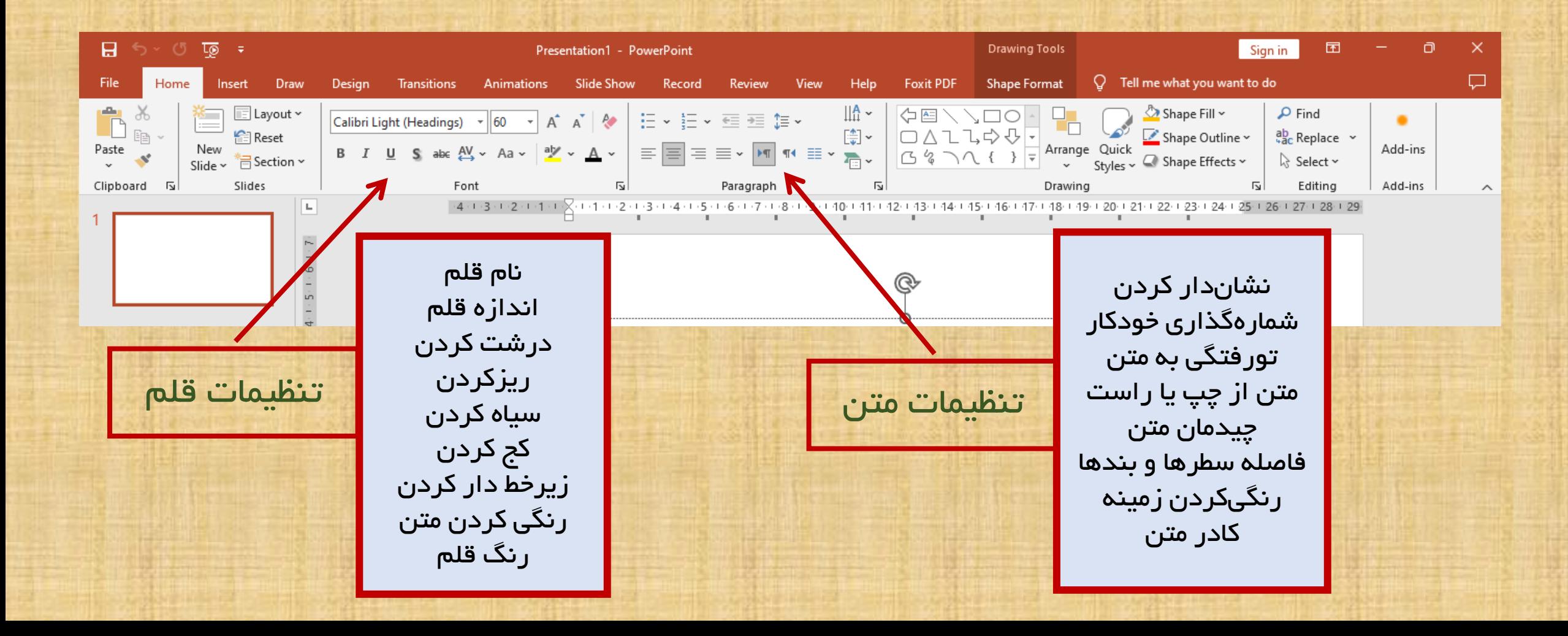

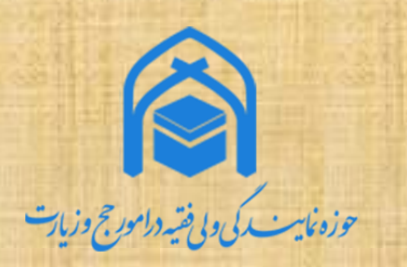

### نرم افزارها پرده نگار کاربردي )PowePoint) • تنظیمات قالب نمايش (Design)

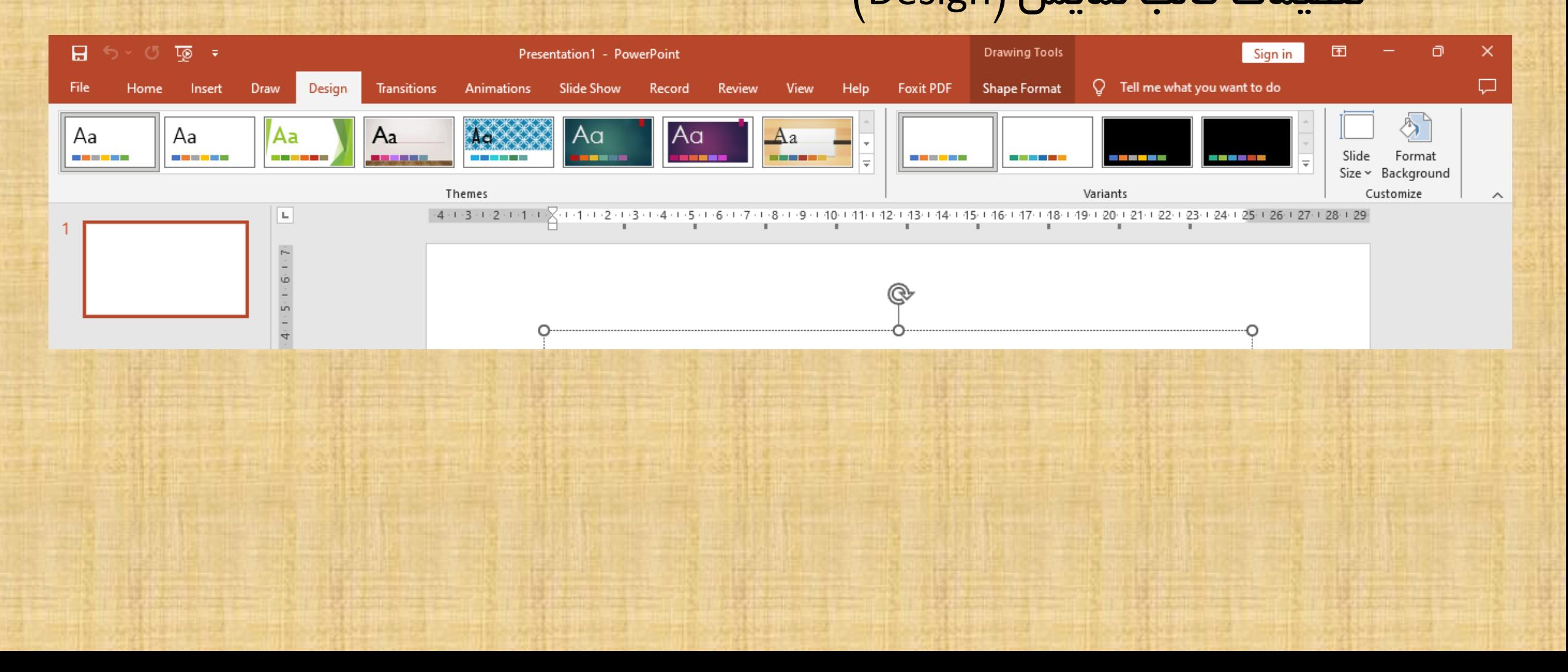

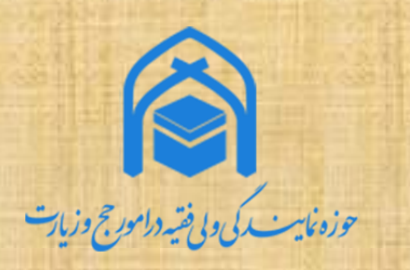

# نرم افزارها پرده نگار کاربردي )PowePoint)

#### • تنظیمات تعویض صفحات(transition)

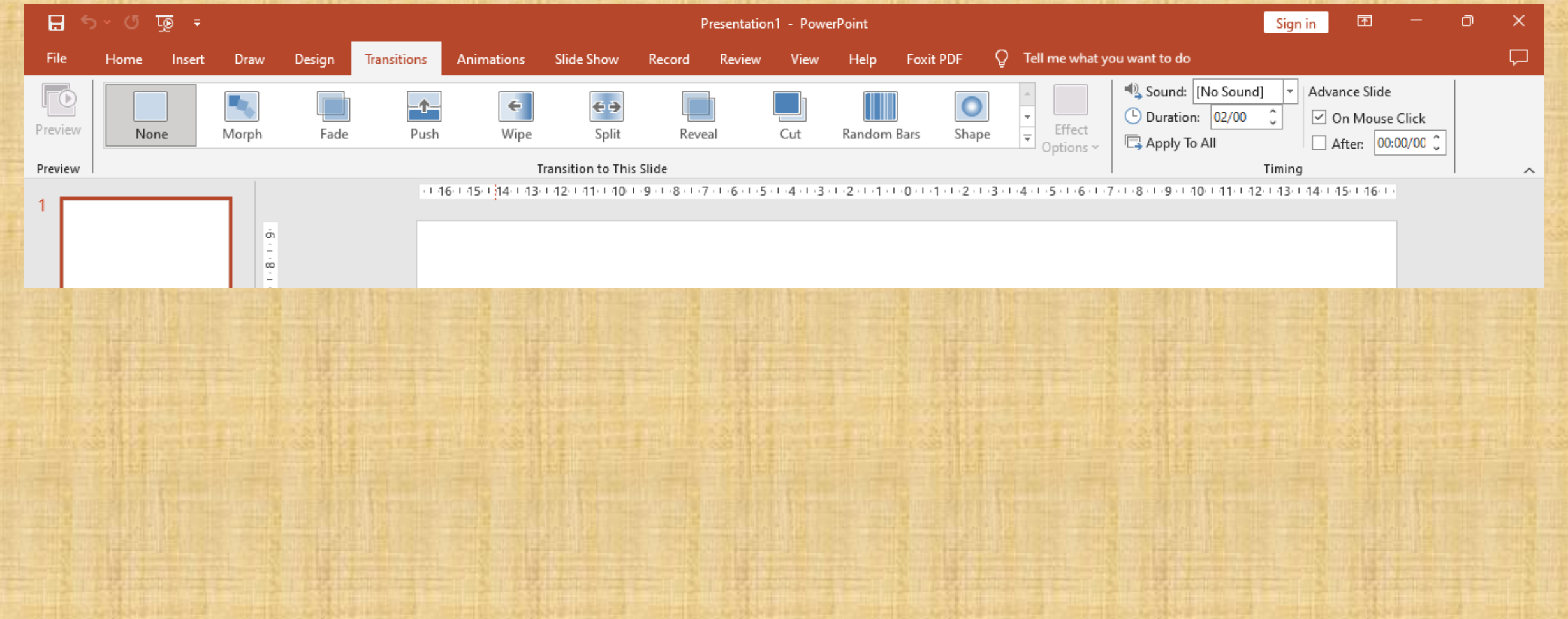

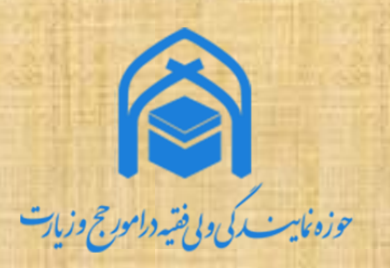

### نرم افزارها پرده نگار کاربردي )PowePoint) • تنظیمات نمایش مطالب هر صفحه (animation)

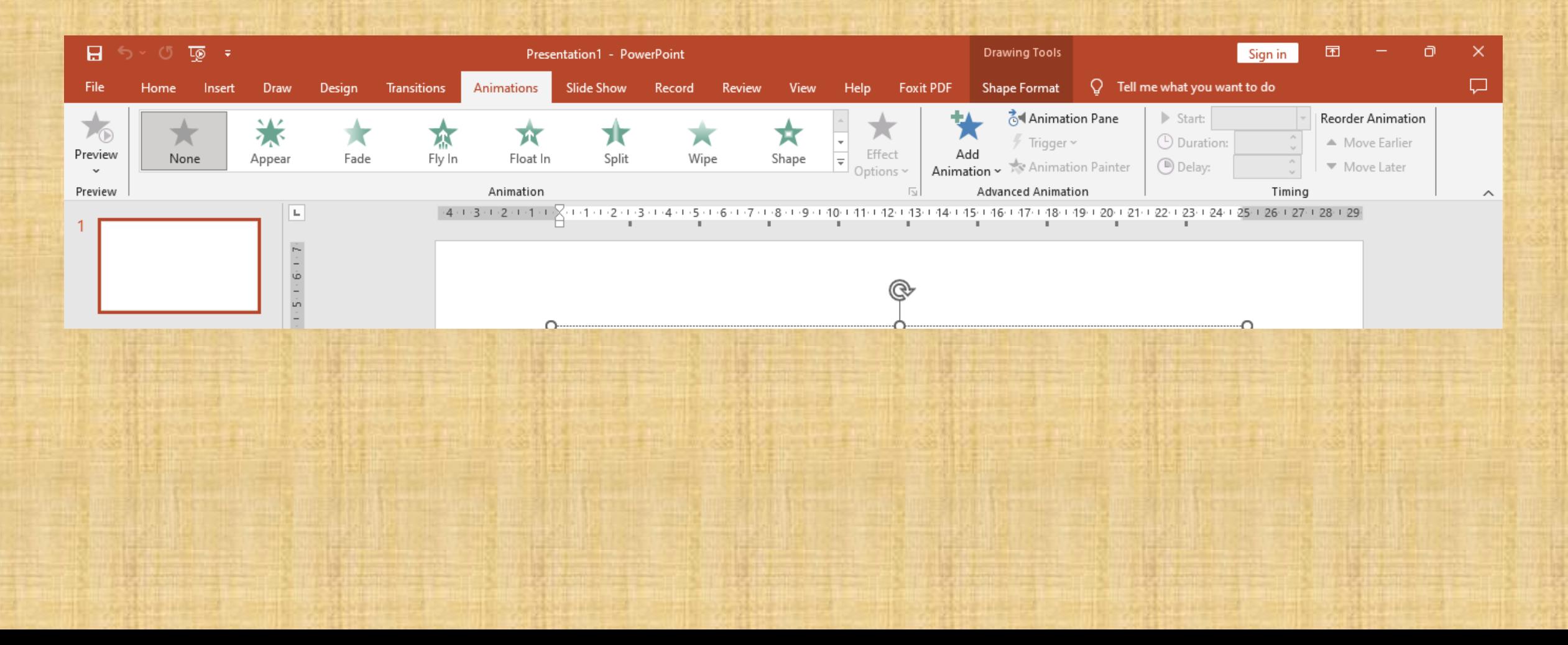

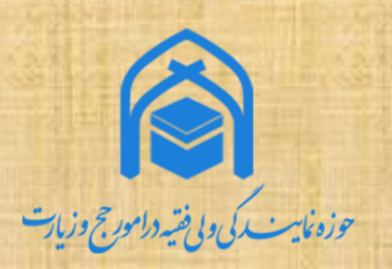

#### نرم افزارها پرده نگار کاربردي )PowePoint) • نمايش مطالب

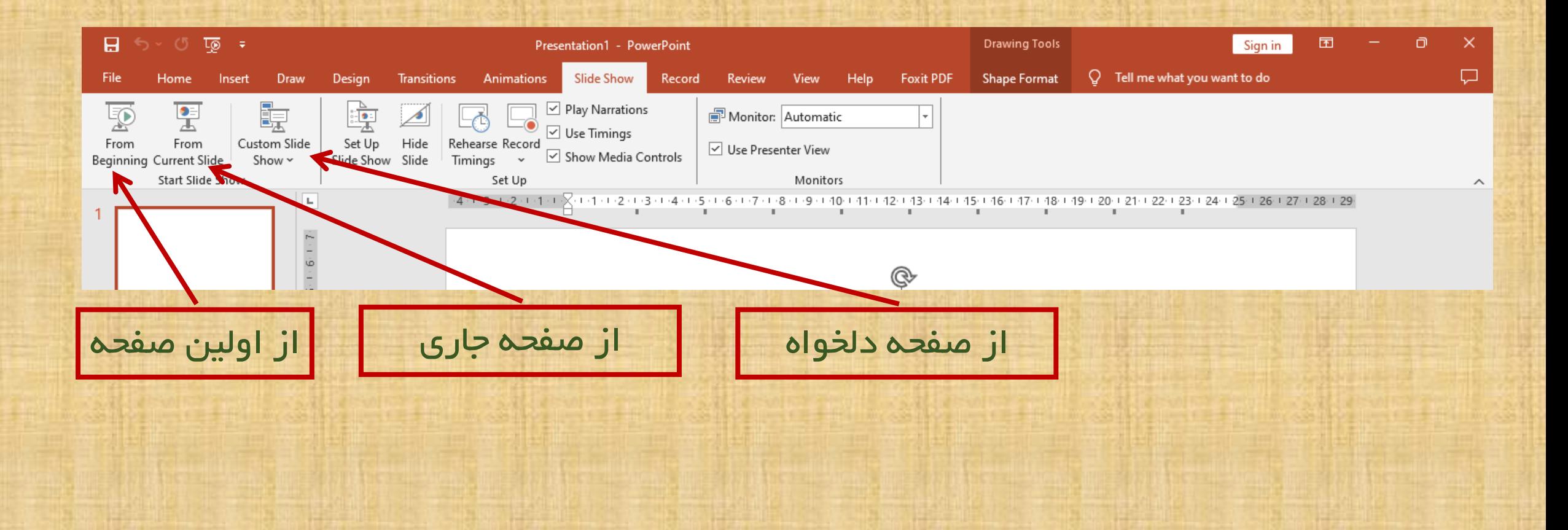

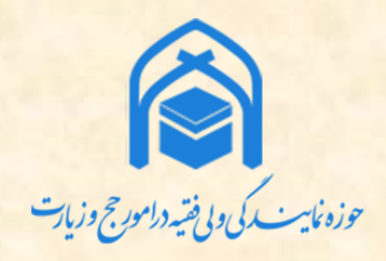

نرم افزارها قلم (Font) • <mark>نصب قلم</mark>

<mark>پس از راست کلیک</mark>

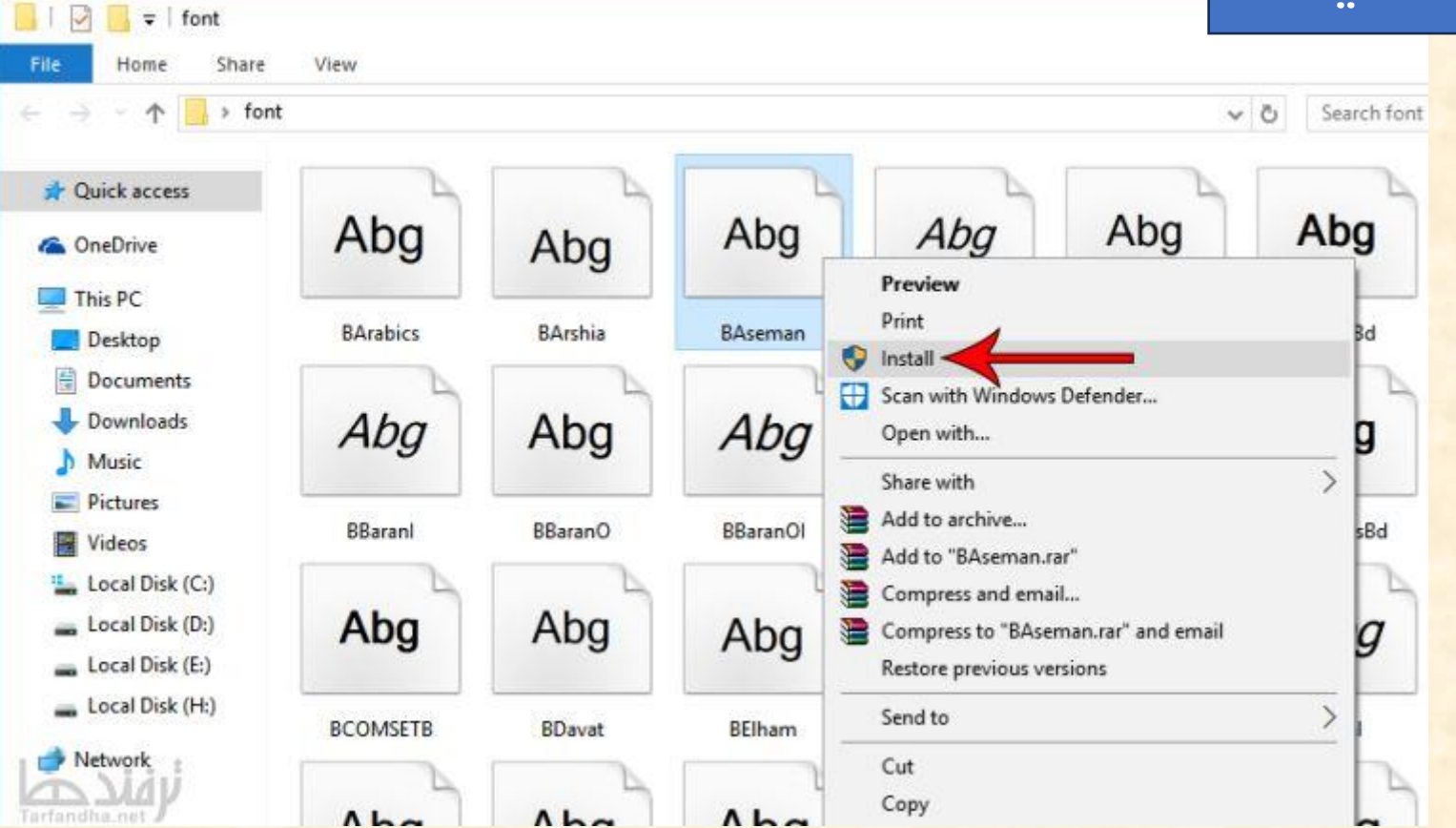

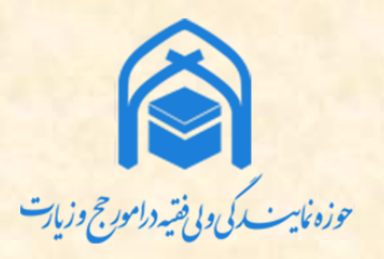

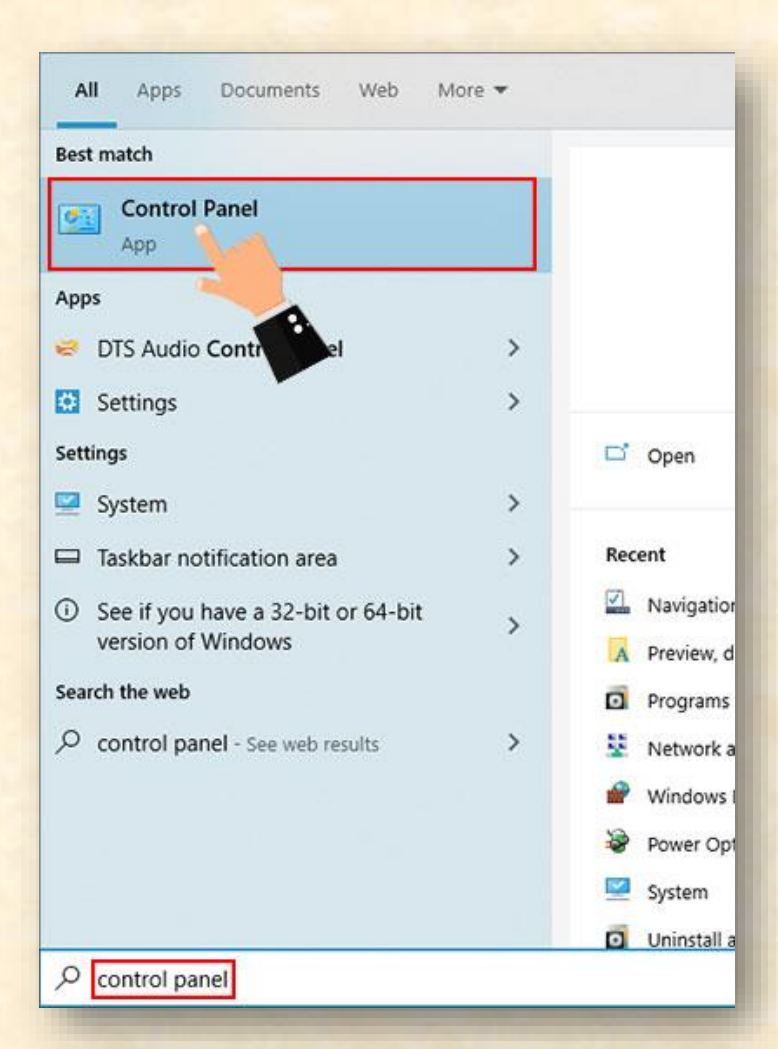

 $\leftarrow$ 

e

€

しょ

 $\left( \cdot \right)$ 

 $\mathbf{A}_{\mathcal{D}}$ 

#### قلم (Font) • <mark>نصب قلم</mark> [58] All Control Panel Items رونوشت گرفتن از فايل و جايگذاري در پوشه فونت  $\rightarrow$   $\rightarrow$  1 Adjust your computer's settings Administrative Tools Z) Adobe ابج اډېم چ ابج بج ьū **BitLocker Drive Encryption** Color **Andalus Regular** Arabic Arial Aviny Regular gular Default Programs æ. Device Typesetting View ゝ  $\Box$ Ease of Access Center File Ex Sort by Group by Ïrĕ aba ۰đ Refresh Home Fonts Paste 93 Baveuse 3D Cambria Math 好 Keyboard Langu Paste shortcut Regular Regular Undo Rename Ctrl+Z Network and Sharing<br>Center **NVIDI** Center 96 items Power Options ŵ Progra RemoteApp and Desktop Securi Connections Storage Spaces

 $\odot$  sync (

نرم افزارها

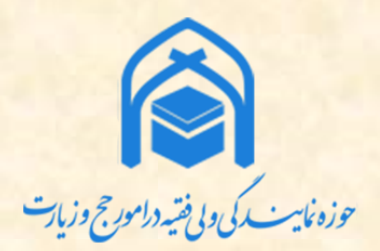

پس از انتخاب قلم مورد نظر در پوشه فونت ا

#### Control Panel Home

online

Preview, delete, or show and hide the fonts installed on your computer Font settings Organize • Preview Delete Hide Get more font information Adjust ClearType text Abg ABG Aba  $2^{\circ}$ Find a character  $\overline{\mathbb{C}}$ ا دېم چ Change font size Manage optional features 8514oem Reg Agency FB Aldhabi Regular Algerian Regular Andalus Regular  $\Delta$ Typ.  $R$ Abg Abg Abg Abg Abg A **B** Davat Regular **B** Elham Regular **B** Esfehan Bold **B** Fantezy Regular **B** Farnaz Regular **B** Ferd Abg Abg Abg Abg Abg **B** Lotus **B** Majid Shadow **B** Mitra **B** Nasim Bold **B** Nazanin  $B$ 

نرم افزارها قلم (Font) • <mark>حذف قلم</mark>

پس از راست کلیک روی قلم مورد نظر در پوشه فونت

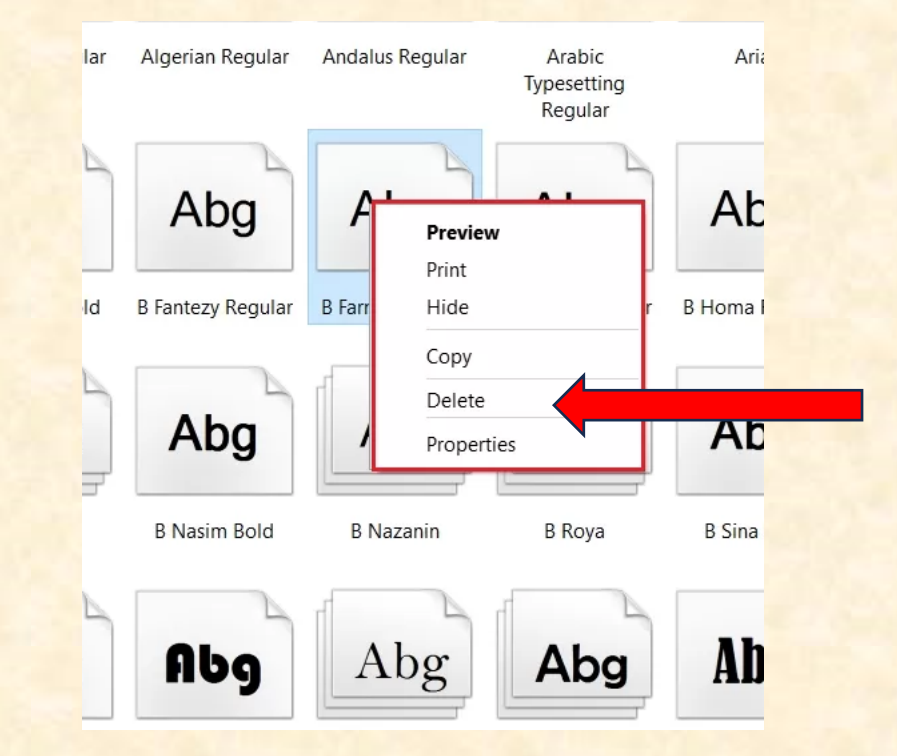

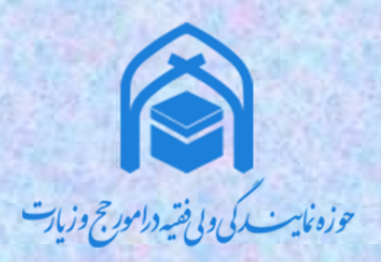

## نرم افزارها نرم افزارهاي فشرده ساز • فشردهسازي

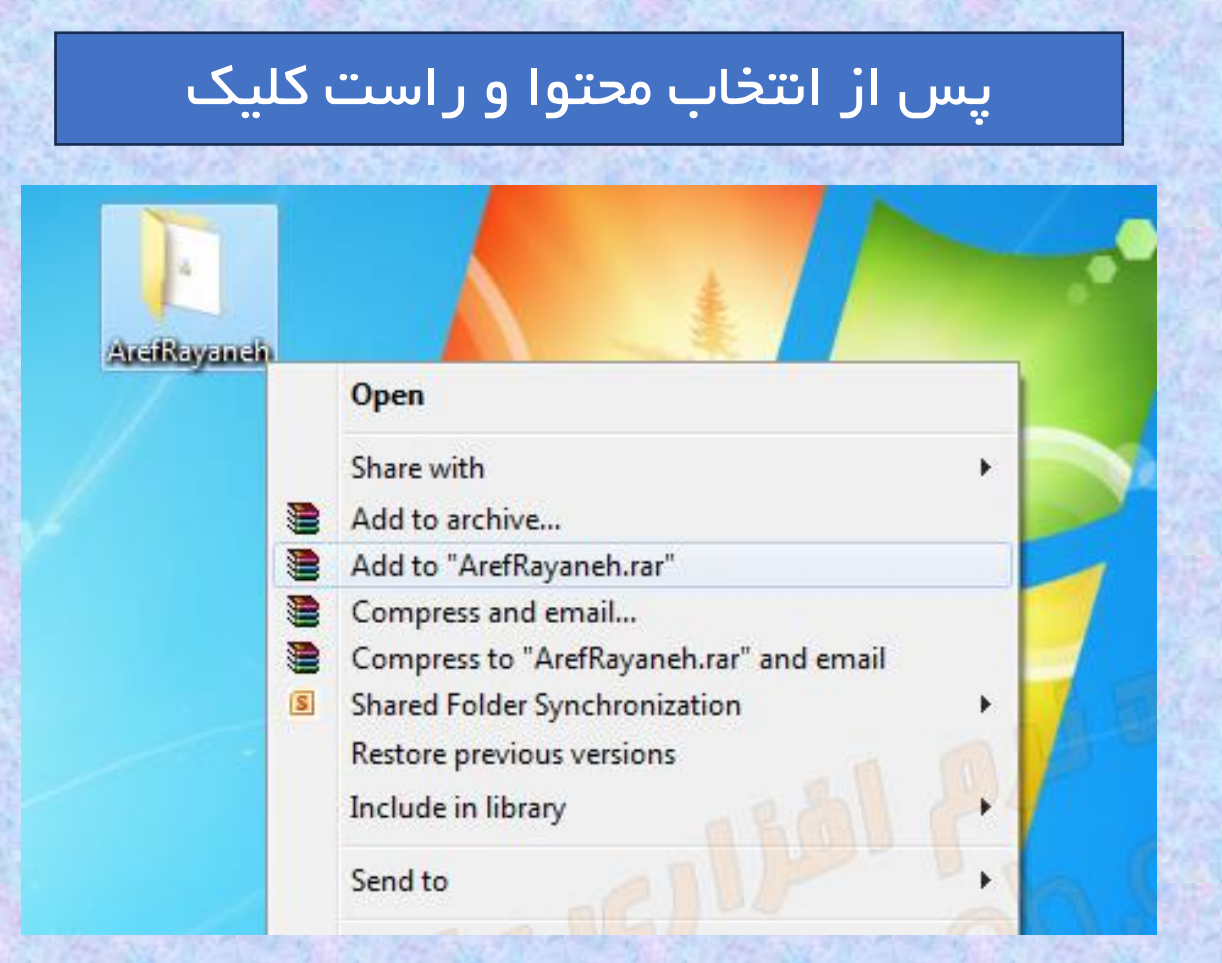

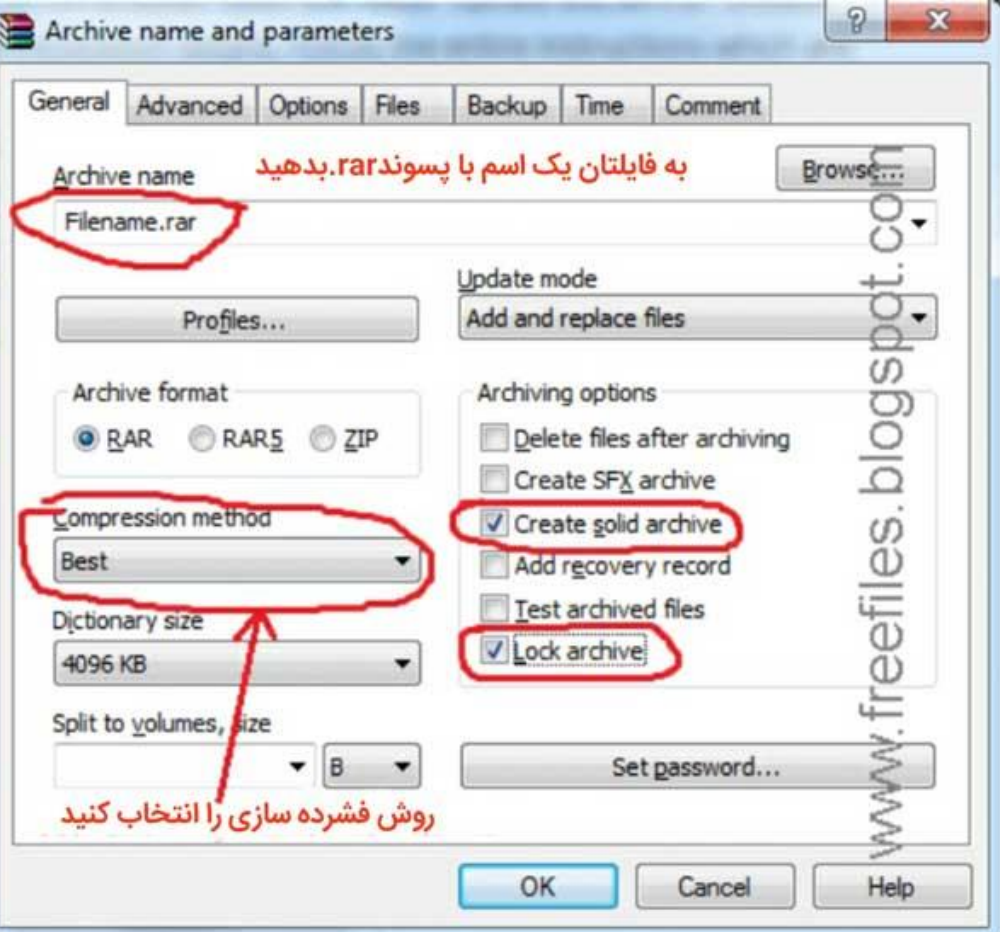

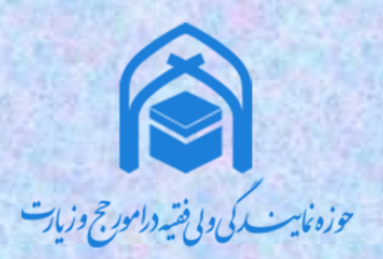

## نرم افزارها نرم افزارهاي فشرده ساز

• خارجکردن از حالت فشرده

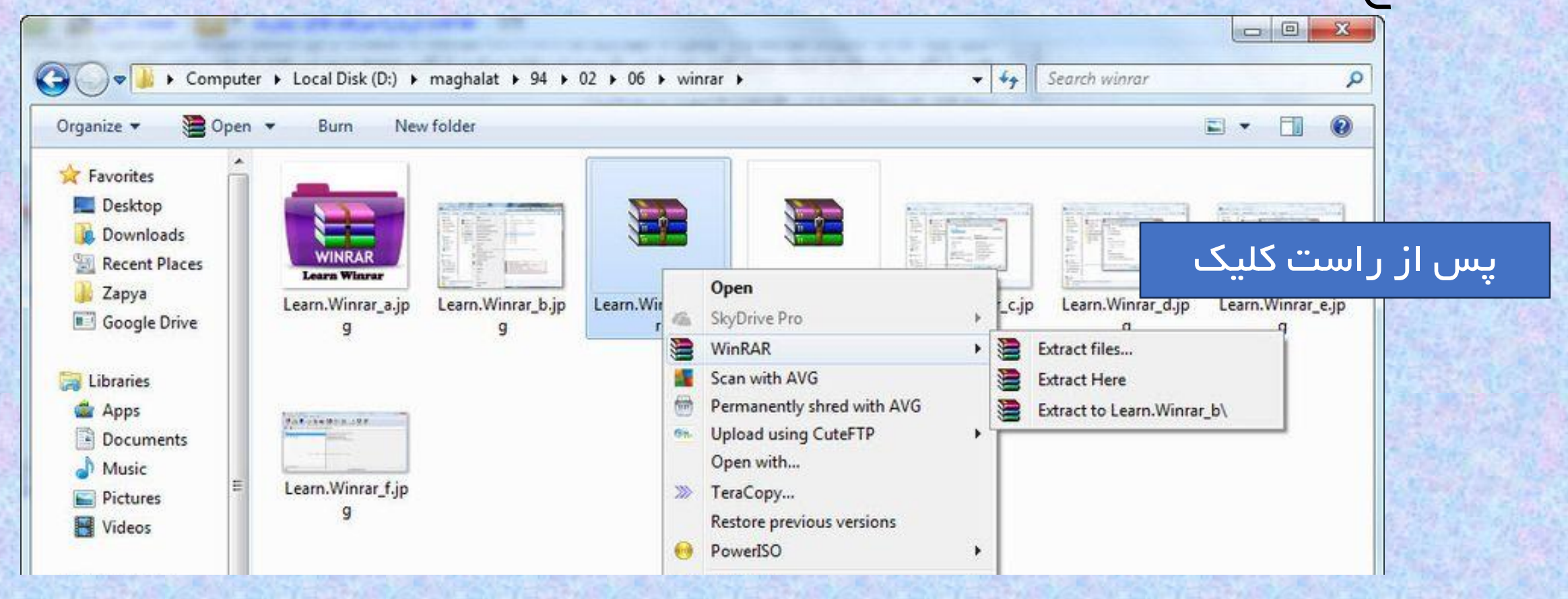

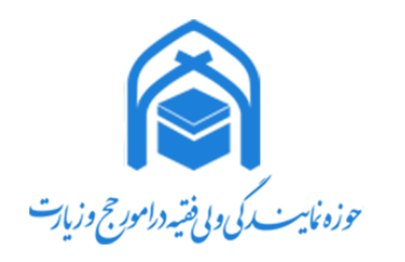

## نرم افزارها )Windows کاربري ويندوز ) )Shut down خاموشکردن) •

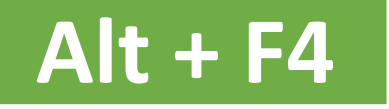

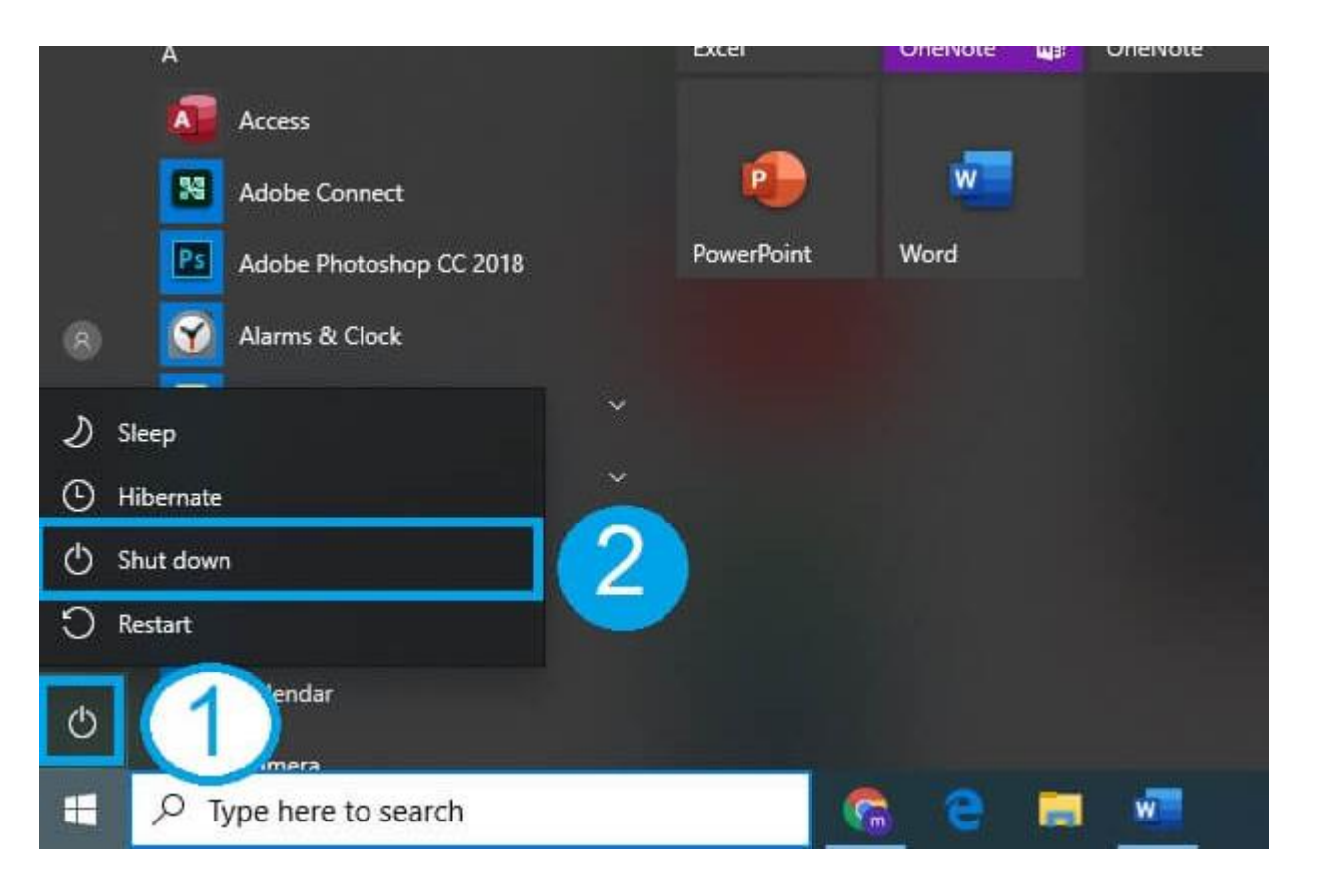

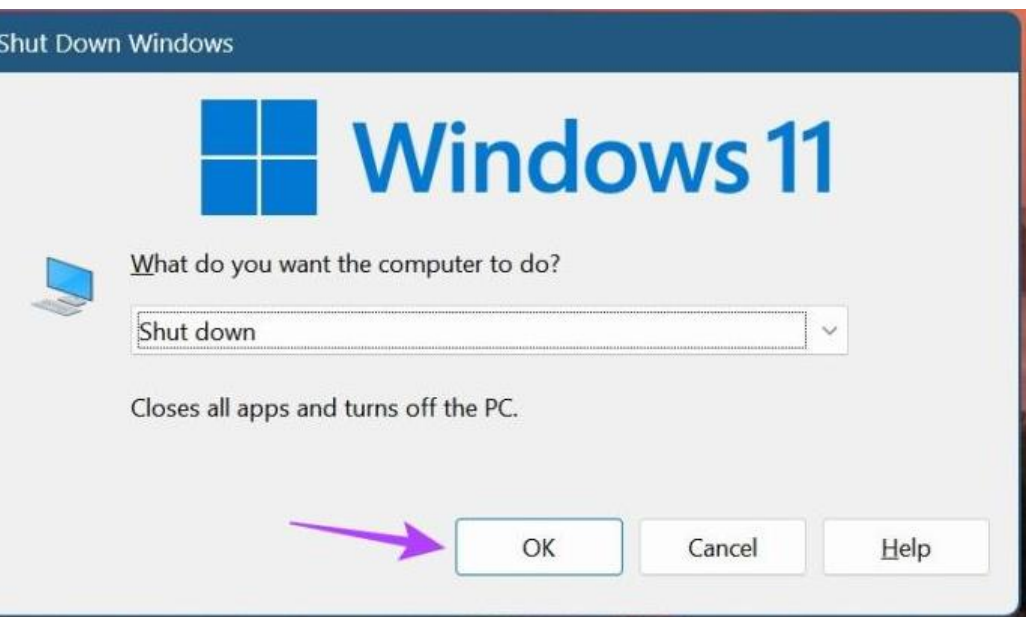
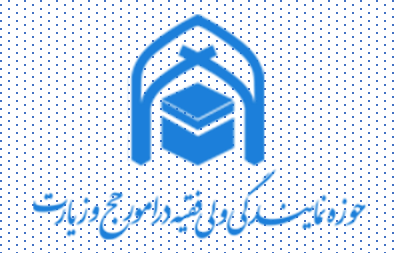

## نرم افزارها نرم افزار مسافر قبله

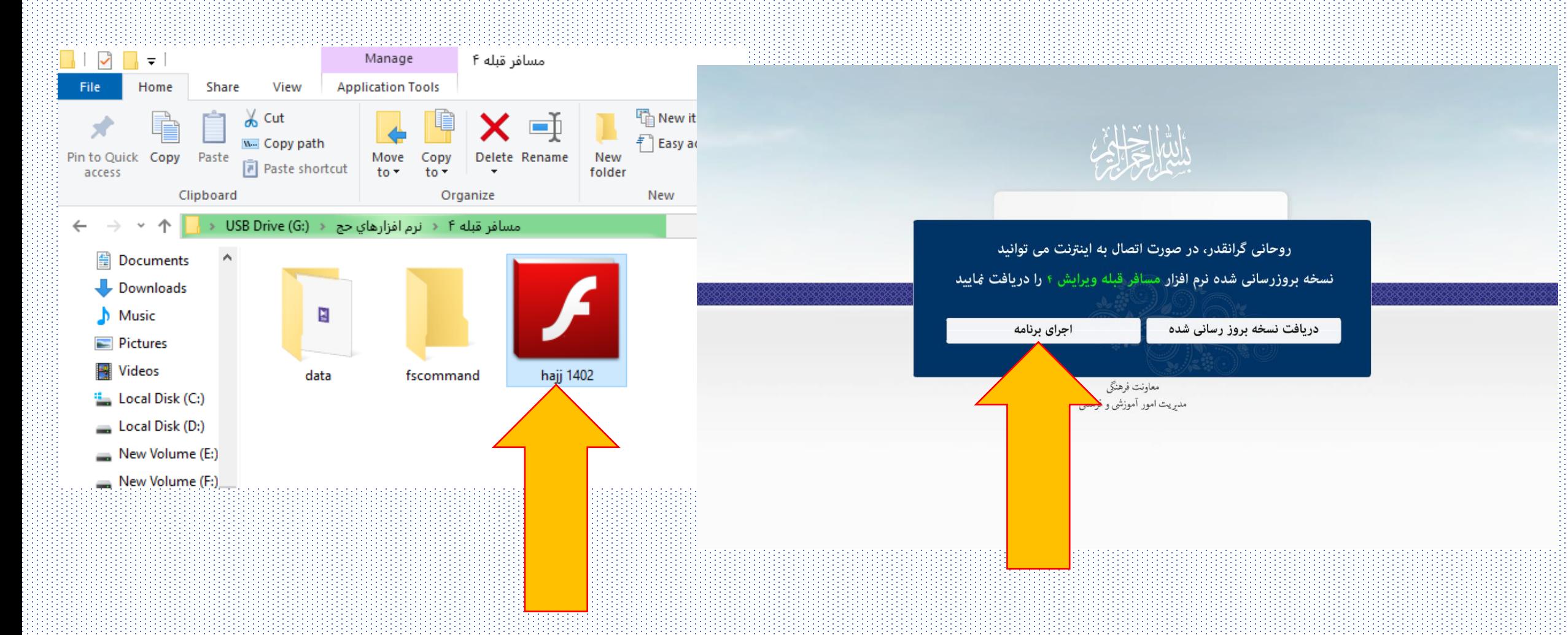

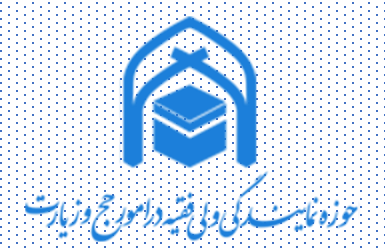

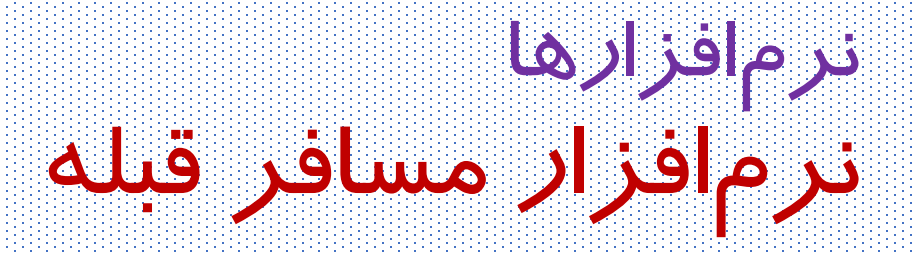

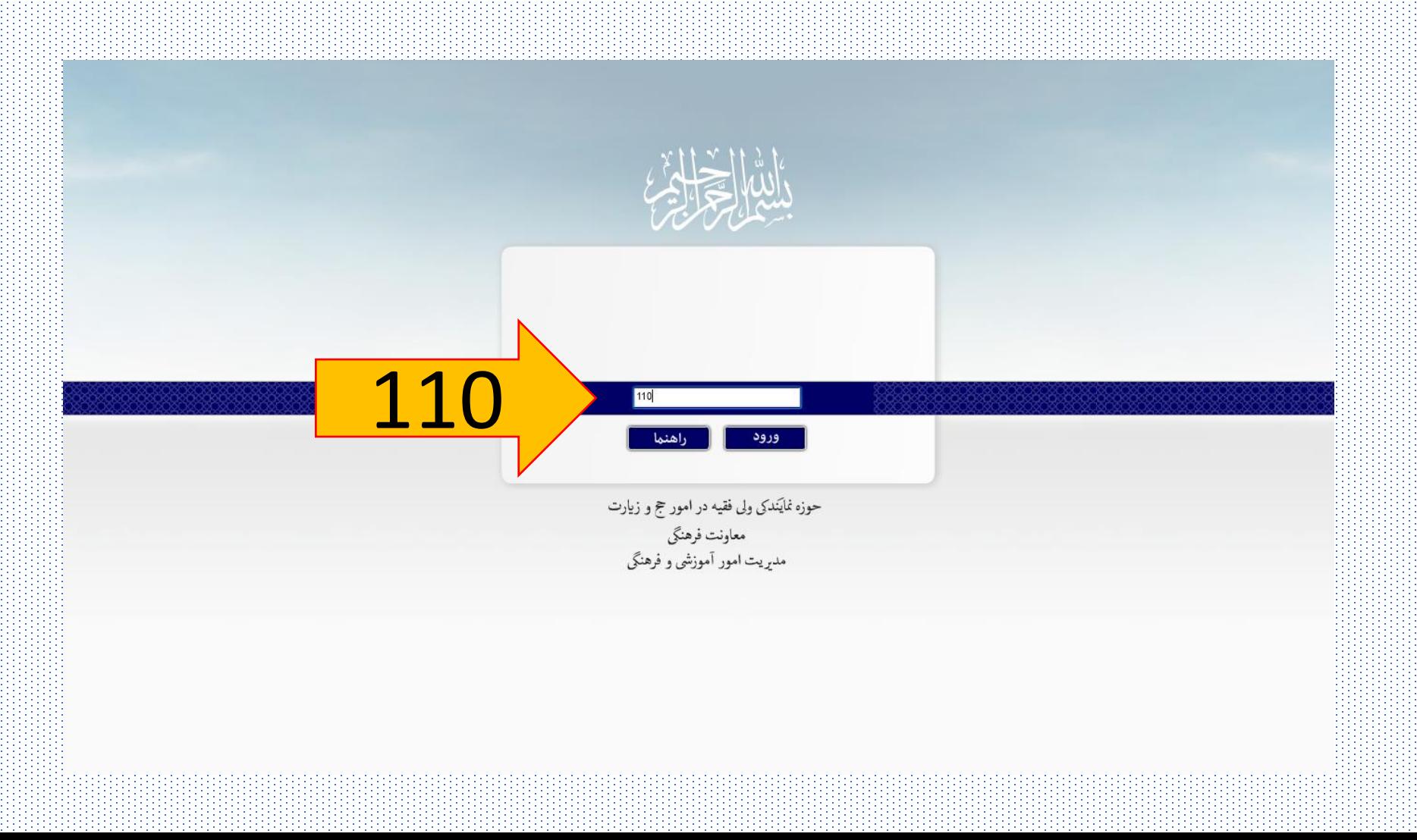

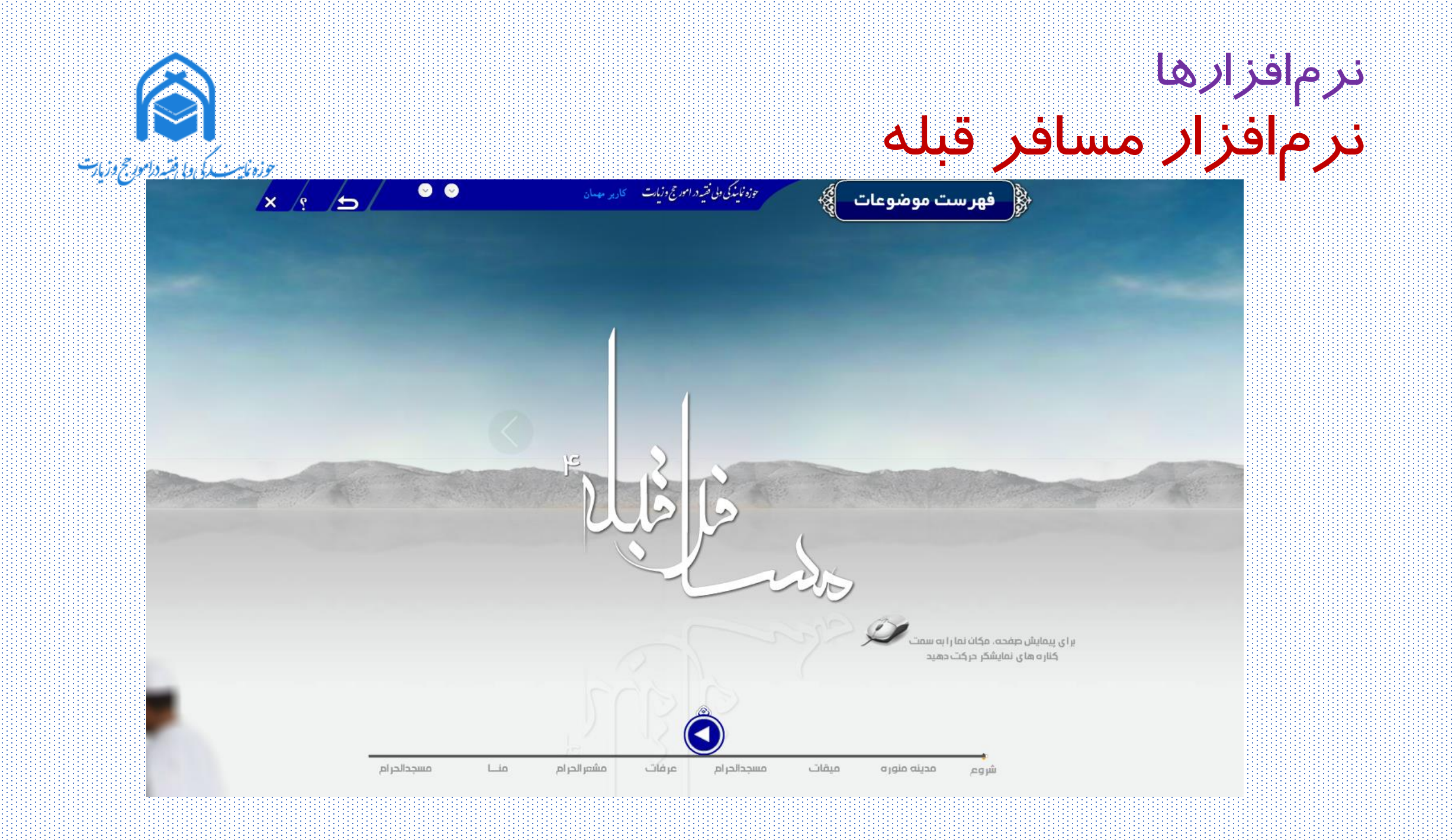

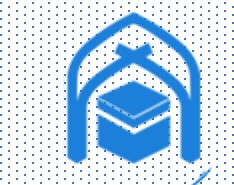

نرم افزارها نرم افزار مسافر قبله

حوزه فايسب كى ولى فسيروز مورخ وزبات

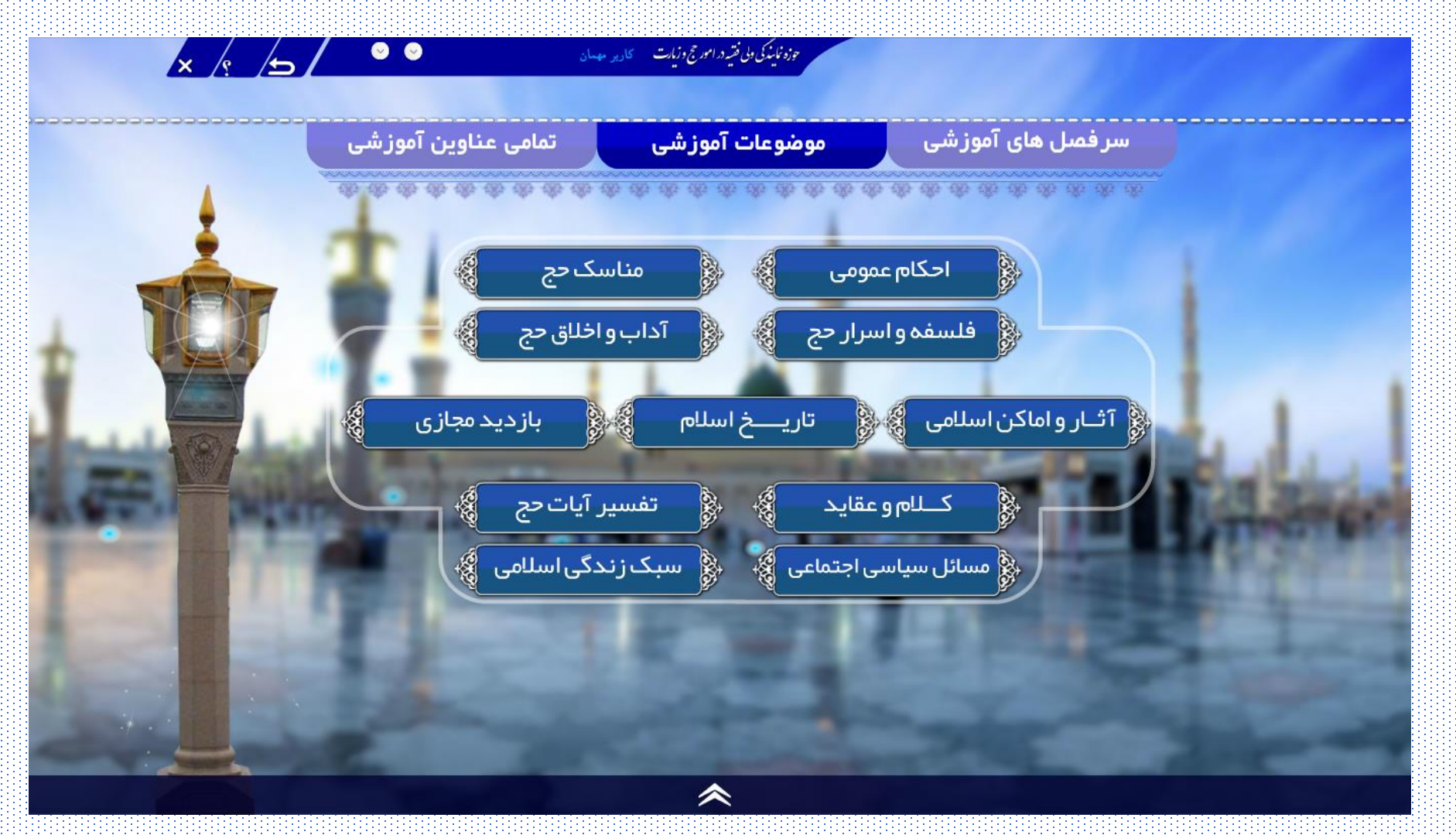

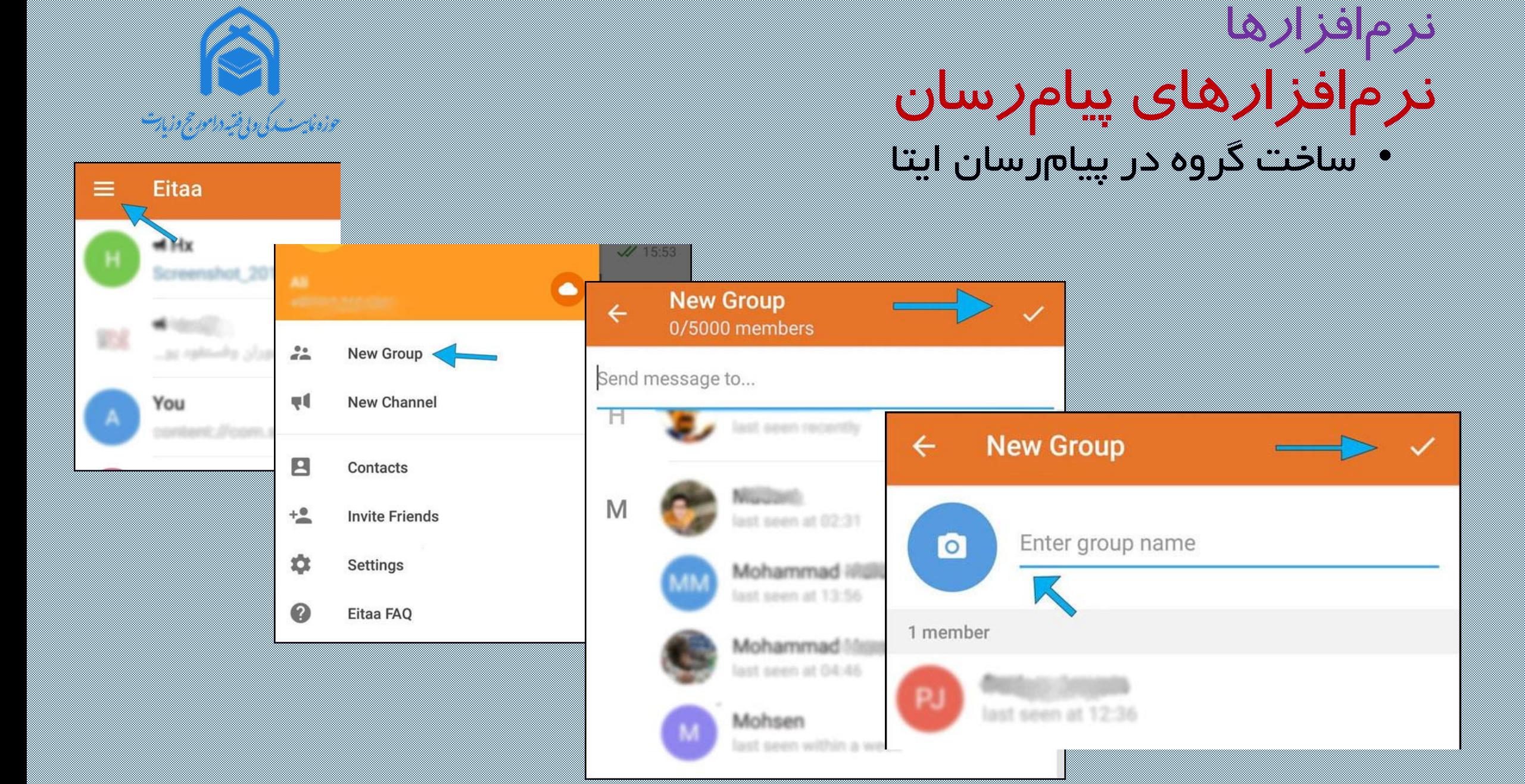

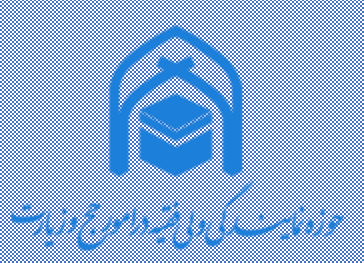

## نرم افزارها نرم افزارهاي پیام رسان • ساختکانالدرپیامرسانايتا

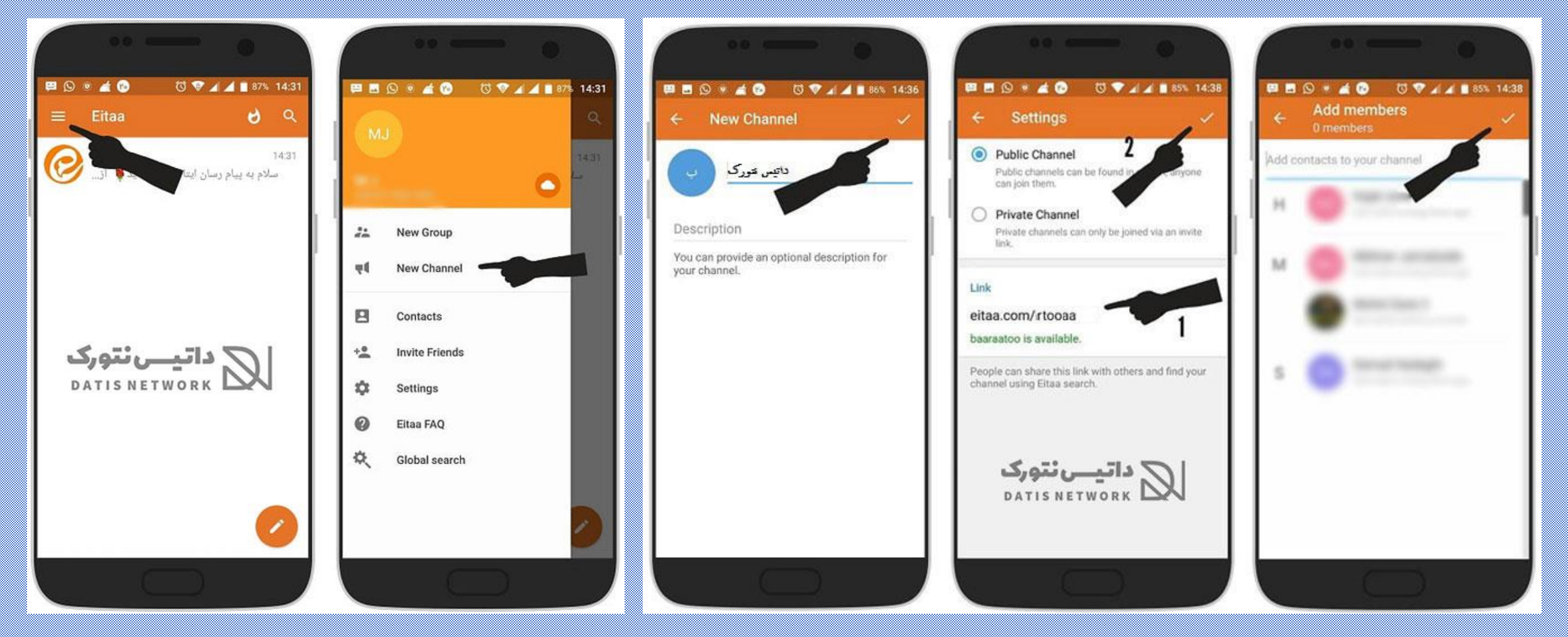

## نرم افزارها نرم افزارهاي پیام رسان • جستجويکانالدرپیامرسانايتا

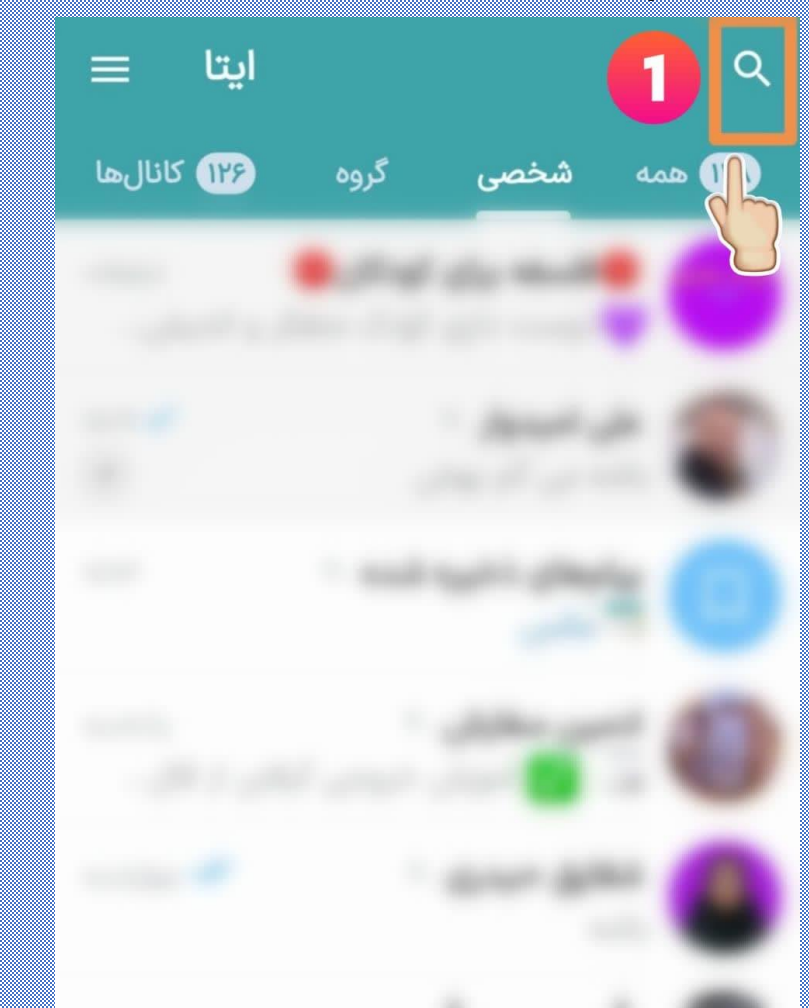

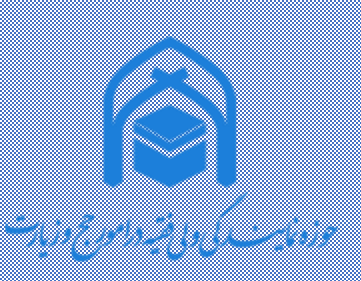

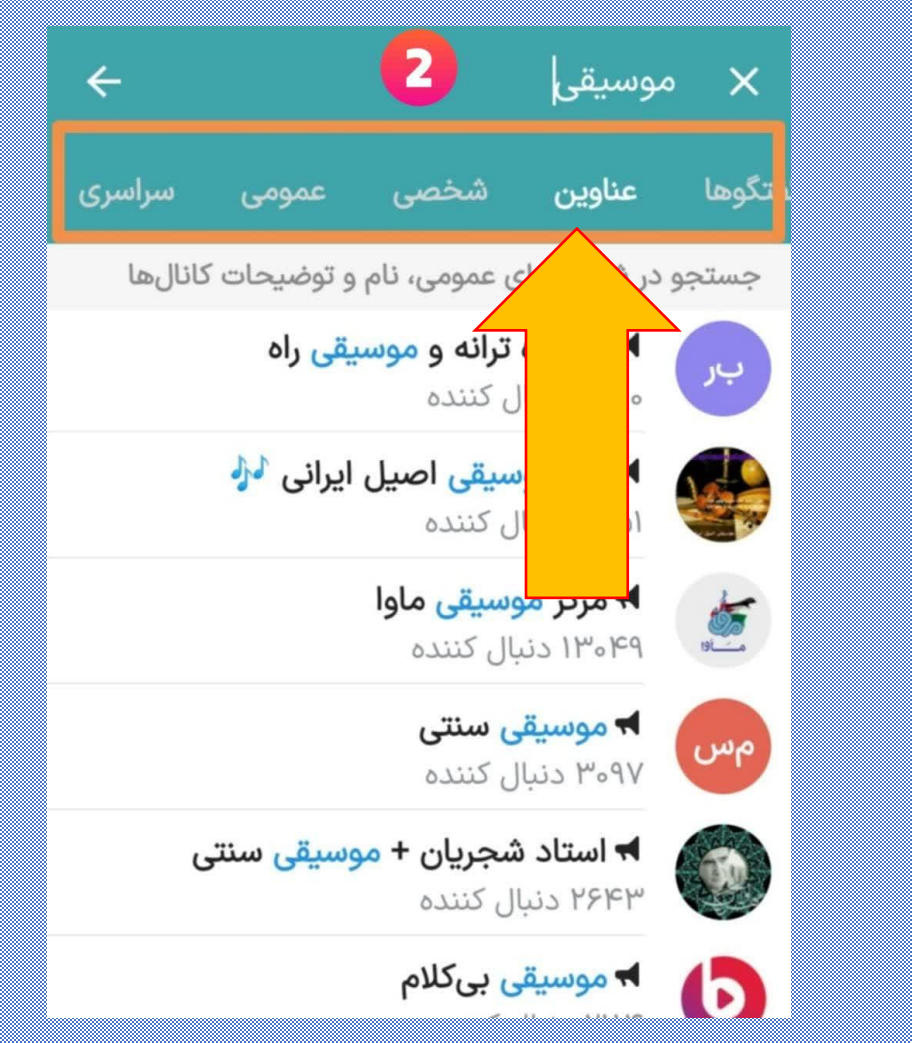

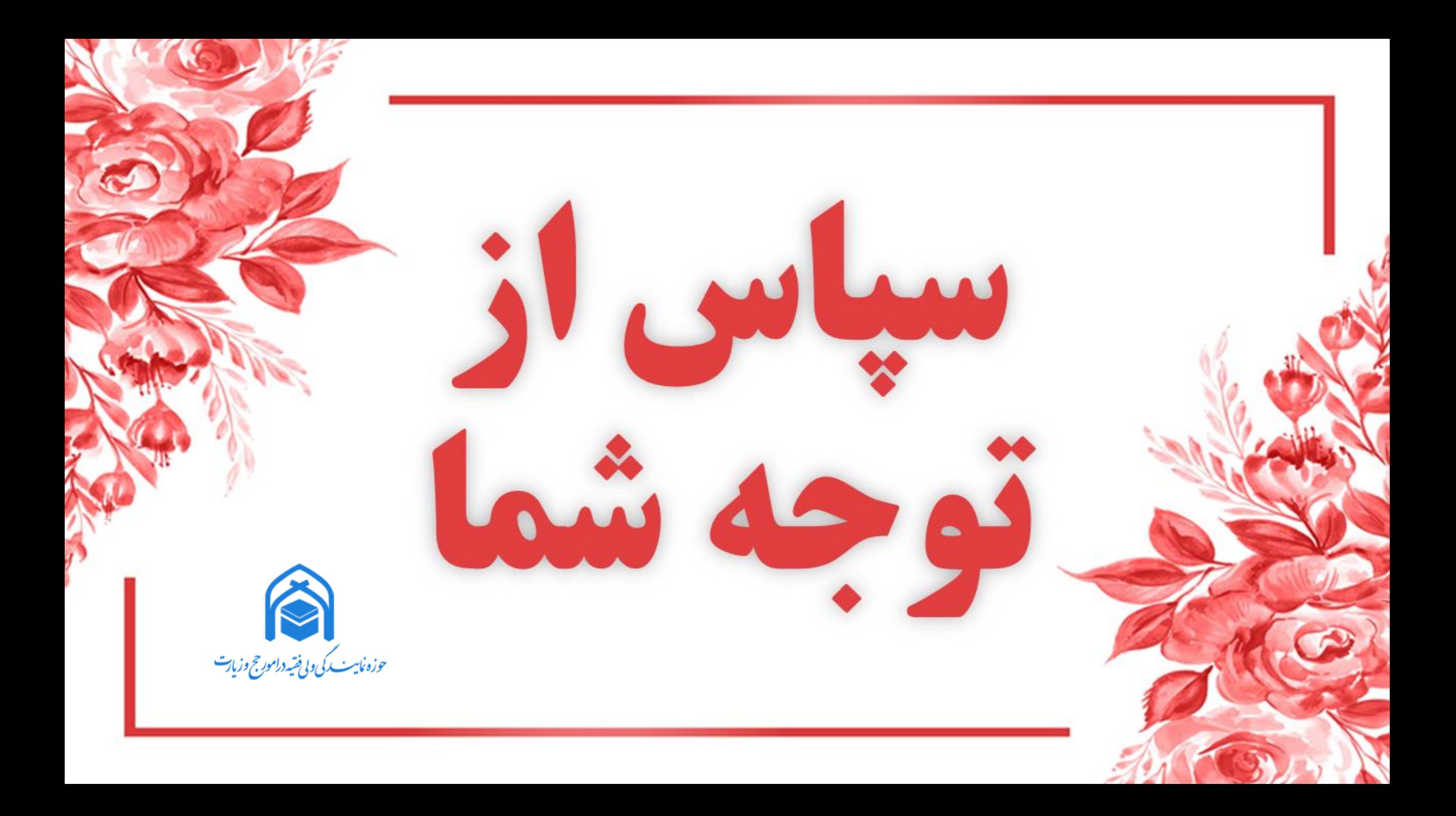